## **Vyuˇzit´ı RTL-SDR prij´ıma ˇ ce pro r ˇ adiov´y ´ monitoring a anal´yzu**

Bc. Michael Kozák

Diplomová práce 2024

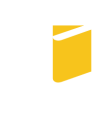

Univerzita Tomáše Bati ve Zlíně Fakulta aplikované informatiky

Univerzita Tomáše Bati ve Zlíně Fakulta aplikované informatiky Ústav informatiky a umělé inteligence

Akademický rok: 2023/2024

# ZADÁNÍ DIPLOMOVÉ PRÁCE

(projektu, uměleckého díla, uměleckého výkonu)

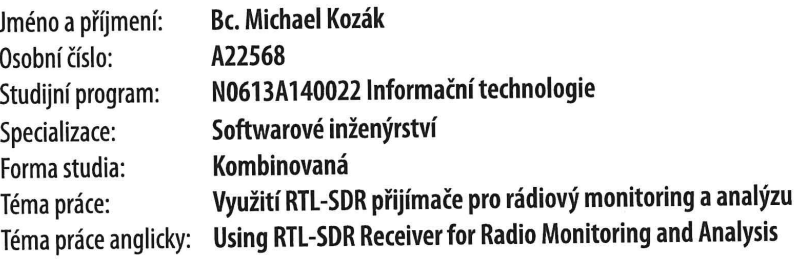

## Zásady pro vypracování

- 1. Popište možnosti skenování a analýzy rádiového spektra a získávání charakteristik jednotlivých signálů.
- 2. Analyzujte kvalitu příjmu signálu z hlediska vzdálenosti přijímače a vysílače a charakteru terénu.
- 3. Implementujte a popište systém pro zpracování a analýzu ADS-B signálů včetně sestavení antény pro příjem na frekvenci 1090Mhz.
- 4. Realizujte proměření parametrů antén a filtrů pomocí vektorového analyzátoru a popište vliv parametrů antén a filtrů na kvalitu přijímaných signálů.
- 5. Realizujte systém pro sběr, archivaci a zpracování meteorologických dat prostřednictvím protokolu pro komunikaci MQTT s využitím mikropočítače Raspberry Pi.

Forma zpracování diplomové práce: tištěná/elektronická

Seznam doporučené literatury:

- 1. ZAPLATÍLEK, Karel a DOŇAR, Bohuslav, 2006. MATLAB: začínáme se signály. Praha: BEN technická literatura. ISBN 80-730-0200-0.
- 2. VÍCH, Robert a SMÉKAL, Zdeněk, 2000. Číslicové filtry. Praha: Academia. ISBN 80-200-0761-X.
- 3. HLAVÁČ, Václav a SEDLÁČEK, Miloš, 2005. Zpracování signálů a obrazů. Vyd. 2. Praha: ČVUT. ISBN 80-010-3110-1.
- 4. DAVÍDEK, Vratislav; LAIPERT, Miloš a VLČEK, Miroslav, 2004. Analogové a číslicové filtry. Vyd. 2. Praha: Vydavatelství ČVUT. ISBN 80-010-3026-1.
- 5. MATUSZCZYK, Jacek, 2005. Antény prakticky. 3. české vyd. Praha: BEN. ISBN 80-730-0178-0.
- 6. OPPENHEIM, Alan V.; WILLSKY, Alan S. a NAWAB, S. Hamid, c1997. Signals and systems. 2nd ed. Upper Saddle River: Prentice-Hall. ISBN 01-365-1175-9.
- 7. TAN, Li, c2008. Digital signal processing: fundamentals and applications. Burlington: Elsevier/Academic Press. ISBN 978-0-12-374090-8.
- 8. DINIZ, Paulo Sergio Ramirez; DA SILVA, Eduardo A. B. a NETTO, Sergio L., 2002. Digital signal processing: system analysis and design. Cambridge: Cambridge University Press. ISBN 05-217-8175-2.
- 9. BALANIS, Constantine A., [2016]. Antenna theory: analysis and design. Fourth edition. Hoboken: Wiley. ISBN 978-111- $-8642-061.$

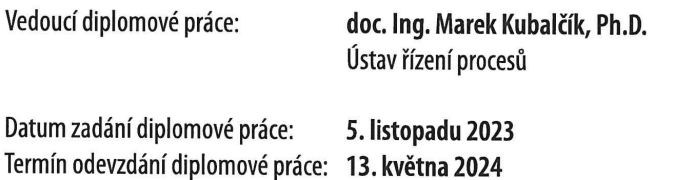

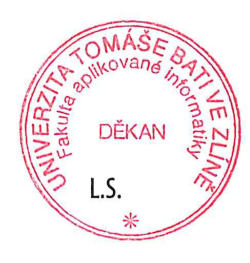

doc. Ing. Jiří Vojtěšek, Ph.D. v.r. děkan

prof. Mgr. Roman Jašek, Ph.D., DBA v.r. ředitel ústavu

Ve Zlíně dne 5. ledna 2024

## Prohlašuji, že

- · beru na vědomí, že odevzdáním diplomové práce souhlasím se zveřejněním své práce podle zákona č. 111/1998 Sb. o vysokých školách a o změně a doplnění dalších zákonů (zákon o vysokých školách), ve znění pozdějších právních předpisů, bez ohledu na výsledek obhajoby;
- · beru na vědomí, že diplomové práce bude uložena v elektronické podobě v univerzitním informačním systému dostupná k prezenčnímu nahlédnutí, že jeden výtisk diplomové práce bude uložen v příruční knihovně Fakulty aplikované informatiky. Univerzity Tomáše Bati ve Zlíně;
- $\bullet$  byl/a jsem seznámen/a s tím, že na moji diplomovou práci se plně vztahuje zákon č. 121/2000 Sb. o právu autorském, o právech souvisejících s právem autorským a o změně některých zákonů (autorský zákon) ve znění pozdějších právních předpisů, zejm. § 35 odst. 3;
- beru na vědomí, že podle § 60 odst. 1 autorského zákona má Univerzita Tomáše Bati ve Zlíně právo na uzavření licenční smlouvy o užití školního díla v rozsahu § 12 odst. 4 autorského zákona:
- · beru na vědomí, že podle § 60 odst. 2 a 3 autorského zákona mohu užít své dílo – diplomovou práci nebo poskytnout licenci k jejímu využití jen připouští-li tak licenční smlouva uzavřená mezi mnou a Univerzitou Tomáše Bati ve Zlíně s tím, že vyrovnání případného přiměřeného příspěvku na úhradu nákladů, které byly Univerzitou Tomáše Bati ve Zlíně na vytvoření díla vynaloženy (až do jejich skutečné výše) bude rovněž předmětem této licenční smlouvy;
- beru na vědomí, že pokud bylo k vypracování diplomové práce využito softwaru poskytnutého Univerzitou Tomáše Bati ve Zlíně nebo jinými subjekty pouze ke studijním a výzkumným účelům (tedy pouze k nekomerčnímu využití), nelze výsledky diplomové práce využít ke komerčním účelům;
- beru na vědomí, že pokud je výstupem diplomové práce jakýkoliv softwarový produkt, považují se za součást práce rovněž i zdrojové kódy, popř. soubory, ze kterých se projekt skládá. Neodevzdání této součásti může být důvodem k neobhájení práce.

## Prohlašuji,

- že jsem na diplomové práci pracoval samostatně a použitou literaturu jsem citoval. V případě publikace výsledků budu uveden jako spoluautor.
- že odevzdaná verze diplomové práce a verze elektronická nahraná do IS/STAG jsou totožné.

Ve Zlíně, dne 6.5.2024

Michael Kozak v.r.

podpis studenta

## ABSTRAKT

Tato diplomová práce se zaměřuje na využití RTL-SDR přijímače pro analýzu a monitorování rádiového spektra. Cílem práce bylo implementovat systém pro zpracování signálů ADS-B, 433MHz a provést měření parametrů antén a filtrů. Pro dosažení cílů byla použita metodika založená na praktických experimentech a testech v reálném prostředí. Výsledky ukazují široké možnosti využití RTL-SDR přijímače v rádiovém inženýrství a zdůrazňují jeho potenciál pro amatérské i profesionální aplikace.

Klíčová slova: RTL-SDR, ADS-B, 433 MHz, analýza signálů, monitorování rádiového spektra, antény, filtry

## ABSTRACT

This thesis focuses on the use of RTL-SDR receiver for radio spectrum analysis and monitoring. The aim of the thesis was to implement a system for ADS-B, 433MHz signal processing and to perform measurements of antenna and filter parameters. To achieve the objectives, a methodology based on practical experiments and tests in a real environment was used. The results show the wide possibilities of using the RTL-SDR receiver in radio engineering and highlight its potential for amateur and professional applications.

Keywords: RTL-SDR, ADS-B, 433 MHz, signal analysis, radio spectrum monitoring, antennas, filters

Na tomto místě bych chtěl poděkovat panu doc. Ing. Marku Kubalčíkovi, Ph.D. za odborné vedení a poskytnutí cenných odborných rad při průběhu zpracovávání této diplomové práce.

## OBSAH

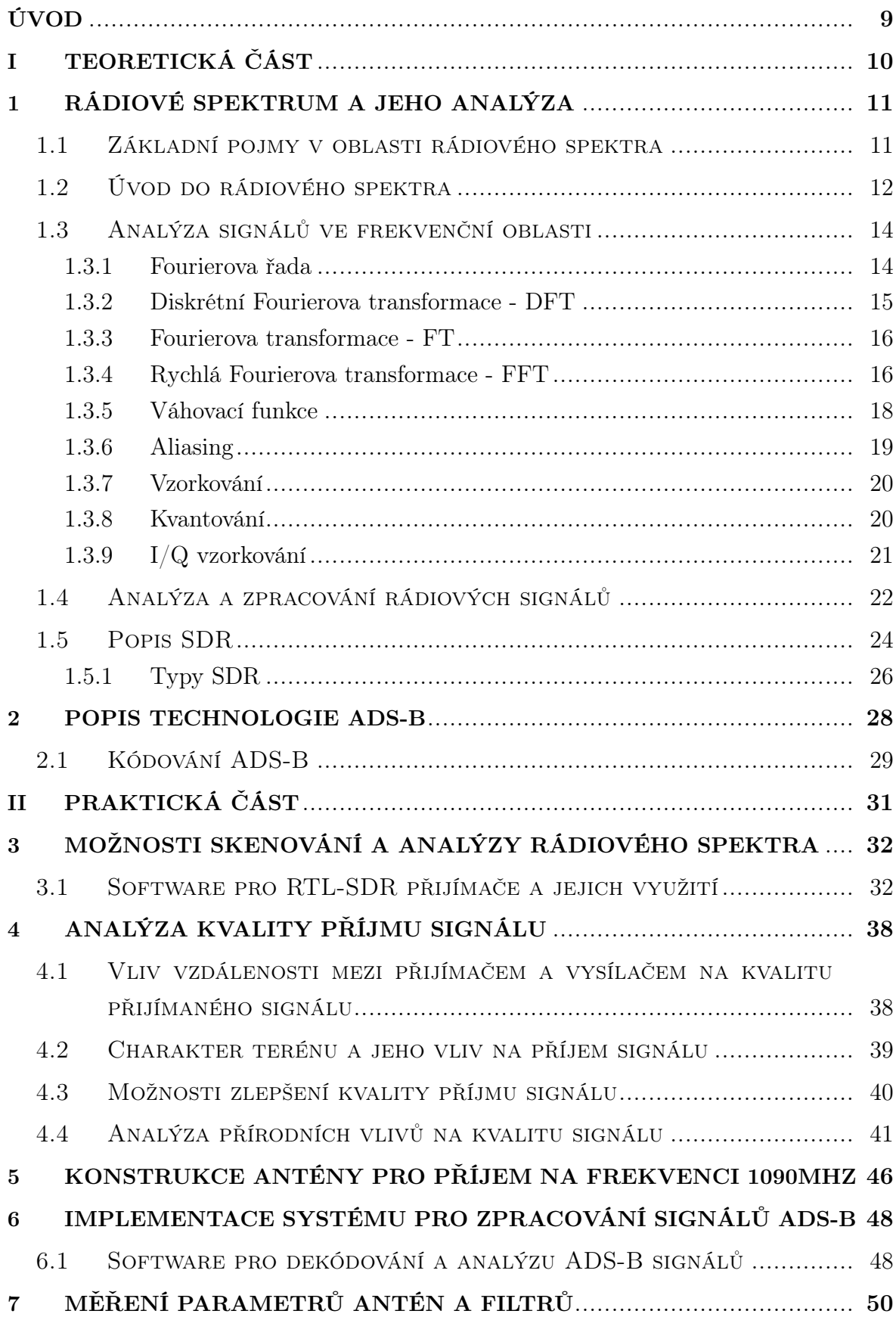

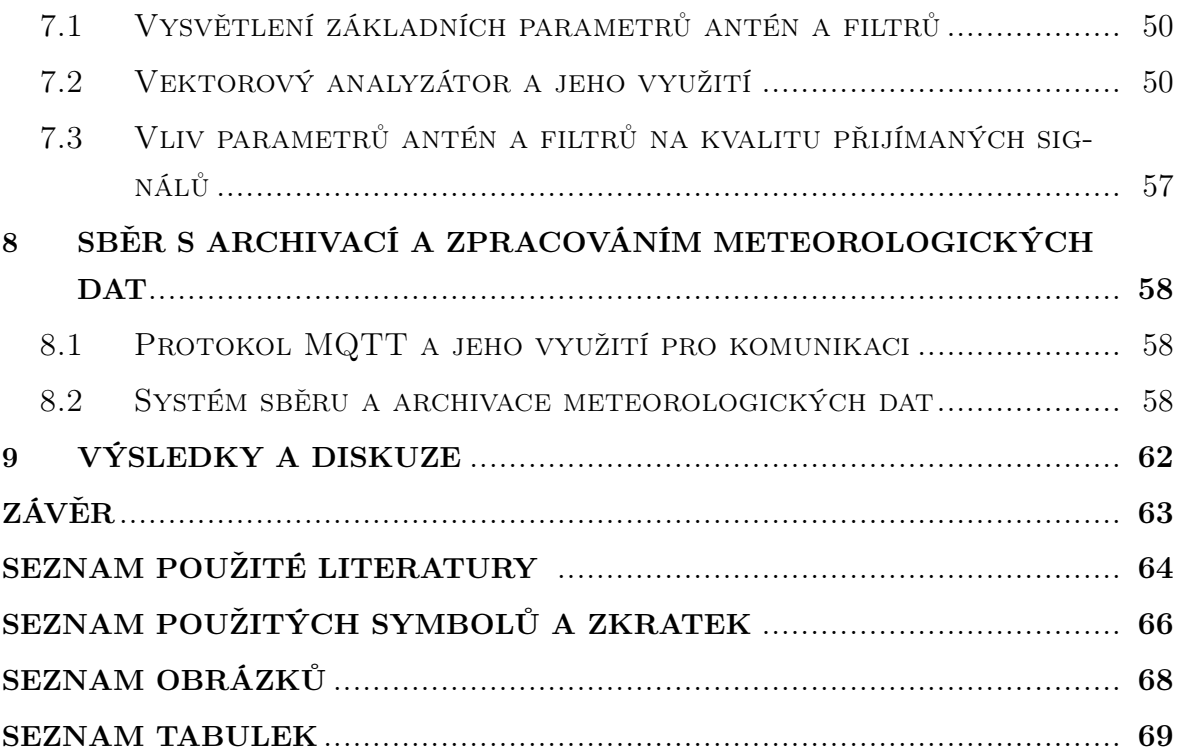

## <span id="page-8-1"></span><span id="page-8-0"></span>ÚVOD

V současném období neustálého technologického pokroku nabízí rádiové frekvence fascinující možnosti pro zkoumání a monitorování širokého spektra signálů. Mezi relativně dostupné nástroje pro amatérský rádiový monitoring a analýzu patří RTL-SDR $^{\{1\}}$  $^{\{1\}}$  $^{\{1\}}$  přijímač, který využívá čip RTL2832U od společnosti Realtek jako 8bitový ADC{2[}](#page-65-1) převodník signálu.

Tato práce se podrobněji zabývá využitím RTL-SDR přijímače pro rádiový monitoring a analytické aplikace. Technologické parametry tohoto zařízení a omezení poskytují základ pro studium bezdrátových komunikačních systémů, analýzu signálů a zkoumání spektrálních charakteristik s ohledem na průzkumné aspekty. Během této studie se budeme zabývat také technickými aspekty RTL-SDR. Při pohledu na tuto problematiku se otevírá možnost odhalit široký potenciál RTL-SDR přijímače a jeho roli ve stále se rozvíjejícím světě rádiového inženýrství.

Základním pilířem RTL-SDR je tedy software, který provádí zpracování, demodulace, filtrování signálů. Hardware sám o sobě tyto operace neprovádí, a proto je nutné mít zařízení s dostatečným výkonem, ke kterému bude RTL-SDR připojeno. RTL-SDR, tedy jako koncept, přenáší klíčovou část radiového zpracování do domény softwaru, kde základní manipulace s rádiovým signálem provádí na úrovni programovatelných algoritmů a softwarových funkcí. Největší výhodou je prakticky neomezené množství způsobů práce se signály.

# <span id="page-9-0"></span>I. TEORETICKÁ ČÁST

## <span id="page-10-2"></span><span id="page-10-0"></span>1 RÁDIOVÉ SPEKTRUM A JEHO ANALÝZA

V první řadě bych zde chtěl uvést některé z nezbytných a základních pojmů v kontextu rádiového spektra. Tyto pojmy jsou klíčové pro pochopení a hlubší zkoumání elektromagnetických vln a jejich využití v bezdrátových komunikacích. Následující podkapitola uvádí několik klíčových pojmů, které budou následně detailněji rozpracovány a používány v této práci.

## <span id="page-10-1"></span>1.1 Základní pojmy v oblasti rádiového spektra

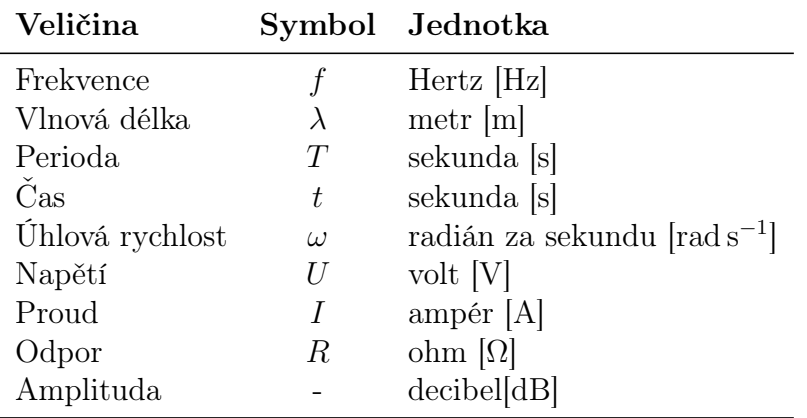

<span id="page-10-3"></span>Zde jsou některé základní pojmy v oblasti rádiového spektra[\[1\]](#page-63-1):

Tabulka 1.1. Seznam používaných veličin v rádiovém spektru Zdroj: https://cs.wikipedia.[org/wiki/Kategorie:](https://cs.wikipedia.org/wiki/Kategorie:Fyzik%C3%A1ln%C3%AD_veli%C4%8Diny) [Fyzik%C3%A1ln%C3%AD\\_veli%C4%8Diny](https://cs.wikipedia.org/wiki/Kategorie:Fyzik%C3%A1ln%C3%AD_veli%C4%8Diny)

Frekvence (f): Udává, kolikrát za sekundu se vlna opakuje.

Vlnová délka  $(\lambda)$ : Fyzická délka jednoho cyklu vlny. Je nepřímo úměrná frekvenci.

Amplituda: Maximální výška nebo hloubka vlny. Vyjadřuje intenzitu signálu.

Sířka pásma: Rozsah frekvencí obsažených v konkrétním signálu nebo kanálu.

Modulace: Proces, při kterém se informace přenášejí na nosném signálu, změnou amplitudy, frekvence nebo fáze.

Demodulace: Obrácený proces modulace, kde se informace extrahují ze signálu.

Nosný signál: Základní vlna, která nese informace v procesu modulace.

Modulační formát: Způsob, jakým jsou informace kódovány na nosný signál např.  $AM^{\{3\}}, FM^{\{4\}}.$  $AM^{\{3\}}, FM^{\{4\}}.$  $AM^{\{3\}}, FM^{\{4\}}.$ 

<span id="page-11-1"></span>Duplexní provoz: Schopnost současného přenosu a příjmu na různých frekvencích nebo v různých časových intervalech.

Šum: Náhodné fluktuace v signálu, které mohou ovlivnit kvalitu signálu.

Anténa: Fyzické zařízení určené k přijímání nebo vysílání rádiových vln.

Frekvenční pásmo: Rozsah frekvencí dostupných pro určitý druh komunikace.

Rádiový kanál: Specifický frekvenční rozsah pro přenos signálů.

Multiplexování: Efektivní technika umožňující sdílení více signálů přes stejné přenosové médium nebo kanál.

Decibel (dB): Logaritmická jednotka měření síly nebo intenzity signálu.

Propagation Delay: Zpoždění přenosu signálu z jednoho bodu do druhého.

DFT: Matematická technika pro převod signálu z časové domény do frekvenční domény.

 $\mathbf{FFT}^{\{5\}}$  $\mathbf{FFT}^{\{5\}}$  $\mathbf{FFT}^{\{5\}}$ : Jedná se o rychlou verzi DFT $^{\{6\}}$ .

#### <span id="page-11-0"></span>1.2 Úvod do rádiového spektra

Rádiové spektrum je cenný přírodní zdroj, který nám umožňuje přenos informací a dat pomocí šíření elektromagnetických vln na Zemi a v kosmu. Představuje souhrn elektromagnetických vln, které jsou využívány pro různé technologie.[\[2\]](#page-63-2) Vzhledem k fyzikálním vlastnostem vlnění ho nelze ohraničit podle státních nebo jiných hranic, je tedy volně přístupné všem pro jeho využívání. Avšak takové počínání není možné z hlediska zajištění kvality radiokomunikačních služeb a potlačení vzájemného interferenčního rušení.

Způsob, kterým se tento problém vyřešil bylo vytvoření celosvětových institucí, které spravují využití rádiového spektra. Hlavní institucí, působící na globální úrovni je Mezinárodní telekomunikační unie, dále jen "ITU $\{7\}$  $\{7\}$  $\{7\}$ ".[\[3\]](#page-63-3) Jejím hlavním cílem je posilování a udržování spolupráce na mezinárodní úrovni v rámci telekomunikačních odvětví. ITU se následně dělí na 3 sektory a to ITU-R, ITU-T, ITU-D, kde každá plní jinou funkci. Československo je jejím členem od roku 1920.

Dále potom na regionální úrovni působí další organizace. Jednou z nich je například organizace Konference evropských správ pošt a telekomunikací dále jen "CEPT[{](#page-65-7)8}". Úkolem CEPTu je zajistit koordinaci a spolupráci mezi všemi členskými státy na regionální úrovni v oblasti elektronických komunikací a jejich regulaci. Zaměřuje se na sjednocení postupů a politik, aby bylo možné efektivně spravovat spektrum frekvencí a další technické aspekty.

<span id="page-12-0"></span>Poslední úroveň je národní, která spravuje využití frekvenčního spektra v rámci území státu. Každému státu náleží frekvenční spektrum, které je teoreticky vymezeno hranicemi daného státu. Na území České republiky je tato role zastávána Českým telekomunikačním úřadem dále jen "ČTÚ<sup>[{](#page-66-1)9}</sup>", který dohlíží na dodržování využití frekvenčního spektra přiděleného kmitočtovou tabulku. Za ministerstvo obrany na využití spektra dohlíží podřízený prvek National Radio Frequency Agency Czech Republic, zkráceně NARFA CZE<sup>{[10](#page-66-2)}</sup>. Na následujícím obrázku je uvedena stupňovitá hierarchie řízení rádiového spektra.[\[4\]](#page-63-4)

<span id="page-12-1"></span>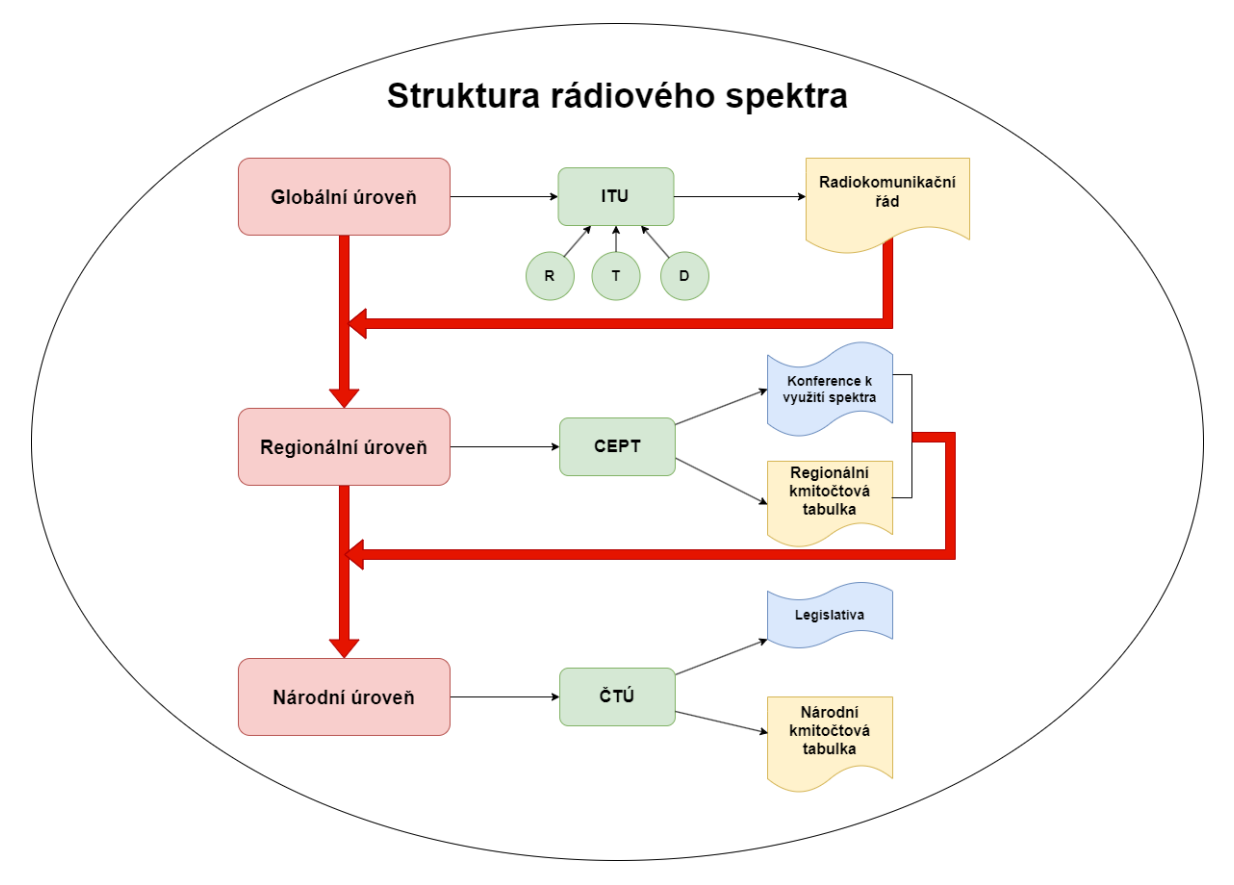

Obrázek 1.1. Struktura rádiového spektra Zdroj: https://radioklub.fel.cvut.[cz/wp-content/uploads/Zaklady-spravy](https://radioklub.fel.cvut.cz/wp-content/uploads/Zaklady-spravy-radioveho-spektra.pdf)[radioveho-spektra](https://radioklub.fel.cvut.cz/wp-content/uploads/Zaklady-spravy-radioveho-spektra.pdf).pdf

Dle Českého telekomunikačního úřadu a zákonu č. 127/2005 Sb.[\[5\]](#page-63-5) se rádiovým spektrem rozumí elektromagnetické vlny o frekvenci do 3 000GHz. ČTÚ také vydává plán přidělení kmitočtových pásem v rámci České republiky. Tabulka kmitočtových pásem [1.2](#page-13-2) je uvedena níže.

<span id="page-13-3"></span><span id="page-13-2"></span>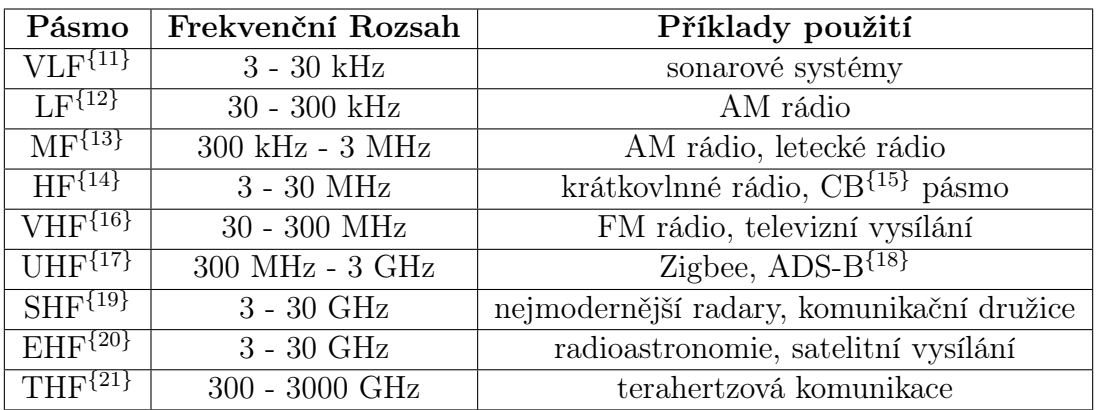

Tabulka 1.2. Kmitočtová pásma a jejich aplikace Zdroj: https://ctu.gov.[cz/narodni-kmitoctova-tabulka](https://ctu.gov.cz/narodni-kmitoctova-tabulka)

## <span id="page-13-0"></span>1.3 Analýza signálů ve frekvenční oblasti

Základní princip analýzy signálů ve frekvenční oblasti spočívá v rozkladu signálu na jeho složky různých frekvencí. Tyto frekvenční složky mohou zahrnovat sinusové vlny, ale také další formy signálů, jako jsou kosinusové vlny, pulsy nebo komplexní exponenciály.

### <span id="page-13-1"></span>1.3.1 Fourierova řada

Komplexní signály, jako jsou lidská řeč nebo hudba, jsou matematicky reprezentovatelné jako součet různých frekvenčních složek. Pro rozklad periodických funkcí na nekonečný počet sinusových a kosinusových funkcí se využívá Fourierova řada. Tato matematická metoda se uplatňuje především u spojitých periodických signálů, kde spektrum signálu je vyjádřeno ve frekvenční oblasti. Ukázka čtvercového signálu na obrázku [1.2](#page-14-1) a jeho aproximace pomocí 2 a 5 sinusoid ilustruje princip získání signálu pomocí kombinace těchto harmonických složek. Vzhledem k tomu, že čím více harmonických složek použijeme, tím přesnější je aproximace signálu, lze pozorovat postupné zlepšování aproximace na uvedeném grafu. Pro dosažení absolutní přesnosti by však bylo nutné použít nekonečný počet sinusových a kosinusových funkcí.[\[6\]](#page-63-6)

<span id="page-14-1"></span>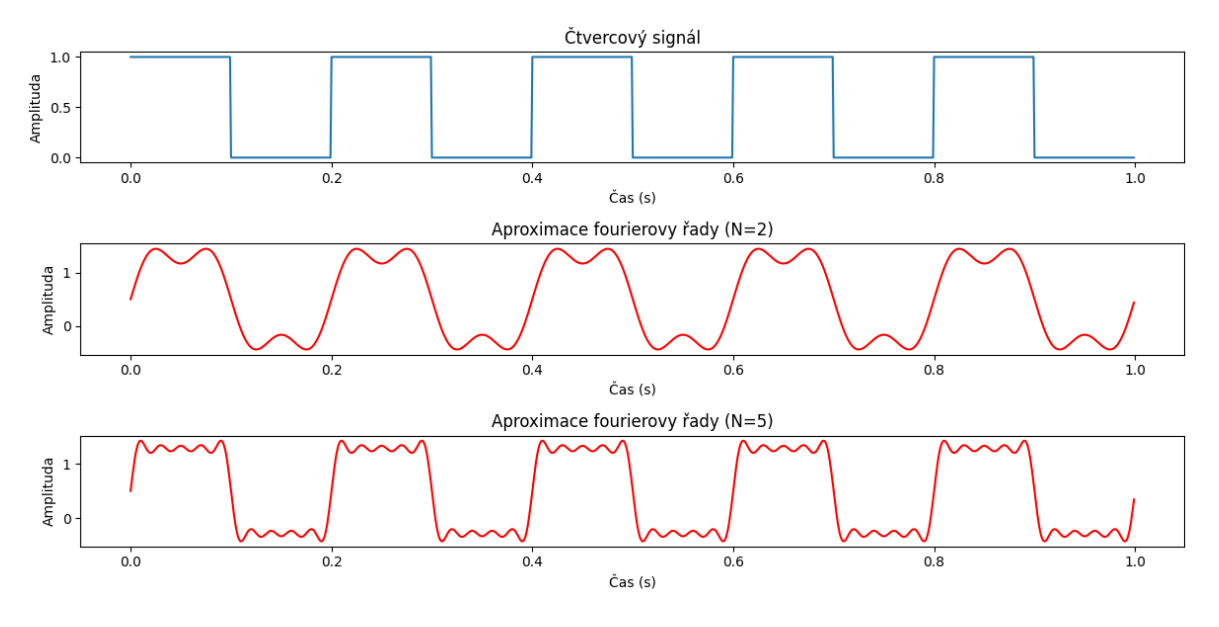

Obrázek 1.2. Aproximace čtvercového signálu Zdroj: [https://matplotlib](https://matplotlib.org/).org/

#### <span id="page-14-0"></span>1.3.2 Diskrétní Fourierova transformace - DFT

Diskrétní Fourierova transformace je matematický nástroj, který převádí diskrétní signál z jeho časové domény na frekvenční oblasti. Využívá se k analýze periodických a diskrétních signálů. Používá se k analýze periodických a diskrétních signálů. Avšak, přímá implementace DFT může být výpočetně náročná, zejména u signálů s velkým počtem vzorků, kvůli rostoucí výpočetní složitosti s počtem vzorků. Matematická definice DFT je následující:

$$
X[k] = \sum_{n=1}^{N-1} x[n] * e^{-j2\pi \frac{kn}{N}}
$$

kde:

- $X[k]$  je hodnota ve frekvenční doméně pro k-tou frekvenci,
- $x[n]$  je n-tý vzorek signálu v časové doméně,
- N je celkový počet vzorků,
- $\bullet$  *j* je imaginární jednotka,
- X[k] je hodnota ve frekvenční doméně pro k-tou frekvenci,
- k je index ve frekvenční doméně, který je od 0 do  $N-1$

Pro každý element  $X[k]$  se tedy vypočítá součet N součinů, což vede k výpočetní složitosti  $O(N^2)$ .

#### <span id="page-15-2"></span><span id="page-15-0"></span>1.3.3 Fourierova transformace - FT

$$
X(f) = \int_{-\infty}^{\infty} x(t)e^{-j2\pi ft} dt
$$

−∞ Fourierova transformace je klíčovým nástrojem pro zpracování a analýzu signálů, umožňuje převod signálu mezi časovou a frekvenční doménou. Je využívána zejména pro aperiodické spojité signály. Tento proces rozkládá složenou vlnu na jednotlivé sinusoidy, čímž vytváří spektrum signálu. Přímý výpočet  $FT^{\{22\}}$  $FT^{\{22\}}$  $FT^{\{22\}}$  pro každý bod vyžaduje operace s každým bodem vstupního signálu a je potřeba se signály pracovat v reálném čase. Tento přímý výpočet je však velmi náročný, zejména pokud se jedná o dlouhé signály. Výsledkem Fourierovy transformace je spojité spektrum, které vzniká integrací funkce.

#### <span id="page-15-1"></span>1.3.4 Rychlá Fourierova transformace - FFT

Jak jsem zmínil v předchozí kapitole samotná Fourierova transformace je matematicky velice náročný proces, a tak byla vynalezena její rychlejší verze a to právě rychlá Fourierova transformace. V oboru zpracování digitálních signálů se používá především kvůli její nízké asymptotické časové složitosti a to  $O(n \log n)$ . Principem FFT je rozdělení DFT na menší části. Princip zrychlení FFT spočívá v tom, že využívá symetrií ve výpočtech Fourierovy transformace a využívá periodických vlastností sinusových a kosinusových funkcí. Konkrétně se opírá o to, že výsledky násobení v sumě se cyklicky opakují, což umožňuje vhodně kombinovat a optimalizovat výpočty.

Základní myšlenka spočívá v rozdělení DFT na menší části, což umožňuje snížit počet operací potřebných k výpočtu. Existuje několik variant algoritmů FFT, které dosahují různých úrovní optimalizace. Mezi nejznámější patří Cooley-Tukeyho algoritmus, který rozkládá DFT na menší části a využívá rekurze, a Radix-2 FFT, který je efektivní pro vstupní data s velikostí, která je mocninou čísla 2. Díky těmto optimalizacím je FFT schopna výrazně snížit výpočetní náročnost DFT, což je zásadní pro rychlé zpracování signálů v reálném čase a pro práci s velkými datovými sadami v různých aplikacích.

Princip zrychlení spočívá v tom, že místo výpočtu každého členu  $X[k]$  nezávisle, FFT algoritmy rozkládají DFT na menší sub-problémy, které se efektivněji řeší a jejichž výsledky se pak kombinují k získání finálního výsledku. Tím se sníží celkový počet potřebných operací z  $O(N^2)$  na  $O(NlogN)$ . V následujícím obrázku je porovnání časové náročnosti DFT a FFT.[\[7\]](#page-63-7)

<span id="page-16-0"></span>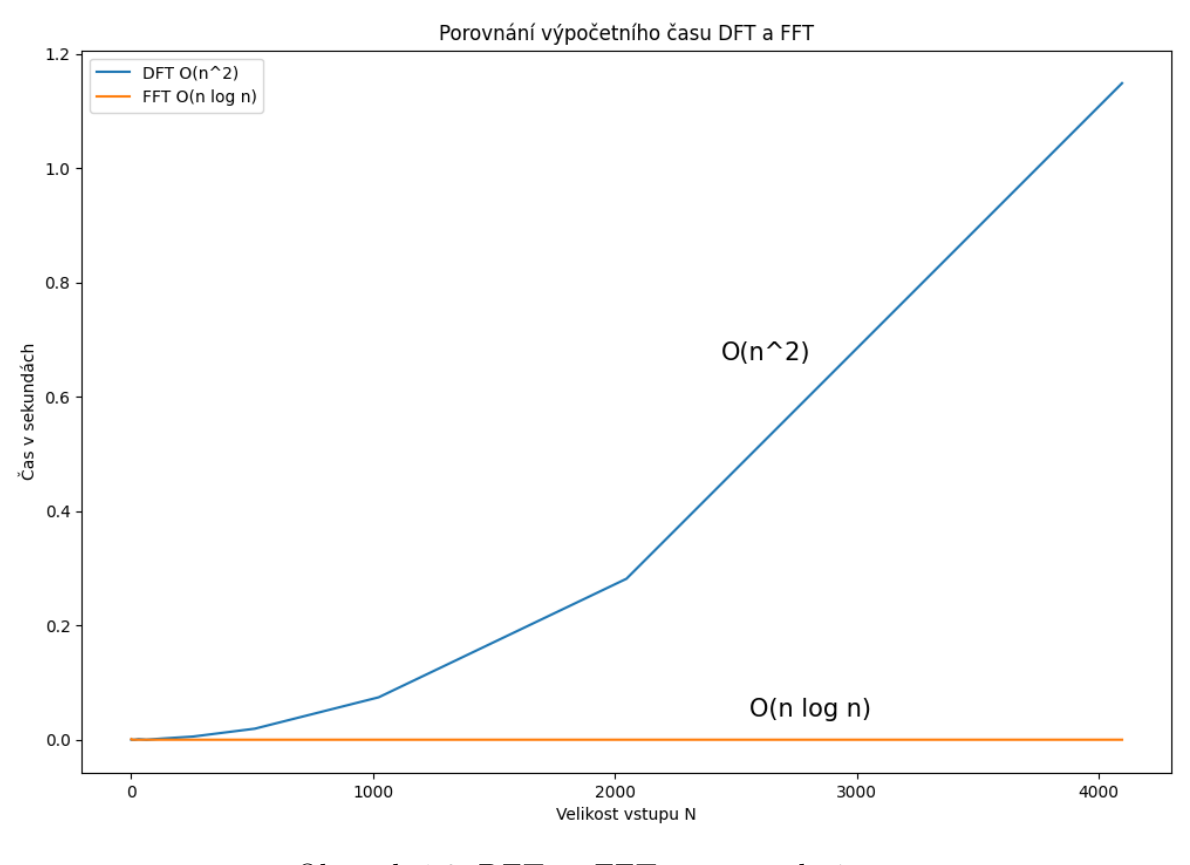

Obrázek 1.3. DFT vs FFT - časová složitost Zdroj: [https://matplotlib](https://matplotlib.org/).org/

Představme si FFT jako funkci s jedním vstupem a jedním výstupem, pokud na vstupu dostane například 1024 vzorků, výstup bude také 1024 vzorků, s tím že výstup bude ve frekvenční oblasti. Tím pádem pokud použijeme více vstupních vzorků, získáme lepší rozlišení ve frekvenční oblasti. FFT má ještě vlastnost, že na pořadí signálů v časové oblasti nezáleží. Jako příklad je uveden následující obrázek, kde jsou v signálech zaměněné frekvence, ale ve výsledku vidíme stejné frekvenční spektrum po provedení FFT.

<span id="page-17-1"></span>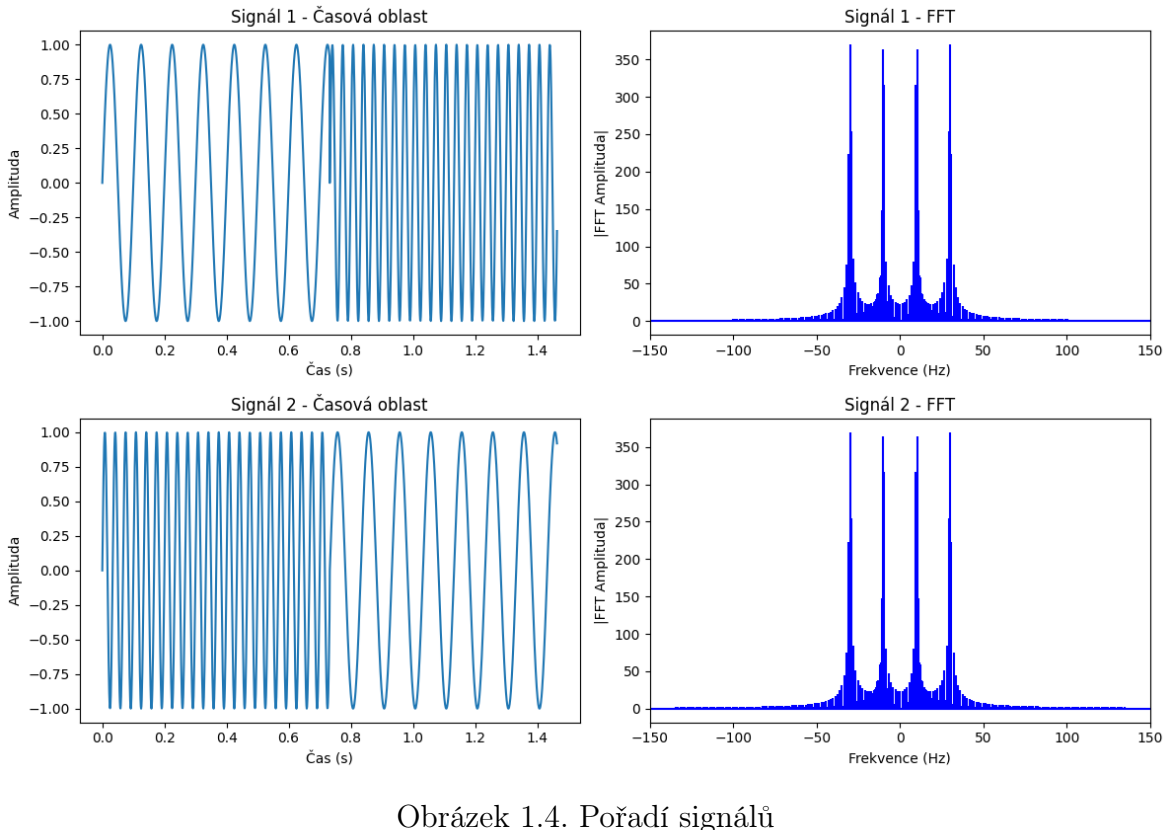

Zdroj: [https://matplotlib](https://matplotlib.org/).org/

#### <span id="page-17-0"></span>1.3.5 Váhovací funkce

Použití váhovacích funkcí nebo-li "okénkování"je technika, která pomáhá minimalizovat nežádoucí efekty spojené s konečným trváním signálu. Při použití Fourierovy transformace na neperiodický signál může docházet k rozptylu frekvenčních složek do jiných frekvencí, což způsobuje nežádoucí efekt aliasingu, kdy se frekvenční složky nad polovinou vzorkovací frekvence skládají na nižší frekvenci. Zvolením vhodného okna můžeme potlačit vyšší frekvenční složky a lépe se zaměřit na zkoumaný signál, přičemž můžeme také potlačit postranní laloky. Tedy těsně před použití FFT vynásobíme signál zvolenou okenní funkcí, což je libovolná funkce, která se na obou koncích konverguje k nule. To zajistí, že signál bude začínat a končit v nule a spojovat se. Cílem je tedy minimalizovat náhlé přechody mezi prvním a posledním vzorkem. Volba vhodného okna závisí na konkrétní situaci a na požadovaném výsledku. Následuje přehled několika konkrétních váhovacích oken a jejich specifických vlastností při použití.[\[6\]](#page-63-6)

<span id="page-18-2"></span>

|             | Okenní funkce Hlavní vlastnost             | Použití                    |
|-------------|--------------------------------------------|----------------------------|
| Obdelníkové | Zádné potlačení, vysoký únik spektra       | Základní analýzy           |
| Hamming     | Potlačuje únik spektra, ořezává vrcholy    | Obecné spektrální analýzy  |
| Hanning     | Podobné Hammingu, měkčí potlačení          | Obecné spektrální analýzy  |
| Blackman    | Lepší potlačení úniku než Hamming          | Hlavně pro potlačení úniku |
| Kaiser      | Nastavitelný parametr $\beta$ , flexibilní | Různorodé aplikace         |

Tabulka 1.3. Vlastnosti váhovacích funkcí

<span id="page-18-1"></span>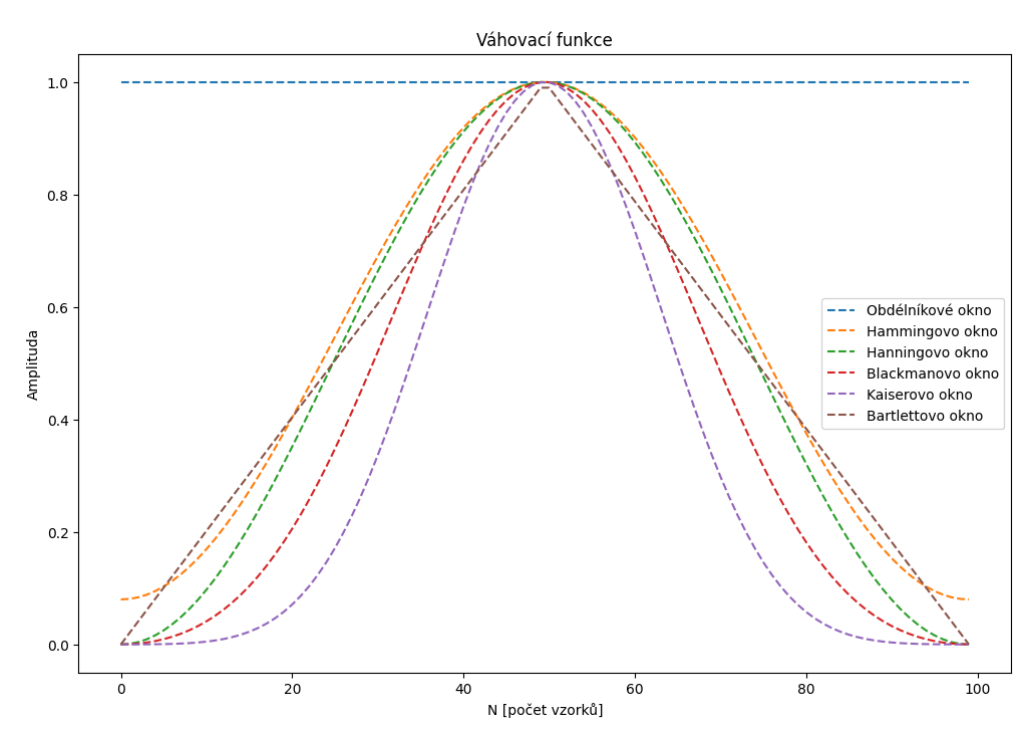

Obrázek 1.5. Grafy váhovacích funkcí Zdroj: [https://matplotlib](https://matplotlib.org/).org/

### <span id="page-18-0"></span>1.3.6 Aliasing

Aliasing je jev v digitálním zpracování signálů, kdy dochází k nežádoucímu zkreslení výsledného signálu kvůli nedostatečnému vzorkování nebo převzorkování signálu. Aliasing se projevuje tak, že se frekvence signálu, které jsou vyšší než polovina vzorkovací frekvence, interpretují jako nižší frekvence. Pro eliminaci aliasingu je důležité, aby byla použita dostatečně vysoká vzorkovací frekvence a aby byly použity anti-aliasingové filtry, které omezují signál na frekvence nižší než Nyquistova frekvence před vzorkováním. Takto můžeme aliasing minimalizovat a zajistit přesnější rekonstrukci původního signálu.[\[8\]](#page-63-8)

• Nyquistova frekvence a teorém

Nyquistův teorém je klíčovým pojmem v teorii vzorkování signálu. Říká, že aby bylo možné správně rekonstruovat analogový signál ze vzorků, je třeba vzorkovat signál alespoň dvakrát rychleji, než je jeho nejvyšší frekvence obsažená v signálu. Nyquistova frekvence je právě polovinou vzorkovací frekvence.

$$
f_s \geq 2 \cdot f_{\text{max}}
$$

Pokud použijeme vzorkovací frekvenci, která je nižší než Nyquistova frekvence, může dojít k efektu aliasingu. To znamená, že vyšší frekvence v původním signálu se v digitálním záznamu objeví jako nižší frekvence, což může vést k zkreslení signálu. Tento jev narušuje správnou rekonstrukci původního signálu a může způsobit ztrátu informace.

#### <span id="page-19-0"></span>1.3.7 Vzorkování

Vzorkování spočívá v násobení analogového signálu sledem jednotkových (diskrétních) impulsů, tedy impulsů velikosti 1. To je základní krok v procesu digitálního zpracování signálů, kde se analogový signál převádí na diskrétní signál tím, že se v pravidelných intervalech měří a ukládají hodnoty. Tento diskrétní signál obsahuje vzorky amplitudy původního analogového signálu v čase, nicméně, tento signál není ještě digitální. Signál je digitální, až projde procesem kvantování, kde jsou tyto amplitudy převedeny na diskrétní digitální hodnoty. Velmi důležitým faktorem pak při vzorkování je vzorkovací frekvence, která určuje počet vzorků za jednotku času. Je nezbytné, aby byla tato frekvence vždy alespoň dvojnásobná oproti nejvyšší frekvenci obsažené v signálu, aby nedocházelo k efektu aliasingu.

#### <span id="page-19-1"></span>1.3.8 Kvantování

Po provedení vzorkování signálu následuje jeho kvantování, jelikož vzorky jsou pro další zpracování zatím stále nevhodné, protože obsahují příliš mnoho informací. Kvantování je proces, který přiřazuje hodnoty diskrétního digitálního signálu analogovým vzorkům na základě jejich amplitudy. Tyto hodnoty jsou obvykle omezeny na určitý počet diskrétních úrovní, což je determinováno rozlišením ADC. Podstata kvantování spočívá v tom, že analogový signál, který má spojitou hodnotu, je aproximován pomocí omezeného počtu diskrétních hodnot. To vede ke ztrátě informace a možným zkreslením signálu, což je známé jako kvantizační chyba.

Kvantovací rozsah je rozdělen na ekvivalentní intervaly, které určují jednotlivé kvantovací úrovně. Počet kvantovacích úrovní je určen rozlišením ADC. Čím vyšší rozlišení (více bitů), tím více kvantovacích úrovní a tím přesnější je digitální reprezentace signálu. Každý vzorek analogového signálu je potom zařazen do příslušné kvantovací úrovně. To je většinou provedeno buď zaokrouhlením nebo oříznutím hodnoty signálu na nejbližší kvantovací úroveň. Při použití 8bitové ADC, který je použit ve většině levnějších SDR zařízeních je možných 256 úrovní. Následně jsou kvantované hodnoty

reprezentovány v digitálním formátu. Každá hodnota je obvykle zakódována pomocí binárního kódu odpovídajícího rozlišení použitého ADC.

<span id="page-20-1"></span>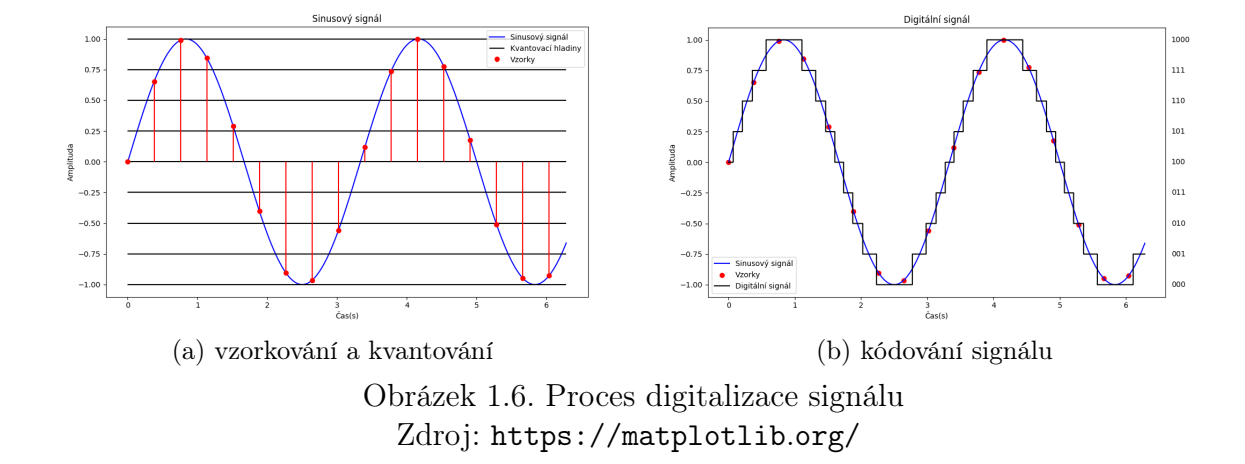

#### <span id="page-20-0"></span>1.3.9 I/Q vzorkování

Použití I/Q vzorkování je klíčové pro mnohem přesnější reprezentaci signálu než pouhé okamžité vzorkování signálu. Také výstup z SDR je reprezentován jako I/Q signál, proto je nezbytné pochopit jak funguje a jaké výhody přináší jeho použití. Při použití okamžité vzorkování nelze jednoznačně určit frekvenci signálu, protože nemáme představu zda už se jedná o zápornou nebo stále kladnou složku signálu.[\[9\]](#page-63-9) Obě tyto složky generují stejnou křivku, myšleno  $\cos(x) = \cos(-x)$ . Další nevýhodou je obtížnost určení síly signálu, protože můžeme určit pouze amplitudu v úhlech 0°,180°,360°.

I/Q vzorkování eliminuje tyto problémy tím, že signál zobrazuje jako spirálu nebo šroubovici ve třírozměrném prostoru. Tato reprezentace umožňuje snadněji rozlišit jednotlivé složky signálu. Složky I a Q pak tvoří komplexní signál, kde I je reálná složka a Q je imaginární složka. Tímto způsobem lze získat podrobnější informace o charakteristice signálu. Zobrazením signálu ve fázovém diagramu můžeme pomocí Pythagorovy věty vypočítat amplitudu a následně i fázi signálu.

$$
Amplituda = \sqrt{I^2 + Q^2}
$$

$$
\phi = \tan^{-1}[\frac{Q}{I}]
$$

Tyto data mohou být reprezentovány následujícími způsoby:

1. Zápis v komplexní rovině, který je nejběžnější a lze na něj nahlížet jako na pozice v souřadnicovém systému.

$$
I\,+\,Qi
$$

2. Pomocí polárních souřadnic.

$$
I = Amplituda * cos(\varphi)
$$

$$
Q = Amplituda * sin(\varphi)
$$

3. Eulerův tvar, pro který platí následující vztahy:

$$
\cos(\pi) = -1, \sin(\pi) = 0
$$

$$
e^{i\pi} = -1 \Leftrightarrow e^{i\pi} + 1 = 0
$$

$$
A * e^{i*\varphi}
$$

Na následujícím obrázku je blokové schéma IQ demodulátoru s modulátorem. Signál je nejprve demodulován demodulátorem, který jej rozloží na dvě složky I a Q. Následně je modulátorem převeden do komplexní roviny. To znamená, že jednomu vzorku IQ bude odpovídat jedno komplexní číslo.

<span id="page-21-1"></span>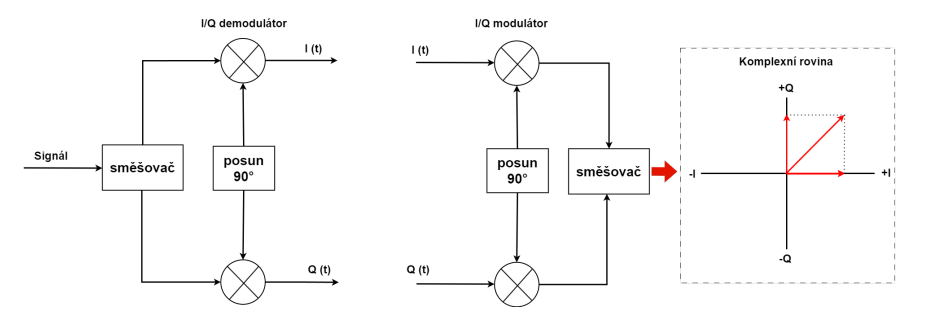

Obrázek 1.7. Blokové schéma I/Q Zdroj: [https://app](https://app.diagrams.net).diagrams.net

### <span id="page-21-0"></span>1.4 Analýza a zpracování rádiových signálů

Analýza a zpracování rádiových signálů představují základní kameny moderních komunikačních systémů a jsou klíčovými procesy i v technologii SDR. Tyto procesy umožňují přeměnit přijaté rádiové vlny na užitečnou formu informace, jako je hlas, data nebo obrazový obsah. V následujícím rozboru se detailněji podíváme na jednotlivé kroky analýzy a zpracování rádiových signálů v kontextu SDR a zvýrazníme, jak tyto operace přispívají k flexibilitě a výkonnosti moderních komunikačních systémů.[\[10\]](#page-63-10)

1. Příjem signálu

V prvním kroku anténa zachytává rádiové vlny z okolního prostředí. Tento proces je závislý na charakteristikách antény, včetně její citlivosti, frekvenčního rozsahu, typu a směrovosti. Nejdůležitějším parametrem antény je zisk, který je udáván v decibelech (dBi).

2. Předzpracování a zesílení signálu

Zachycený signál může být velmi slabý a může obsahovat široké spektrum frekvencí. Předzpracování zahrnuje zesílení signálu a jeho filtraci pro potlačení signálů mimo zájmový frekvenční rozsah.

<span id="page-22-0"></span>3. Digitalizace signálu (ADC)

Analogový signál je převeden na digitální formu pomocí analogově-digitálního převodníku (ADC). ADC vzorkuje vstupní analogový signál v předem stanovených časových intervalech a převádí každý vzorek na digitální hodnotu. Rozlišení ADC, vyjádřené v bitech, a jeho vzorkovací frekvence mají zásadní vliv na kvalitu digitalizovaného signálu.

4. Filtrace a down-conversion

Digitální filtry jsou použity k odstranění nežádoucích frekvencí a ke zvýšení poměru signál/šum. Down-conversion je digitální proces, při kterém je vyšší frekvence signálu převedena na nižší frekvenci, což usnadňuje její další zpracování.

5. Demodulace

Demodulace je dalším z klíčových kroků, ve kterém se z digitálního signálu odstraňuje nosná modulace, aby se obnovil původní informační signál. Typ použité demodulace (např. AM, FM, QAM<sup>{[23](#page-66-10)}</sup>, PSK<sup>{[24](#page-66-11)}</sup>, ASK<sup>{[25](#page-65-13)}</sup>) závisí na typu modulace signálu. Typy jednotlivých modulací jsou uvedeny na obrázku [1.8.](#page-23-1)

6. Digitální zpracování signálů

V této fázi se aplikují různé algoritmy digitálního zpracování signálů, jako jsou dekódování, filtrace, detekce signálů a korekce chyb. Digitální zpracování signálů umožňuje efektivní manipulaci s digitálním signálem za účelem jeho optimalizace, analýzy nebo transformace.

7. Dekódování a demultiplexování

Dekódování převádí modulovaná data zpět na původní formát, zatímco demultiplexování odděluje multiplexované datové proudy. Tento krok je klíčový pro obnovení původních datových zpráv z přenášeného signálu.

8. Interpretace a výstup dat

Na závěr jsou data interpretována a připravena pro výstup, což může zahrnovat převod z digitální zpět na analogovou formu (pomocí DAC, pokud je to potřeba), nebo může být data přímo zobrazena, uložena nebo předána jiným systémům pro další zpracování.

<span id="page-23-1"></span>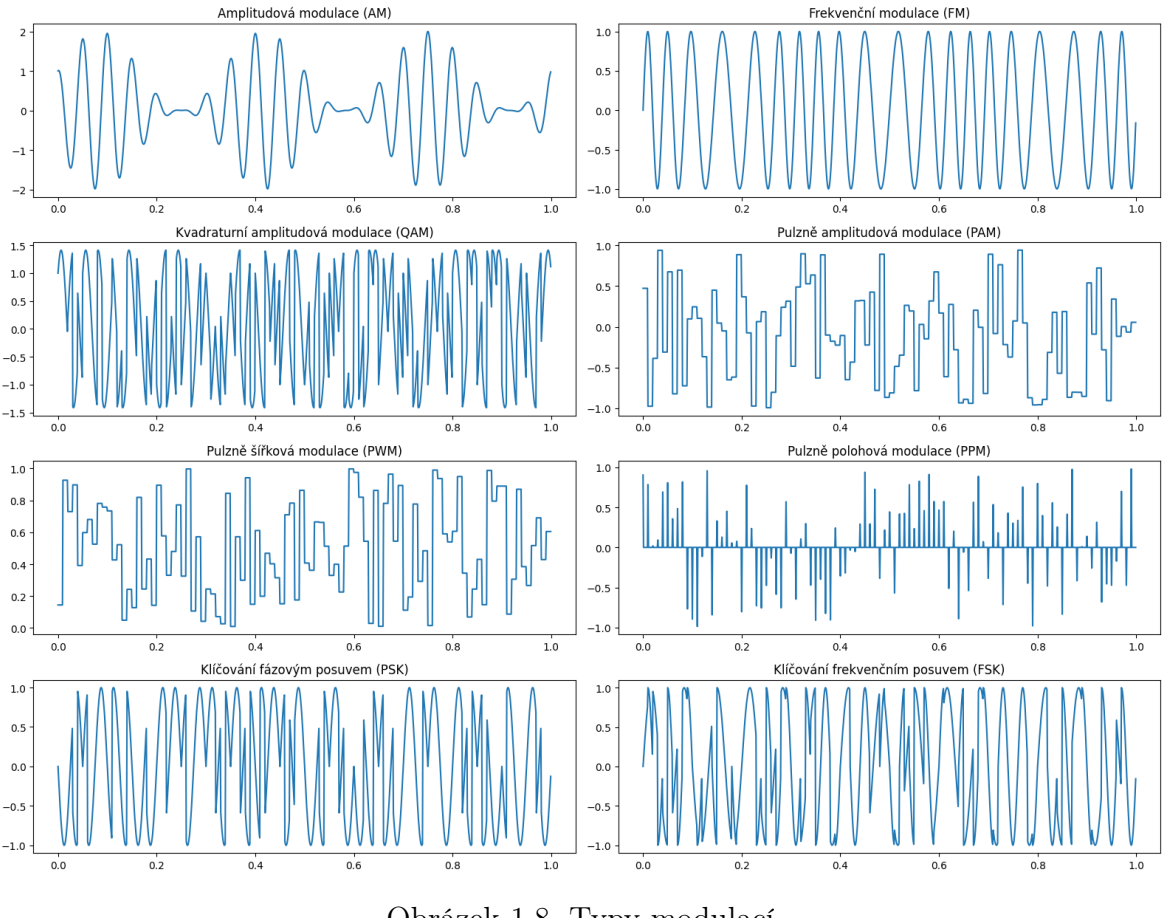

Obrázek 1.8. Typy modulací Zdroj: [https://matplotlib](https://matplotlib.org).org

## <span id="page-23-0"></span>1.5 Popis SDR

SDR celým názvem software defined radio představuje pokročilou technologii v oblasti zpracování rádiových signálů. Výrazně se odlišuje způsobem, který je použit pro jejich zpracování. Typické rádiové přijímače vyžadují fyzické komponenty (např. filtry, zesilovače, modulátory/demodulátory) pro každou rádiovou funkci. SDR tyto funkce realizuje primárně prostřednictvím softwaru. Tento přístup umožňuje vysokou míru flexibility, adaptability a škálovatelnosti v rádiové komunikaci. Na digramu níže je zobrazeno jaké části jsou implementovány fyzicky, jelikož jejich realizace softwarově je příliš obtížná nebo dokonce nerealizovatelná.

<span id="page-24-1"></span><span id="page-24-0"></span>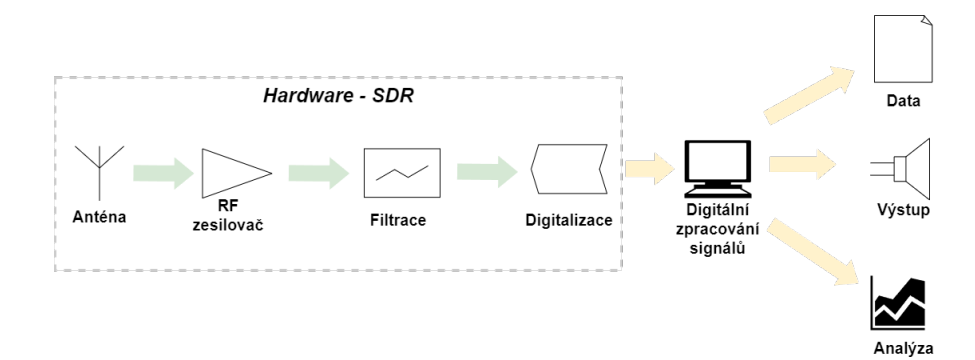

Obrázek 1.9. Blokové schéma SDR Zdroj: [https://app](https://app.diagrams.net).diagrams.net

Jedná se ve své podstatě o polovičně sestavený rádiový přijímač oproti typickému. To ale neznamená, že nejsme ochuzeni o výstupní část, které se provádí softwarově, jak již bylo zmíněno. Jelikož SDR provádí veškeré dekódování signálu virtuálně, můžeme dekódovat jak frekvenční, tak amplitudovou modulaci nebo digitální komunikaci. Díky tomu, že většina funkcí je realizována softwarově, stačí pouze vylepšovat a aktualizovat jeho software. To znamená, že nové funkce a vylepšení mohou být implementovány bez potřeby fyzické změny hardware. SDR dále umožňuje paralelní zpracování signálů, což vede k efektivnějšímu využití dostupných zdrojů.[\[9\]](#page-63-9)

Na následujícím obrázku jsou znázorněny součástky, které jsou implementovány fyzicky v SDR s čipem FC0012. Toto SDR je použito pro skenování rádiového spektra, pro bych popsal funkci označených součástek.

- 1. Čip FC0012: Naladí se na zadanou frekvenci a převede vysokofrekvenční signál na přijatelnější nižší frekvenci. Jedná se o čip od firmy Fitipower. Frekvenční rozsah Fitipower FC0012 je 22 - 948,6 MHz.
- 2. Čip RTL2832: Jedná se o vysoce výkonný demodulátor DVB-T COFDM<sup>{[26](#page-65-14)}</sup>. Jedná se o jeden z nejdostupnějších SDR přijímačů na trhu, což jej činí velmi dostupným. Obsahuje 7-bit ADC převodník.
- 3. Nízkošumový regulátor  $LDO^{27}$  $LDO^{27}$  $LDO^{27}$  3,3V 1A: Toto zařízení snižuje napájecí napětí 5V USB{[28](#page-66-13)} na 3,3V, které používají všechny ostatní komponenty na desce.
- 4. Paměť EEPROM<sup>{[29](#page-65-15)}</sup>: Ukládá konfigurační nebo systémové informace pro RTL2832U.
- 5. Krystalový oscilátor TCXO 28,800 MHz: Tento oscilátor poskytuje referenční frekvenci pro FC0012, aby mohl přesně provádět down-konverzi. Jedná se o "Temperature Compensated", což znamená, že se automaticky přizpůsobuje chybám časování způsobeným změnami teploty.

<span id="page-25-2"></span><span id="page-25-1"></span>6. Konektor MCX{[30](#page-66-14)} : Konektor typu MCX, který slouží pro připojení antény. Konektor má impedanční přizpůsobení 50Ω.

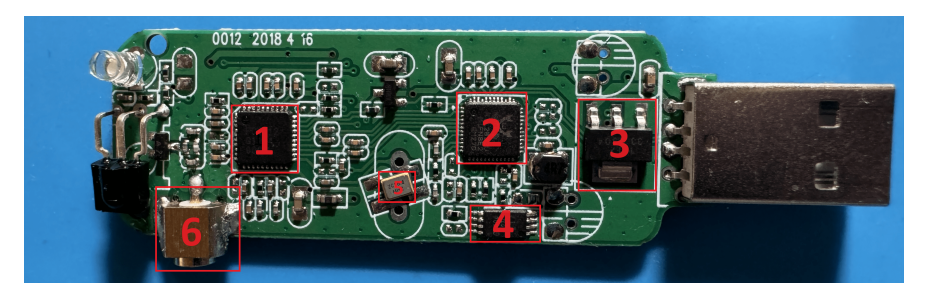

Obrázek 1.10. SDR s čipem FC0012 Zdroj: vlastní fotografie

## <span id="page-25-0"></span>1.5.1 Typy SDR

Základní SDR přijímače jsou často vstupním bodem do této oblasti. Prvním typem je v podstatě přepracovaný DVB- $T^{\{31\}}$  $T^{\{31\}}$  $T^{\{31\}}$  přijímač, což je standard pro přenos digitální televizní vysílání v pozemním vysílání. Tyto zařízení mohou přijímat široké spektrum frekvencí (obvykle od několika desítek MHz do několika GHz) a umožňují uživatelům experimentovat s různými typy signálů. Frekvenční rozsah přijímaných frekvencí zde určuje použitý čip. Tyto DVB-T přijímače jsou cenově velice dostupné, ale také tomu odpovídá jejich kvalita. Levné komponenty a jednoduchá konstrukce mohou vést k horší citlivosti a selektivitě ve srovnání s dražšími a novějšími SDR zařízeními.

<span id="page-25-3"></span>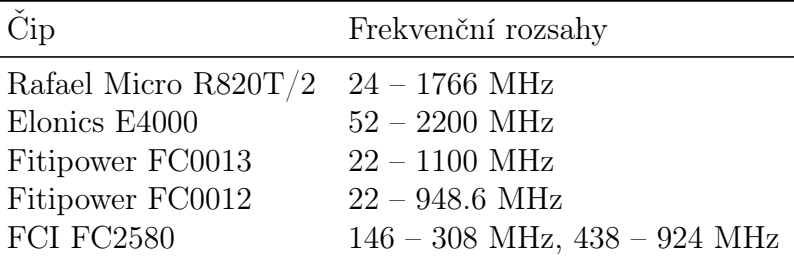

Tabulka 1.4. Základní čipy a jejich frekvenční rozsahy Zdroj: https://www.rtl-sdr.[com/about-rtl-sdr/](https://www.rtl-sdr.com/about-rtl-sdr/)

Pokročilé SDR systémy nabízejí větší výkon a flexibilitu oproti základním modelům. Tyto systémy jsou schopny jak přijímat, tak vysílat signály a často podporují široké spektrum frekvencí a modulačních schémat. Příkladem pokročilého SDR je HackRF One, který může fungovat jako přijímač i vysílač od 1 MHz do 6 GHz. HackRF One je hardwarová platforma s otevřeným zdrojovým kódem. Tyto systémy umožňují uživatelům nejen poslouchat různé signály, ale i vytvářet vlastní vysílací stanice nebo provádět bezdrátové výzkumné projekty. Cena se u takových přijímačů pohybuje kolem deset tisíc korun.

<span id="page-26-0"></span>SDR systémy se také využívají ve výzkumu a vzdělávání, kde umožňují studentům a výzkumníkům experimentovat s rádiovými technologiemi a komunikačními teoriemi. SDR platformy, jako je například USRP{[32](#page-66-15)} od společnosti Ettus Research, nabízejí vysokou míru flexibility a jsou schopny podporovat rozsáhlé výzkumné projekty v oblasti bezdrátové komunikace. Tyto systémy poskytují rozmanité vývojové prostředí s podporou pro různé programovací jazyky a rádiové standardy.

<span id="page-26-2"></span>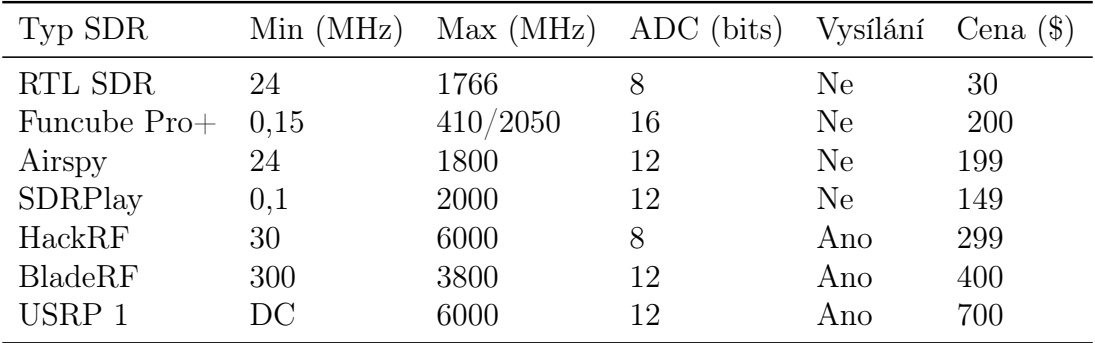

Tabulka 1.5. Přehled SDR zařízení Zdroj: https://www.rtl-sdr.[com/about-rtl-sdr/](https://www.rtl-sdr.com/about-rtl-sdr/)

<span id="page-26-1"></span>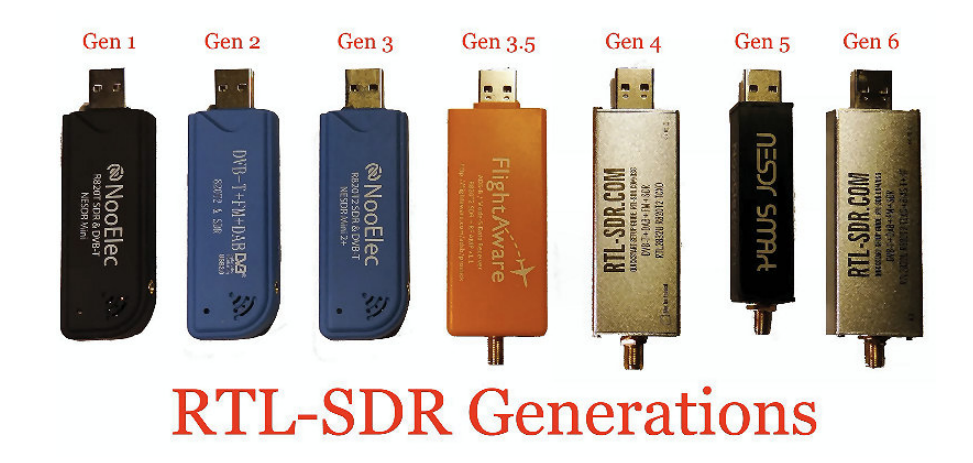

Obrázek 1.11. Různé generace SDR Zdroj: http://www.radioamatoripeligni.[it/i6ibe/sdrsharp/sdrsharp](http://www.radioamatoripeligni.it/i6ibe/sdrsharp/sdrsharp.htm).htm

#### <span id="page-27-1"></span><span id="page-27-0"></span>2 POPIS TECHNOLOGIE ADS-B

V současné době je většinou pro přehled o vzdušné situaci využit princip sekundární radiolokace (SSR{[33](#page-66-16)} ), kdy pozemní radar vysílá dotazovací impulzy na kmitočtu 1030 MHz a letadlo na tento dotaz odpovídá na frekvenci 1090 MHz.[\[11\]](#page-63-11) V odpovědi je zakódována informace o výšce a identifikační kód, takzvaná "alfa", a v závislosti na odpovídači i doplňující informace k letadlu. Tuto "alfu"přidělí letadlu řídící letového provozu (v ČR ŘLP<sup>{[34](#page-66-17)}</sup>), podle toho v jaké zóně se nachází. Přidělení S módových adres, statickým pozemním odpovídačům řídí Úřad pro civilní letectví. Pro zajištění přehledu o provozu na jednotlivých letových hladinách i letištích samotných, byl vyvinut systém ADS-B. Je tedy nutné, aby každé letadlo bylo vybaveno odpovídajícím odpovídačem tohoto systému. Letadla, které z výroby tento odpovídač nemají, jim musí být vybavena nebo vyřazena z provozu. Každé letadlo potom vysílá na frekvenci 1090MHz svou přesnou polohou vypočítanou z GPS<sup>{[35](#page-65-17)}</sup>, svou identifikaci a další informace, lišící se podle módu. Odpovídače, ale nemusí být pouze na palubě letadla. Odpovídači jsou například vybavena i vozidla pohybující se po letištní dráze v prostoru letiště. Odpovídač je jak přijímač, tak i vysílač. Díky tomu je možné vysílat odpovědi v několika módech. Základní módy jsou A a C, lepší odpovídače umí i S. Jednotlivé módy se potom liší v obsahu informací v odpovědi a technologické vyspělosti. Mód S vznikl kvůli stále zvyšujícímu se letovému provozu, protože si vyžaduje odpověď od konkrétního letadla. Na rozdíl od ostatních, které si vyžadovali odpovědi od všech letadel, které se nacházeli v radarové výseči SSR.

Pro příjem ADS-B pomocí RTL SDR existuje mnoho softwarů. Každý z nich disponuje různými možnostmi a nastaveními. Některé nabízí výhody za jejich použití. Pokud budete data sdílet do PiAware nebo CZADSB získáte prémiové funkce výměnou za poskytnutá data. CZADSB je alternativou k PiAware, který spravuje česká komunita.

 $\bullet$  dump1090

Jednoduchý a velmi populární open-source software, který umožňuje přijímat, dekódovat a zobrazit ADS-B zprávy vysílané letadly. Jeho funkcionalita zahrnuje dekódování informací jako je identifikace letadla, pozice, výška a další, typicky prezentované pomocí webového rozhraní. Je oblíbený mezi radioamatéry a leteckými nadšenci pro sledování letadel a analýzu ADS-B dat. [https:](https://github.com/antirez/dump1090) //github.[com/antirez/dump1090](https://github.com/antirez/dump1090)

• PiAware

Tento software se instaluje jako operační systém. Funguje potom jako ADS-B feeder, který přijímá signály od ADS-B vysílačů a sdílí je do globální sítě ADS-B <span id="page-28-1"></span>dat, jako je FlightAware.

• Modesdeco2

Software určený k dekódování a zobrazování ADS-B dat, stejně jako dalších informací vysílaných pomocí režimu S. Umožňuje nastavení v jednom souboru a to md2.conf . Obsahuje i webové rozhraní pro grafickou reprezentaci sledovaných letadel.

## <span id="page-28-0"></span>2.1 Kódování ADS-B

Rámec zprávy je dlouhý 112 bitů a obsahuje 5 hlavních částí.

<span id="page-28-2"></span>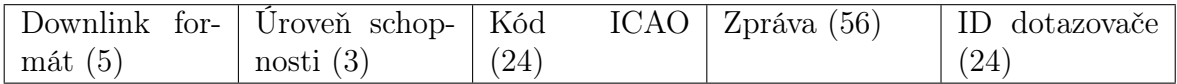

Tabulka 2.1. Struktura zprávy

Zdroj: https://mode-s.[org/decode/content/ads-b/1-basics](https://mode-s.org/decode/content/ads-b/1-basics.html).html

- Downlik formát určuje jak je zpráva kódována. Jeho struktura je pevně stanovena a standardizována, aby bylo zajištěno správné fungování komunikace a interoperabilita mezi různými zařízeními a systémy. Například DF = 17 označuje ADS-B zprávy kódované v 1090 MHz Extended Squitter (ADS-B ES). DF = 16 je určen pro přenos mezi letadly v rámci ACAS{[36](#page-65-18)} .[\[11\]](#page-63-11)
- Úroveň schopnosti odpovídače označují, jaké funkce a služby vysílač letadla podporuje. Může označovat, zda letadlo podporuje ADS-B vysílač, ACAS nebo jiné funkce.
- ICAO adresa označuje typ letadla a většinou se po celou dobu životnosti letadla nemění. Jedná se o 24bitový unikátní identifikátor letadla. Slouží pak pro jednoznačnou identifikaci letadla v rámci ADS-B.
- Zpráva v paketu obvykle obsahuje identifikátor letadla, pozici (zeměpisnou šířku a délku), výšku nad mořskou hladinou, aktuální rychlost, směr letadla, horizontální a vertikální rychlost, typ letadla (např. komerční, soukromé, vrtulník), cílový letištní kód a další informace, jako je transpondér kód, stav letu (např. vzlet, přistání, let ve vzduchu), rychlost změny výšky a dalšé. Tyto informace jsou přenášeny pomocí digitálních datových paketů a jsou využívány pro sledování a řízení leteckého provozu.
- Posledních 24 bitů zprávy obsahuje identifikátor parity, což může být kontrolní součet pro detekci chyb v přenášených datech, nebo identifikátor systému, který

<span id="page-29-0"></span>provádí dotazy na letadlo. Například CRC<sup>{[37](#page-65-19)}</sup> spočívá v tom, že se ke každé zprávě přidá určitý kontrolní součet, který je vypočítán na základě obsahu této zprávy. Přijímací zařízení poté provádí stejný výpočet kontrolního součtu z přijatých dat a porovná ho s přijatým CRC. Pokud se oba součty shodují, znamená to, že data byla přenesena bez chyb. Pokud se liší, je pravděpodobné, že došlo k chybě při přenosu.

# <span id="page-30-0"></span>II. PRAKTICKÁ ČÁST

## <span id="page-31-2"></span><span id="page-31-0"></span>3 MOŽNOSTI SKENOVÁNÍ A ANALÝZY RÁDIOVÉHO SPEKTRA

Analýza rádiového spektra a skenování jsou klíčové prvky pro pochopení a monitorování radiového prostředí. Existuje několik způsobů, jak provádět skenování a analýzu rádiového spektra, zahrnující jak hardwarová, tak softwarová řešení.[\[12\]](#page-63-12)

• Spektrální analyzátory

Tato zařízení jsou specializované na analýzu rádiových frekvencí a mohou poskytnout detailní informace o spektru v daném pásmu. Spektrální analyzátory mohou být přenosné nebo stolní a nabízejí široký rozsah funkcí, jako je zobrazení spektra v reálném čase, měření úrovní signálů, detekce rušení a mnoho dalšího.

• Software Defined Radio

SDR je technologie, která umožňuje provádět skenování a analýzu rádiového spektra pomocí softwarového řešení a specializovaného hardwaru. SDR převádí signál na digitální podobu, což umožňuje provádět různé operace, jako je demodulace, dekódování a analýza spektra pomocí počítače a speciálního softwaru.

• Přenosné analyzátory spektra

Existují také přenosné zařízení, která kombinují výhody spektrálních analyzátorů s mobilností a jednoduchostí použití. Tyto přístroje jsou často využívány pro monitorování rušení, diagnostiku sítí  $WLAN^{38}$  $WLAN^{38}$  $WLAN^{38}$  nebo pro provádění bezdrátových auditů.

• Spektrální skenery v mobilních zařízeních Některé mobilní telefony a zařízení mají vestavěné funkce spektrální analýzy, které umožňují uživatelům monitorovat okolní radiové prostředí přímo pomocí svých zařízení.

Tyto metody umožňují uživatelům provádět analýzu rádiového spektra v různých prostředích a aplikacích, jako je diagnostika sítí, monitorování bezdrátového rušení, průzkum rádiových frekvencí a mnoho dalšího. Každá z těchto metod má své výhody a omezení, a volba vhodného řešení závisí na konkrétních potřebách a požadavcích uživatele.

## <span id="page-31-1"></span>3.1 Software pro RTL-SDR přijímače a jejich využití

Aby bylo možné v některém ze softwarů používat SDR přijímač, je nutné nejprve nainstalovat ovladače pro daný tuner. Instalace se liší dle použitého operačního systému.

1. Operační systém Windows: Pro instalaci ovladačů USB tuneru použijeme nástroj Zadig. Připojíme RTL-SDR k počítači, spustíme Zadig, vybereme RTL-SDR zařízení a nainstalují se požadované ovladače tuneru.

<span id="page-32-0"></span>2. Operační systém Linuxové distribuce: Pro instalaci můžeme použít knihovnu RTL-SDR, která obsahuje ovladače pro RTL2832U tuner. Tuto knihovnu můžeme nainstalovat pomocí správce balíčků konkrétní distribuce nebo stáhnout z  $GitHubu$  na adrese https://gitea.osmocom.[org/sdr/rtl-sdr](https://gitea.osmocom.org/sdr/rtl-sdr.git).git.

Existuje nespočet aplikací pro příjem signálů ze softwarově definovaných rádií, přičemž každá nabízí něco jiného v závislosti na specifických požadavcích, pro které byla navržena. Volba záleží na osobních preferencích každého operátora. Většina aplikací je napsána s využitím programovacího jazyka Python spolu s knihovnou PySDR nebo jazyka  $C_{++}$ ,  $C_{\#}$ . Knihovna PySDR již obsahuje velké množství připravených algoritmů pro zpracování signálů, filtraci, demodulaci a dalších. Využívá i další knihovny, a to NumPy pro práci s vektory, maticemi a SciPy pro vědecké výpočty. Kromě PySDR je stále rozšířeným nástrojem pro práci s SDR také GNURadio. GNURadio poskytuje široké spektrum nástrojů pro práci na vyšší úrovni s rádiovými signály a je oblíbený pro svou flexibilitu a možnost rozsáhlého programování v oblasti zpracování signálů. Ačkoli knihovna PySDR poskytuje pohodlné rozhraní pro práci s SDR v Pythonu, GNU Radio je stále preferovanou volbou pro uživatele, kteří preferují rozsáhlejší možnosti a pokročilé funkce zpracování signálů. GNURadio je známý především svou rozsáhlou komunitou uživatelů a sbírkou dostupných bloků pro různé účely. Zatímco PySDR je vhodným výběrem pro ty, kteří preferují jednoduchost a snadnou integraci s Pythonem, GNU Radio nadále zůstává důležitým nástrojem pro profesionální rádiové inženýry a amatérské rádiové nadšence, kteří hledají pokročilé možnosti a rozšířenou funkcionalitu pro práci se signály. Je možné použít i kombinací obou.

Dle nabízených možností a preferencí zde popíši možné nastavení a ovládání programů Gqrx, SDRSharp a SDRangel.

## • Gqrx

Gqrx je sestaven pomocí GNURadio s grafickou vizualizací pomocí Qt. Jedná se o velmi uživatelsky přívětivý program vhodný pro začátečníky. Jeho úvodní obrazovka je velice dobře uspořádaná a přehledná. Disponuje základními nastaveními pro začínajícího uživatele, ale zároveň obsahuje vše důležité pro začátek. Velikost komprimovaného souboru pro stažení je pouhých 41MB{[39](#page-66-19)} .

<span id="page-33-1"></span><span id="page-33-0"></span>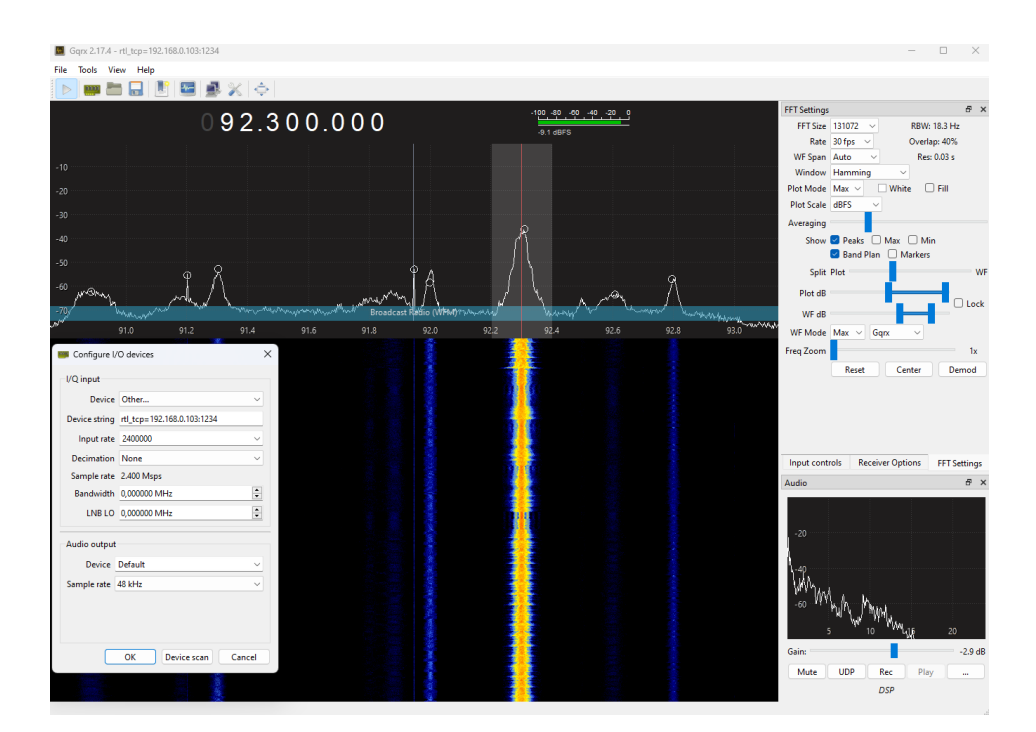

Obrázek 3.1. software Gqrx Zdroj: [https://www](https://www.gqrx.dk/).gqrx.dk/

Na obrázku [3.1](#page-33-0) je zobrazen signál s frekvencí 92,3 MHz a šířkou pásma 18,3 kHz. Jedná se o frekvenční modulaci, což naznačuje užší šířka pásma signálu. Síla signálu dosahuje -9,1 dBFS<sup>{[40](#page-65-20)}</sup>. Režim zobrazení je nastaven na *max* a měřítko grafu je v dBFS.

## • SDRSharp

SDRSharp je výborný program se spoustu možnostmi pro ovládání SDR přijímačů. V základní verzi se jedná o komplexní aplikaci, kterou ještě komunita uživatelů rozšiřuje pomocí další doplňků. Doplňků existuje velké množství. Díky těmto vlastnostem je jedním z nejoblíbenějších programů mezi radioamatéry. Avšak není příliš vhodný pro začátečníky, jeho zobrazení může působit až chaoticky, proto je potřeba jeho úpravě pro vlastní potřebu věnovat nějaký čas. Je napsán pomocí jazyka  $C\#$  a poslední verze již obsahuje kompletní knihovny .NET, velikost samotného .exe souboru je potom 91MB. V adresáři jsou pak důležité následující položky.

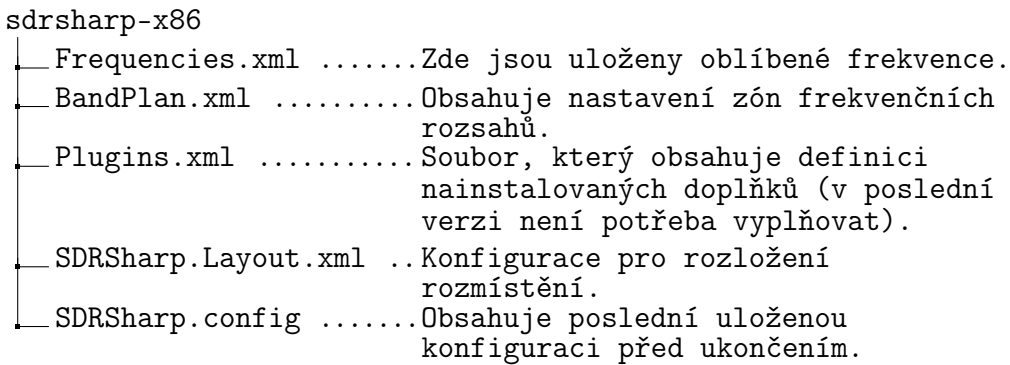

<span id="page-34-0"></span>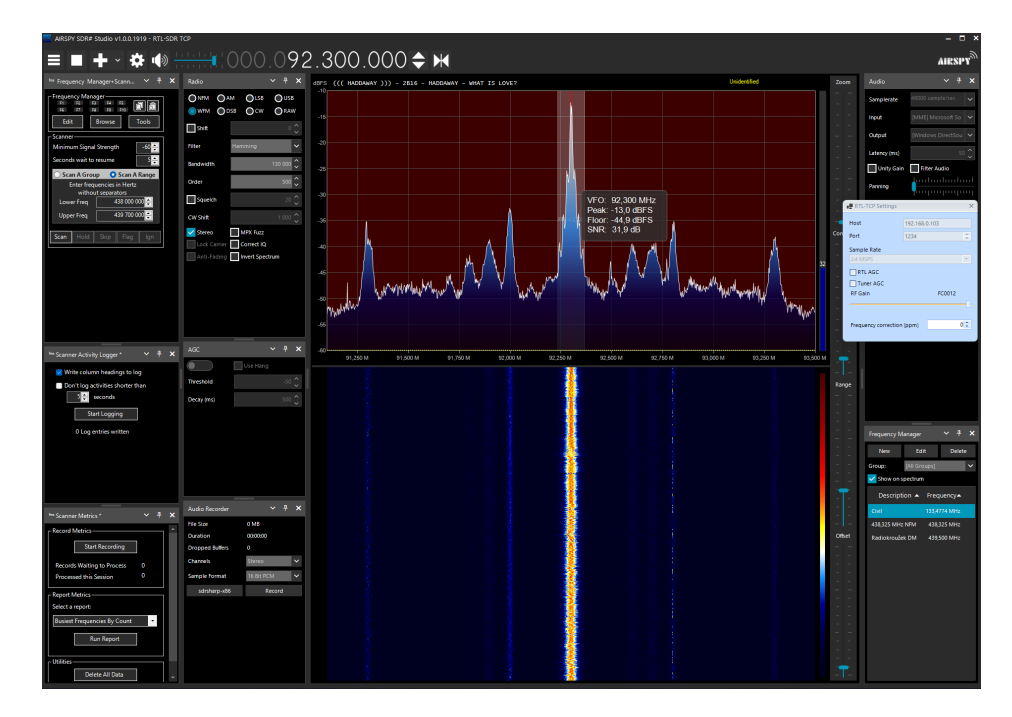

Obrázek 3.2. software SDRSharp Zdroj: [https://airspy](https://airspy.com/).com/

Na obrázku [3.2](#page-34-0) je zobrazen signál s frekvencí 92,3 MHz a šířkou pásma 13 kHz. Jedná se o frekvenční modulaci, což naznačuje užší šířka pásma signálu. Síla signálu dosahuje -13,1 dBFS. SNR je zde 31,9 dB a hranice šumu je zde -44,9 dBFS. Měřítko grafu je v dBFS.

#### <span id="page-35-1"></span>• SDRangel

SDRangle, stejně tak jako SDRSharp se řadí mezi komplikovanější softwary. Samozřejmě zase disponuje spoustu možnostmi. Například nabízí už předinstalovaný demodulátor pro ADS-B i s integrovaným mapovým podkladem. Dále obsahuje automatický přenos obrázků v analogovém režimu, pomocí kterého meteorologické družice posílají snímky počasí. Součástí je i DVB- $S^{441}$  $S^{441}$  $S^{441}$  demodulátor pro příjem televizního vysílání sířeného přes satelit. Demodulátor pro  $DAB + {42}$  $DAB + {42}$  $DAB + {42}$ je také k dispozici. DAB+ je digitální rádiový přenos s větší šířkou pásma signálu, díky kterému je možné přenášet více informací najednou. Nabízí ještě spoustu dalších doplňků a to z něj dělá velmi všestranný software, bez nutnosti instalování doplňků třetích stran. Možnost přizpůsobení je podobná jako v SDRSharp, akorát zde jsou jednotlivé doplňky otevřeny jako samostatná okna, které se přidávají do aktuálního *workspace*. Aplikace je naprogramována pomocí jazyka  $C_{++}$ s využitím Qt5.

<span id="page-35-0"></span>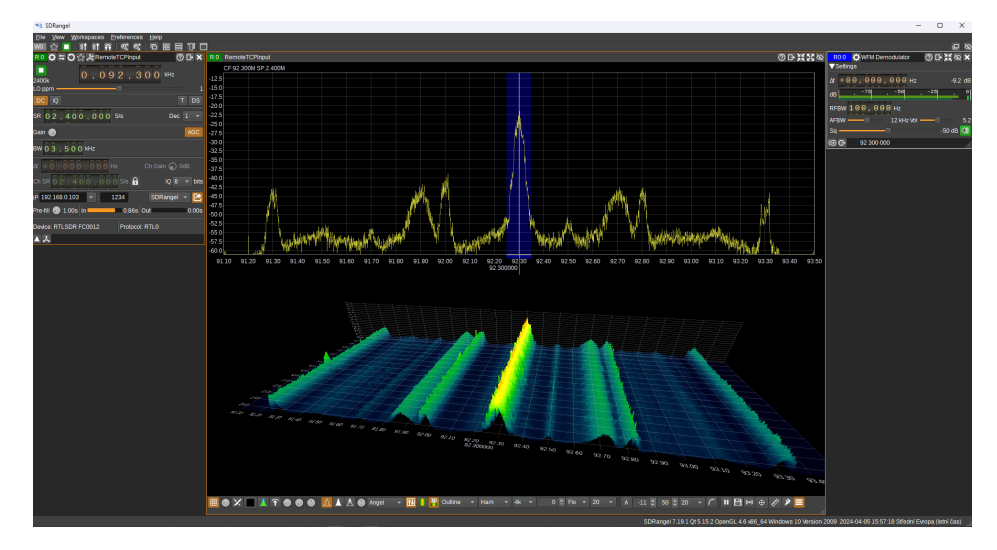

Obrázek 3.3. software SDRangel Zdroj: [https://www](https://www.sdrangel.org/).sdrangel.org/

Na obrázku [3.3](#page-35-0) je zobrazen signál s frekvencí 92,3 MHz a šířkou pásma 10 kHz. Jedná se o frekvenční modulaci, což naznačuje užší šířka pásma signálu. Síla signálu dosahuje -22,5 dBFS. Měřítko grafu je v dBFS.

<span id="page-36-1"></span><span id="page-36-0"></span>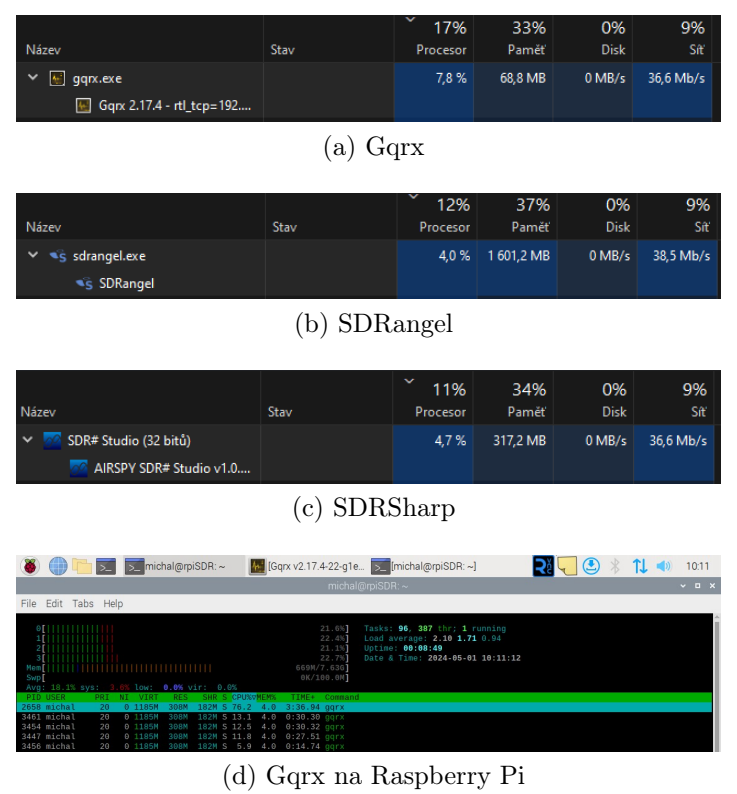

Obrázek 3.4. Porovnání zatížení jednotlivých softwarů Zdroj: vlastní fotografie

Na obrázku [3.4](#page-36-0) porovnání zatížení jednotlivých softwarů SDRSharp, SDRangel a Gqrx, je vidět jak jsou jednotlivé programy výkonově náročné. SDRSharp, ačkoli nabízí širokou škálu funkcí, vyžaduje vyšší paměťové zdroje. To může být problematické zejména pro uživatele s méně výkonnými počítači nebo s embedded zařízeními. To stejné platí i pro SDRangel, ale zde je paměťová náročnost až 5 krát vyšší než u SDRSharp. Mezi těmito softwary se také nachází Gqrx, který je nejméně náročný na paměť, ale také obsahuje nejméně funkcionalit. Gqrx ale více zatěžuje procesor. Poslední obrázek zobrazuje využití paměti ram a procesoru, pokud je program Gqrx spuštěn přímo na Raspberry Pi. Vše bylo testována se stejným nastavením přijímaného signálu na frekvenci 92,3MHz s šířkou pásma 130kHz. Jako zdroj byl použit RTL-SDR přijímač s čipem FC0012 a protokolem  $\text{TCP}^{\{43\}}$  $\text{TCP}^{\{43\}}$  $\text{TCP}^{\{43\}}$  pro přenos dat, jelikož zařízení je připojeno do Raspberry Pi 4 8GB{[44](#page-65-23)} . Vzorkovací frekvence byla nastavena na 2.4Mbps. Vše je patrné na uvedených obrázcích. Z tohoto pohledu je důležité zvážit nejen funkce a možnosti každého softwaru, ale také jeho nároky na hardware při výběru nejvhodnějšího řešení pro daný účel.

## <span id="page-37-2"></span><span id="page-37-0"></span>4 ANALÝZA KVALITY PŘÍJMU SIGNÁLU

Přijímaný signál je zásadním faktorem pro efektivní komunikaci a provoz různých zařízení a systémů. V této části se zaměříme na faktory ovlivňující kvalitu přijatého signálu a možnosti jeho optimalizace. Díle v této části popíši pouze teoretické věci, avšak v praktické části bude realizováno měření jednotlivých antén, filtrů, anténních redukcí a kabelů.

Signál je při jeho síření ovlivněn mnoha faktory, kde i malá změna se velmi promítne do jeho kvality. Při šíření radiových signálů atmosférou dochází k útlumům vlivem přírodních jevů. Vlny mohou být odrážený od pevných předmětů. Ovlivnění signálu začíná už při jeho vysílání. Dva vysílače se mohou vzájemně ovlivňovat pokud jsou příliš blízko sebe. Pokud nezajistíme na celé anténní trase impedanční přizpůsobení může také dojít k útlum ještě předtím, než signál vůbec vyzáříme. Kabely musí být stíněné a dostatečně odrušené pro co nejkvalitnější příjmem nebo vysílání.[\[13\]](#page-63-13)

## <span id="page-37-1"></span>4.1 Vliv vzdálenosti mezi přijímačem a vysílačem na kvalitu přijímaného signálu

Vzdálenost mezi přijímačem a vysílačem má zásadní vliv na kvalitu přijímaného signálu. Nejjednodušším způsobem přenosu je přímá viditelnost mezi vysílačem a přijímačem. Pokud je toto zajištěno, je signál obvykle silnější a méně náchylný k útlumu a interferencím. Interference je vlastnost vln, která popisuje jejich vzájemné ovlivňování. Tento způsob je ale velmi obtížně realizovatelný ve venkovním prostředí. Můžeš se použít například u wifi nebo bluetooth. Dále se vlna může šířit po zemském povrchu. Toto šíření je velmi citlivé a snadno ovlivnitelné atmosférou. Prostorové šíření vlny využívá k šíření odraz od ionosféry. Přijímač poté obdrží součet nebo rozdíl těchto vln.

S rostoucí vzdáleností se signál oslabuje a klesá jeho poměr signál-šum.  $SNR^{\{45\}}$  $SNR^{\{45\}}$  $SNR^{\{45\}}$ je zkratka pro poměr signálu k šumu, je míra, která vyjadřuje poměr síly užitečného signálu k úrovni nežádoucích nebo náhodných rušivých signálů, nebo-li šumů. Je to klíčový parametr při posuzování kvality signálu v různých komunikačních systémech. Tento útlum, může být způsoben různými faktory, včetně překážek na cestě signálu, absorpcí signálu médii mezi přijímačem a vysílačem, a dalšími okolnostmi. Matematicky se SNR vyjadřuje v decibelech [dB]. Výpočet je dán tímto vztahem,  $SNR = \frac{P_{\text{signal}}}{P}$  $\frac{P_{\text{signal}}}{P_{\text{noise}}},$ kde P<sub>signal</sub> je výkon signálu a P<sub>noise</sub> je výkon šumu.

V praxi je optimalizace umístění antén a použití vhodných vysílacích parametrů klíčová pro minimalizaci útlumu a zajištění spolehlivé komunikace na větší vzdálenosti. Pro vhodné umístění antén se používají různé simulační programy, pomocí kterých zajistíme dokonalé umístění pro antény. Zde bych uvedl software CloudRF, který zdarma nabízí návrh pro pokrytí do frekvence 1GHz a rádius 5km. Simulaci jsem provedl pro

<span id="page-38-1"></span>půlvlnný dipól s horizontální polarizací. Pro další nastavení jsem vycházel z vysílače WGS84 49.208498N, 17.646423E Tlustá Hora Zlín pro rádiovou stanici ČRO{[46](#page-66-22)} Zlín. Frekvence je nastavena na 97,5MHz a vysílací výkon 5,5kW, výška je 83m. Z obrázku je patrné, že nejlepší signál je nejblíže vysílače a to -20dBm<sup>{[47](#page-65-24)}</sup>. Celé město se potom nachází v zóně s velmi dobrým pokrytím a to -50dBm, protože vysílač je vhodně umístěn.

<span id="page-38-2"></span>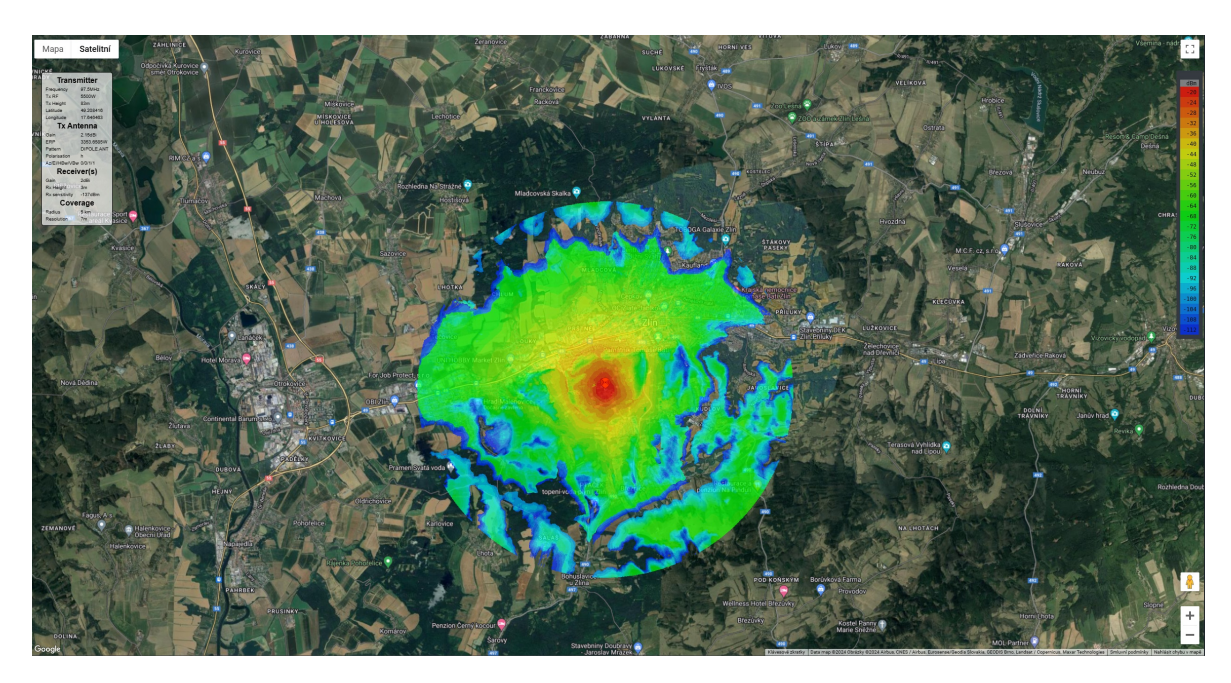

Obrázek 4.1. Simulace pokrytí signálem v programu CloudRF Zdroj: [https://cloudrf](https://cloudrf.com/).com/

### <span id="page-38-0"></span>4.2 Charakter terénu a jeho vliv na příjem signálu

Určení přesného dosahu s podrobným zaměřením bodů na mapě je většinou velmi komplikované a v amatérských podmínkách často nemožné. Nicméně, díky pokročilým technologiím a znalostem fyzikálních principů je možné alespoň hrubě odhadnout dosah přímé rádiové vlny v závislosti na reliéfu terénu. Tento proces zahrnuje analýzu topografických údajů a použití sofistikovaných modelů šíření signálu. Tyto metody umožňují vytvořit přibližný obraz toho, jaký dosah lze očekávat v konkrétním terénu. Pomocí webové aplikace [https://heywhatsthat](https://heywhatsthat.com/).com/ si můžeme zobrazit výškový profil, ale i panorama s převládajícími body. Souřadnice na obrázku jsou 556m n.m., WGS84{[48](#page-66-23)} 49.208498N, 17.646423E, což odpovídá vysílači Tlustá hora. Červené body je možné z tohoto místa vidět.[\[14\]](#page-64-0)

Na druhém obrázku [4.2\(](#page-39-1)b) je zadána frekvence 97,5MHz a jako bod pro Fresnelovu zónu je vybrána Fakulta aplikované informatiky. Vzdálenost je kolem 2,5km a do Fresnelovy zóny nezasahuje žádný terénní útvar. Takováto zóna je ideální pro kvalitní <span id="page-39-2"></span>přenos, za maximum je považován poměř 40:60 zastínění zóny překážkami. Toto je nejlepší příklad, ale bohužel tato aplikace nezahrnuje do zobrazí a výpočtů stavby.

<span id="page-39-1"></span>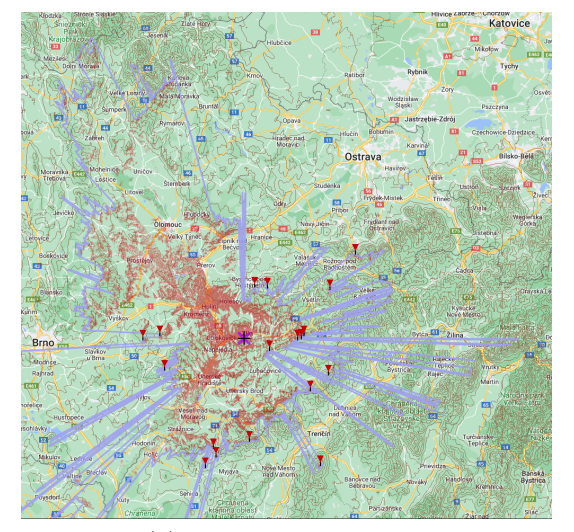

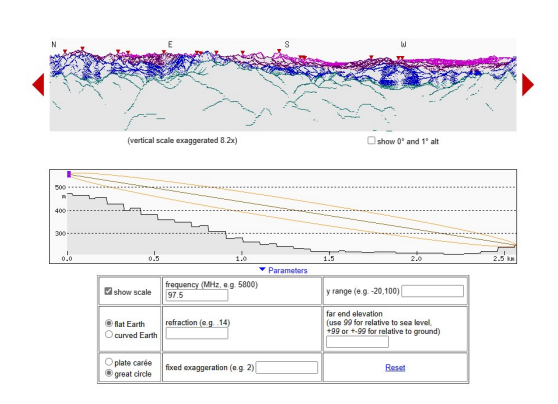

<sup>(</sup>b) Fresnelova zóna

(a) Dohlednost z vysílače

Obrázek 4.2. Simulace teoretického šíření Zdroj: [https://heywhatsthat](https://heywhatsthat.com/).com/

### <span id="page-39-0"></span>4.3 Možnosti zlepšení kvality příjmu signálu

Zlepšení kvality příjmu může zahrnovat použití antén s větším ziskem, ovlivnění směrovosti signálu, a implementaci technologií, jako jsou opakovače, filtry, zesilovače signálu, které pomáhají překonat útlum a zlepšit kvalitu přijímaného signálu v horších podmínkách nebo na delší vzdálenosti.

Klíčovým faktorem jsou samotné antény a jejich nejdůležitějším parametrem je zisk. Čím vyšší je zisk, tím delší bude vzdálenost signálu, kterou je schopen urazit. Pokud zvýšíme zisk antény o 3dB, získáme dvojnásobek předchozího výkonu a to bez zvýšení výkonu vysílače.[\[13\]](#page-63-13) Zisk antény je potom úzce spjat se směrovostí nebo-li vyzařovací charakteristikou antény. Všesměrová anténa má sice širší pokrytí, ale s nižším ziskem. Pokud potřebujeme dosáhnout vyššího zisku, budeme muset použít směrovou anténu. Směr bude vždy k vysílači. Typickým příkladem jsou YAGI antény se ziskem 12dBi<sup>{[49](#page-65-25)}</sup> a úzkou směrovostí, které používáme pro příjem televizního vysílání DVB-T a DVB-T2.

Další možností pro zlepšení kvality příjmu signálu je použití zesilovačů a filtrů signálu. Zesilovače signálu umožňují zesílení konkrétního pásmového rozsahu signálu, což může vést k posílení slabých signálů a zlepšení jejich detekce. Nicméně, je důležité mít na paměti, že zesilovače mohou také zesílit nechtěné signály, což může vést k rušení a interferenci s požadovaným signálem. Proto je často nezbytné použít filtry společně se zesilovači. Filtry umožňují selektivně propouštět nebo blokovat určité frekvenční složky signálu, čímž se minimalizuje rušení a interferenční efekty. Tímto způsobem může být

kvalita příjmu signálu optimalizována pomocí kombinace zesilovačů signálu, které zesilují požadované signály, a filtrů, které eliminují nežádoucí rušení a interferenci.

## <span id="page-40-0"></span>4.4 Analýza přírodních vlivů na kvalitu signálu

Analýza přírodních vlivů na kvalitu signálu je klíčovým prvkem při hodnocení účinnosti a spolehlivosti bezdrátových komunikačních systémů. Přírodní faktory jako terén, vegetace, atmosférické podmínky a další mohou výrazně ovlivnit šíření signálu a jeho přijetí anténou. V terénu může být příjem signálu lepší než v hustě zastavěných oblastech, kde může docházet k více rušení od domácích spotřebičů a jiných elektronických zařízení. Terénní faktory mohou být zásadní, pokud se snažíme přijímat signál z určité oblasti nebo zařízení. Rozdíly v příjmu signálu mohou být také patrné v závislosti na geografickém umístění antény. Například, umístění antény na vyvýšeném místě může vést k lepšímu příjmu signálu z dálky, zatímco antény umístěné v údolích mohou mít omezený dosah kvůli překážkám terénu. Vegetace, jako jsou stromy a keře, mohou také ovlivnit příjem signálu tím, že absorbují nebo odrážejí signál. Atmosférické podmínky, jako je vlhkost, teplota a atmosférické tlaky, mohou také mít vliv na příjem signálu. Například, meteorologické jevy jako déšť, mlha nebo bouřky mohou dočasně ovlivnit kvalitu signálu. Tato různorodá kombinace přírodních faktorů vyžaduje důkladnou analýzu při plánování a provozování bezdrátových komunikačních systémů, aby byla zajištěna maximální účinnost a spolehlivost přijímaných signálů.

Nejprve jsem měření provedl v bytu bytového domu v hustě zastavěné oblasti pomocí softwaru GQRX, který je možné spustit přímo i z Raspberry Pi. Pro toto měření jsem použil anténu DVB-T s magnetickým držákem s udávanými parametry frekvenční rozsah VHF174-230MHz/UHF470-862MHz, zisk 5dBi, VSWR ≤ 2,0. Měření antény je zachyceno na obrázku [7.3.](#page-53-0) Aby bylo možné toto měření realizovat i v terénu, navrhl jsem a vytiskl krabici [4.3](#page-41-0) pomocí 3D tiskárny, do které jsem integroval Raspberry Pi s RTL SDR přijímačem. Tímto způsobem jsem mohl zařízení přenášet a provádět měření na různých GPS souřadnicích. Software GQRX umožňuje ukládání oblíbených frekvencí, takže jsem si uložil frekvence, na kterých jsem naladil rádiové stanice uvedené v tabulce [4.1.](#page-42-0) Sílu signálu jsem zaznamenal v tabulce jako dBFS.

<span id="page-41-0"></span>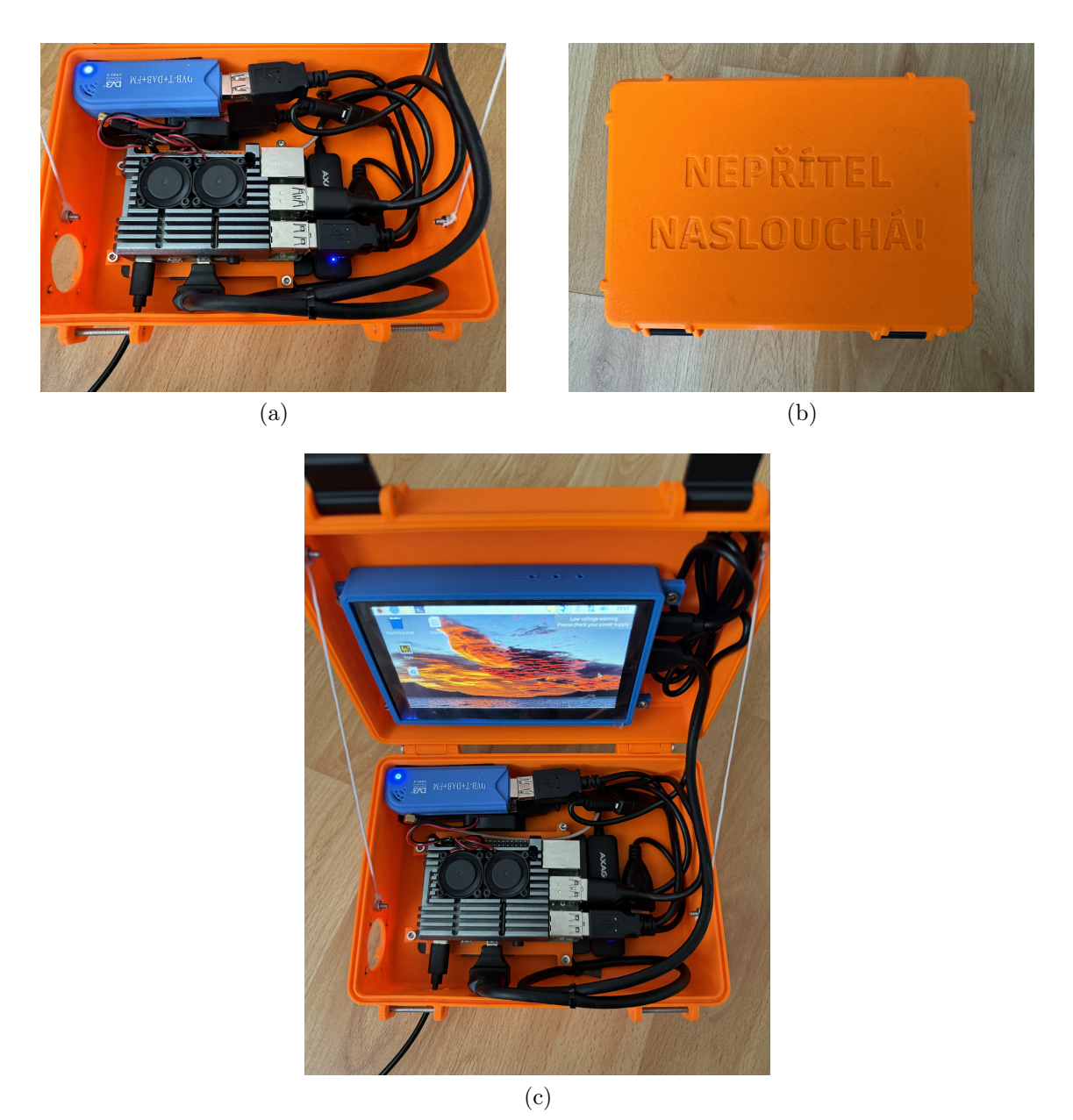

Obrázek 4.3. Vytisknutá krabice s Raspberry Pi a přijímači SDR pro přenos Zdroj: vlastní fotografie

Při použití měřítka v dBFS je maximální úroveň signálu reprezentována jako 0 dBFS, což odpovídá maximální možné úrovni signálu, kterou lze reprezentovat v digitálním systému. Nižší úrovně signálu jsou pak vyjádřeny jako záporné hodnoty, kde -1 dBFS znamená, že signál je o 1 decibel nižší než maximální úroveň, -30 dBFS znamená, že signál je o 30 decibelů nižší než maximální úroveň, a tak dále. Pokud se tedy budeme přibližovat ke zdroji signálu bude se hodnota dBFS teoreticky přibližovat k 0.

<span id="page-42-0"></span>

| Název stanice   | Frekvence [MHz] | dBFS    |
|-----------------|-----------------|---------|
| <b>HITRADIO</b> | 88,1            | $-10,8$ |
| R-ŽURNÁL        | 91,3            | $-14,1$ |
| <b>HANÁ</b>     | 92,3            | $-10$   |
| FAJN            | 96              | $-9,8$  |
| <b>ROCK</b>     | 103,4           | $-8,9$  |
| F1              | 104,3           | $-13,7$ |
| <b>KISS</b>     | 106,1           | $-13$   |
| <b>OLOMOUC</b>  | 106,8           | $-13$   |

<span id="page-42-1"></span>Tabulka 4.1. Měření na souřadnicích GPS 49.5994911N, 17.2235686E (SDR\_1 byt)

Zdroj: vlastní naměřené hodnoty

| Název stanice | Frekvence [MHz] | dBFS  |
|---------------|-----------------|-------|
| R-ŽURNÁL      | 95,1            | $-22$ |
| R-DVOJKA      | 102             | -46   |
| F1            | 104,5           | $-27$ |
| <b>BRNO</b>   | 106,5           | $-25$ |

<span id="page-42-2"></span>Tabulka 4.2. Měření na souřadnicích GPS 49.3248475N, 17.1479156E (SDR\_2 vesnice)

Zdroj: vlastní naměřené hodnoty

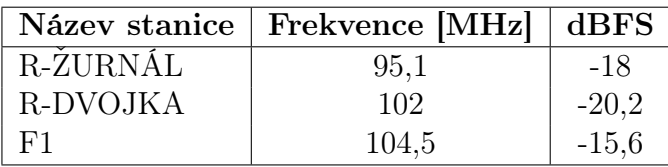

<span id="page-42-3"></span>Tabulka 4.3. Měření na souřadnicích GPS 49.5923N, 17.21205E (SDR\_3 pole) Zdroj: vlastní naměřené hodnoty

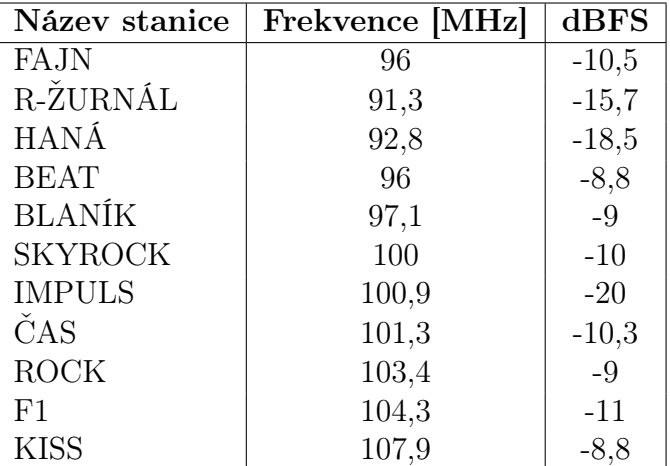

Tabulka 4.4. Měření na souřadnicích GPS 49.59841N, 17.26692E (SDR\_4 centrum)

Zdroj: vlastní naměřené hodnoty

<span id="page-43-0"></span>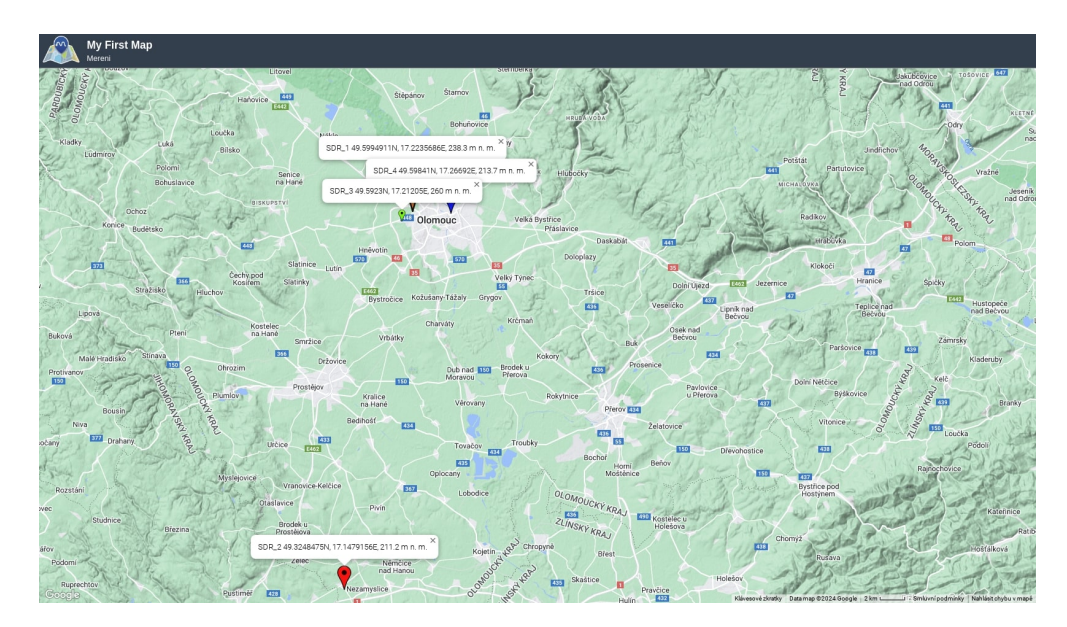

Obrázek 4.4. Jednotlivé lokality provedených měření Zdroj: [https://maps](https://maps.co/gis/).co/gis/

Měření naznačuje, že kvalita signálu je výrazně ovlivněna geografickými a topografickými charakteristikami prostředí. Hustě zastavěné oblasti nebo terénní reliéf mohou vést k absorpci nebo odrazu signálů, což má za následek ztrátu intenzity a zkreslení přijímaných signálů. Zjistil jsem, že při přechodu z urbanizovaných oblastí do venkovských lokalit dochází k významnému poklesu signálového výkonu, což naznačuje možnou potřebu optimalizace infrastruktury vysílačů a distribuční sítě. Tyto poznatky mají důležitý dopad na plánování a optimalizaci rádiových sítí s cílem zlepšit pokrytí a spolehlivost signálu v různých typech prostředí.

V průběhu provedených měření bylo zjištěno, že umístění antény na balkóně bytového domu v hustě zastavěné oblasti vedlo k kvalitnímu příjmu signálu na frekvenci 1090MHz. Bylo dosaženo stabilního příjmu signálu z letadel ve vzdálenosti až 300 km na území Německa. Tento výsledek může být výsledkem menšího množství rušení a překážek v okolí antény. Na obrázcích [4.5](#page-44-0) a [4.6](#page-44-1) je zobrazen radarový kruh, přičemž jednotlivé čáry představují vzdálenost 100 km. Tyto kruhy byly vytvořeny pomocí webové stránky https://www.fcc.[gov/media/radio/circleplot](https://www.fcc.gov/media/radio/circleplot).

Naopak, na následujících obrázcích je vidět jaký vliv má změna umístění antény. Umístění antény na balkóně rodinného domu vedlo k horší kvalitě příjmu signálu. Směr antény směrem na severozápad byl zastíněn stavbou domu, což vedlo k výraznému zhoršení příjmu signálu. Bylo zde zachyceno méně signálů z letadel ve srovnání s předchozím umístěním antény. Předpokládám, že tento jev může být způsoben odrazy signálu ve městě, kde jsou časté vysoké budovy a další překážky, které mohou ovlivnit šíření a sílu signálu. Odrazy mohou hrát klíčovou roli v této situaci, což by vyžadovalo podrobnější analýzu. Pro takovou analýzu jsou potřeba profesionální měřící přístroje.

<span id="page-44-0"></span>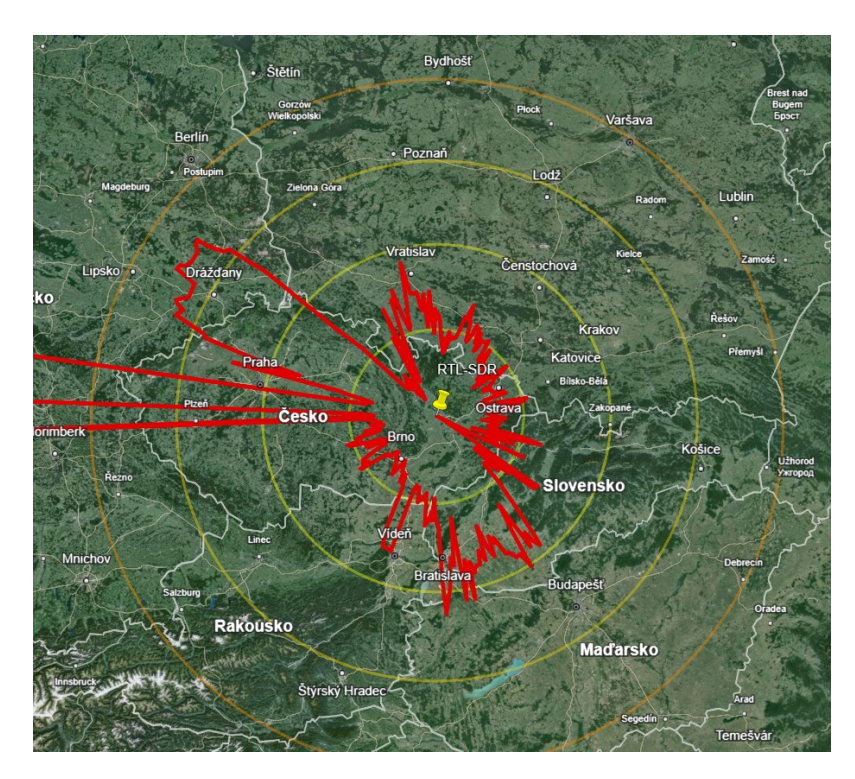

Obrázek 4.5. Dosah antény na balkóně bytového domu mapový podklad: [https://earth](https://earth.google.com/web/).google.com/web/

<span id="page-44-1"></span>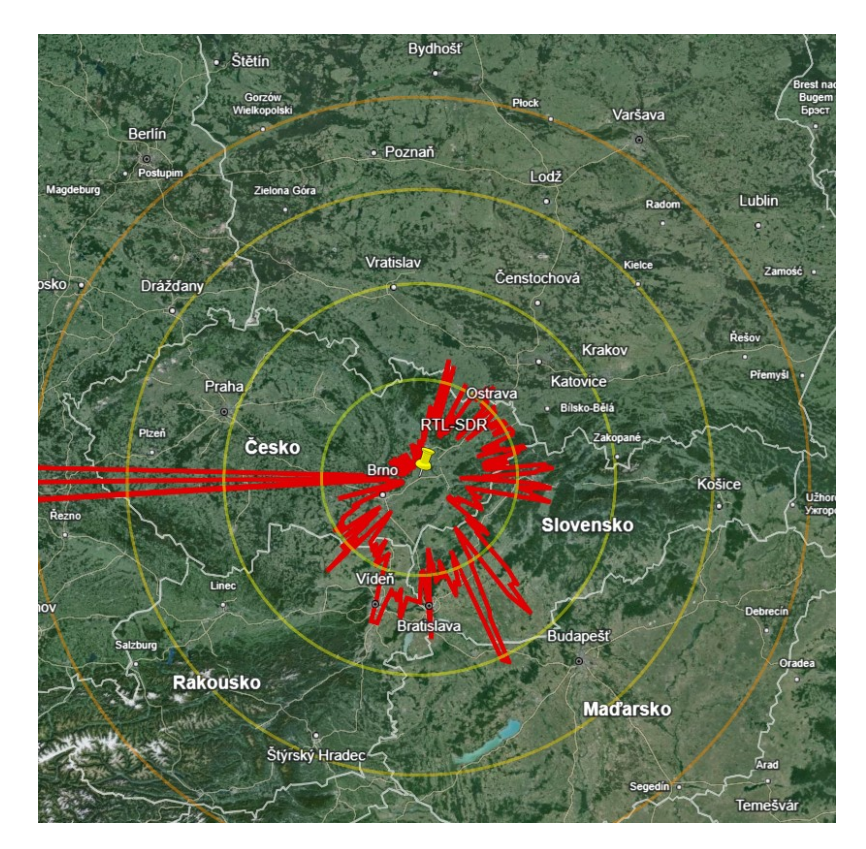

Obrázek 4.6. Dosah antény na balkóně rodinného domu mapový podklad: [https://earth](https://earth.google.com/web/).google.com/web/

### <span id="page-45-0"></span>5 KONSTRUKCE ANTÉNY PRO PŘÍJEM NA FREKVENCI 1090MHZ

Pro výpočet parametrů antény jsem využil webovou stránku [https://m0ukd](https://m0ukd.com/calculators/quarter-wave-ground-plane-antenna-calculator/).com/ [calculators/quarter-wave-ground-plane-antenna-calculator/](https://m0ukd.com/calculators/quarter-wave-ground-plane-antenna-calculator/), která nabízí návrh čtvrtinové vlnové ground plane antény. Tento kalkulátor umožňuje výpočet rozměrů a dalších parametrů antény na základě požadované pracovní frekvence a dalších specifikací. Vypočítá přesnou délku vodičů, jejich počet. Využití kalkulátoru mi umožnilo získat potřebné rozměry a parametry pro sestavení potřebné antény pro frekvenci 1090 MHz. Následně jsem mohl efektivně navrhnout a sestavit anténu s optimálním výkonem a účinností pro zamýšlené použití. Anténu jsem použil pro příjem odpovědí na frekvenci 1090MHz ze systému ADS-B. Pro sestavení antény jsem použil měděné vodiče s průměrem 1,3mm. Jako zemnící základu jsem použil SMA konektor do panelu, na kterou jsem následně připájel přesně naměřené měděné vodiče. Vodiče jsem následně ohnul pod úhlem 45°. Tento průměr vodičů je důležitý faktor, který ovlivňuje výkon antény a efektivitu přenosu signálu. Měděné vodiče jsou obvykle vysoce vodivé a ideální pro použití v anténách kvůli své nízké odporové ztrátě a dobrému elektrickému vodivosti. Připojil jsem anténu k NanoVNA a experimentoval tak, abych dosáhl co nejmenšího SWR na požadované frekvenci. Následné ladění bylo ale velmi náročné. Několikrát jsem musel některé vodiče přepájet a nahradit novými a delšími, jelikož jediná možnost jakéhokoliv přizpůsobení je zkrácení měděného vodiče nebo jeho následný ohyb. Pokud jsem tedy vodič zkrátil až příliš musel jsem jej vyměnit a začít znovu. Tento způsob konstrukce antény není nijak finančně, ale spíše časově náročný. Tuto anténu je tedy možné si zkonstruovat i v domácích podmínkách.[\[13\]](#page-63-13)

Sestavená anténa pro příjem na frekvenci 1090MHz byla měřena pomocí NanoVNA v rozsahu od 100MHz do 2GHz s krokem 19MHz. Podařilo se mi dosáhnout velmi dobrého výsledku. Sestavená anténa nejvíce rezonuje na frekvenci 1031MHz, jak je vidět na obrázku [5.1.](#page-46-0) Anténa na této frekvenci má SWR pouze 1,5. Zisk antény je -70dB. Nejnižší SWR 1,159 je ale na frekvenci 1031MHz. Z těchto výsledků vyplývá, že anténa pro 1090 MHz dosahuje dobrých výsledků s nízkou hodnotou SWR. Stále ale existuje potenciál pro další úpravy a optimalizace, aby dosáhla ještě lepšího výkonu na mé požadované frekvenci.

<span id="page-46-0"></span>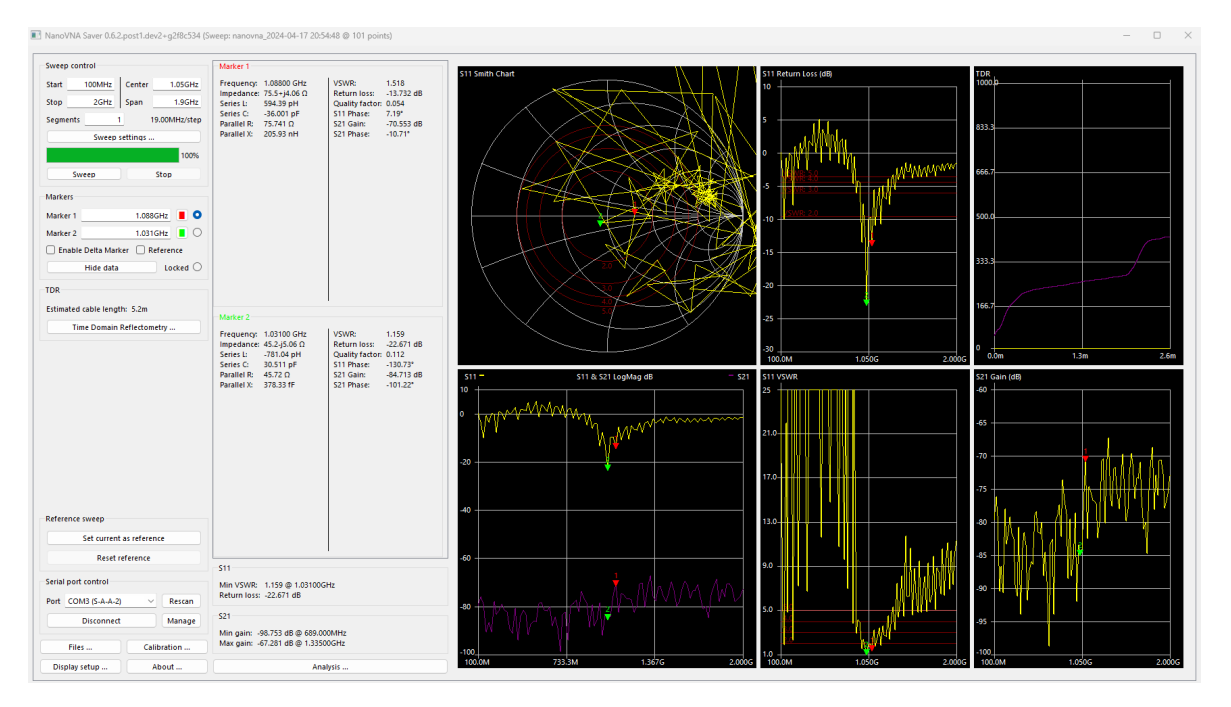

Obrázek 5.1. Ground plane anténa pro 1090MHz Zdroj: [https://nanovna](https://nanovna.com/).com/

<span id="page-46-1"></span>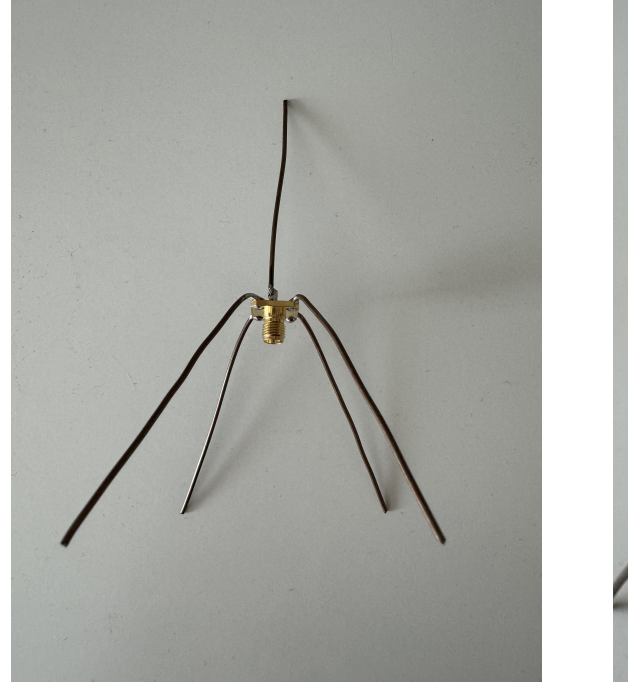

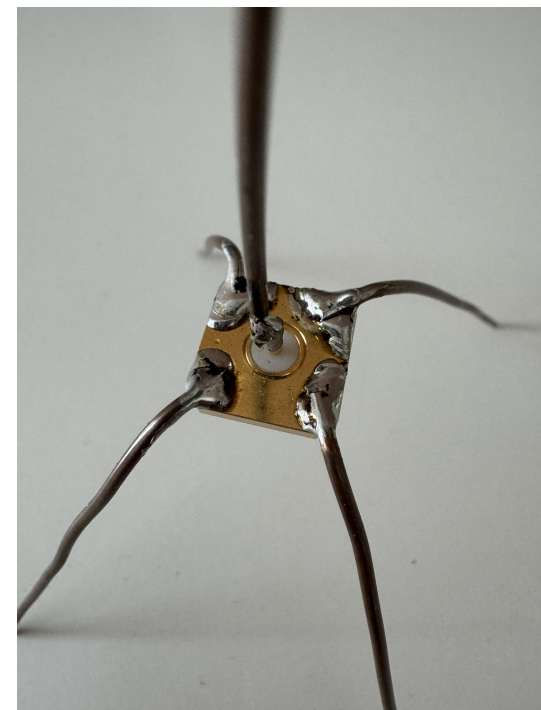

(a) Pohled na anténu (b) Pájené měděné vodiče Obrázek 5.2. Celková konstrukce ground plane antény Zdroj: vlastní fotografie

## <span id="page-47-2"></span><span id="page-47-0"></span>6 IMPLEMENTACE SYSTÉMU PRO ZPRACOVÁNÍ SIGNÁLŮ ADS-B

Pro implementaci systému pro zpracování signálů ADS-B jsem se rozhodl použít software ModesDeco2, který je dostupný na platformě Github. Tento software, dostupný na adrese https://github.[com/abcd567a/md2](https://github.com/abcd567a/md2), se ukázal jako velmi univerzální a robustní nástroj pro příjem a zpracování odpovědí na frekvenci 1090MHz, která je používána pro ADS-B signály. Pro provoz tohoto softwaru jsem využil mikropočítač Raspberry Pi 4 s 8GB operační pamětí, který byl vybaven SDR přijímačem Nooelec NESDR SMArt v5.

Pro příjem signálů jsem použil sestavenou ground plane anténu určenou pro frekvenci 1090MHz, která se podle realizovaného měření ukázal jako vhodná pro tuto aplikaci. Další nastavení softwaru bylo provedeno v konfiguračním souboru md2.conf . Tento soubor umožňuje nastavit různé parametry, jako je například zesílení přijímače, zařízení pro příjem, výstupní porty pro data a další důležité aspekty.

Software ModesDeco2 disponuje i webovým rozhraním s mapovým podkladem, která umožňuje vizualizaci zachycených dat. Pro použití této funkce je však vyžadován API{[50](#page-65-26)} klíč od Google, který je potřeba zadat do konfiguračního souboru md2.conf . Tento nástroj tedy nabízí komplexní řešení pro příjem a zpracování signálů ADS-B s možností dalších konfigurací a vizualizací zachycených dat.

## <span id="page-47-1"></span>6.1 Software pro dekódování a analýzu ADS-B signálů

Do souboru konfiguračního md2.conf jsem vložil GPS souřadnice přijímače pro analýzu. Níže je uvedeno kompletní nastavení.

```
--msg 30003 # port pro zprávy do SBSplotter
--web 8585 # port pro webové rozhraní
--sbs10001 10001 # port pro data do Base Station SBS-3
--device-index 1 # nastavení zařízení přijímače
--metric # změna jednotek na metrické
--location 49.598206:17.224505 # souřadnice přijímače GPS
```
Získané zprávy z portu 30003 jsem zaznamenával pomocí programu SBS Plotter [https:](https://wiki.jetvision.de/wiki/Radarcape:SBS_Plotter) //wiki.jetvision.[de/wiki/Radarcape:SBS\\_Plotter](https://wiki.jetvision.de/wiki/Radarcape:SBS_Plotter), který umožňuje zachytávat obrysy s centrem v určených souřadnicích na základě přijatých signálů. Program poté ukládá výsledné souřadnice do souboru s koncovkou .out. Pro zpracování dat jsem vytvořil jednoduchý skript v jazyce Python, který mi umožnil převést získaná data do formátu KML{[51](#page-65-27)} . Tyto data jsem následně vykreslil pomocí aplikace Google Earth.

Anténa byla umístěna na balkóně (červené čáry) bytu v hustě zastavěné oblasti. Příjem byl na tyto poměry kvalitní. Na obrázku je zobrazen radarový kruh, přičemž jednotlivé čáry představují vzdálenost 100 km. Tyto kruhy jsem vytvořil pomocí webové stránky https://www.fcc.[gov/media/radio/circleplot](https://www.fcc.gov/media/radio/circleplot). Z této vizualizace je zřejmé, že jsem byl schopen zachytit letadla ve vzdálenosti až 300 km na území Německa. Příjem signálu z letadla byl stabilní po celou dobu jeho průletu, což mi umožnilo neustále získávat informace o jeho poloze a dráze letu. Směrem na Plzeň jsou viditelné tři čáry, které pokračují až na území Francie. Tyto čáry představují náhodné chyby nebo nepřesnosti v mapových datech, protože dosah v takovém rozsahu není vzhledem k danému umístění antény reálný.

Pro porovnání a další analýzu jsem anténu umístil uvnitř (žluté čáry) bytu v bytovém domě, kde se nacházelo velké množství jiných elektronických zařízení. Z obrazu je zřejmé, že příjem antény se drasticky zhoršil v porovnání s předchozími měřeními. I když se mi podařilo zachytit signál z letadel ve vzdálenosti 300 km na území Maďarska, všechny výseče se zmenšily. Dokonce jsem nedostal žádný signál z území Německa, což je odlišné od situace, kdy byla anténa umístěna na balkóně. Předpokládám, že tento jev je způsoben rušením od okolních signálů a zmenšením úhlu výhledu. Odrazy a okolní rušení z elektronických zařízení mohou hrát klíčovou roli v této situaci. Proto by bylo vhodné provést podrobnější analýzu, abychom lépe porozuměli, jak tato okolní rušení ovlivňují příjem signálu a jaký vliv mají na kvalitu komunikace. Tato analýza by mohla zahrnovat měření rušení v okolí a jiných faktorů pomocí spektrálního analyzátoru.

<span id="page-48-0"></span>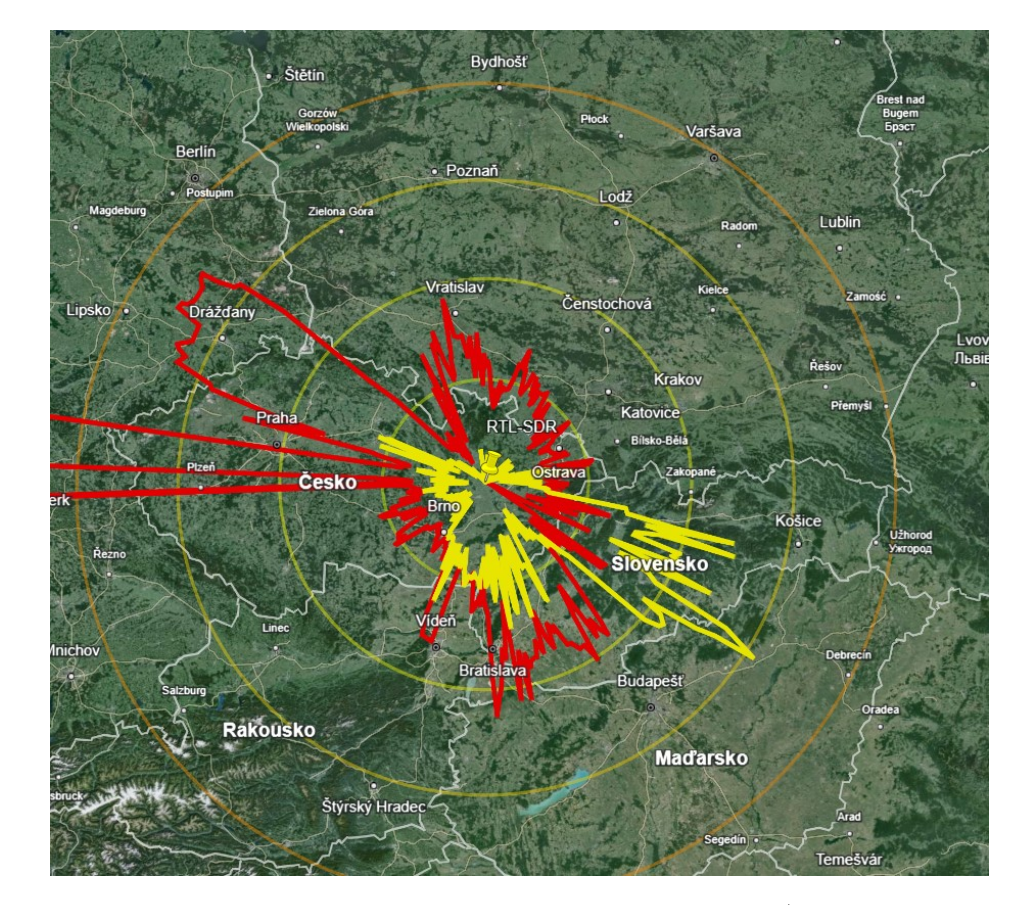

Obrázek 6.1. Porovnání dosahu antény na balkóně/uvnitř bytu mapový podklad: [https://earth](https://earth.google.com/web/).google.com/web/

## <span id="page-49-3"></span><span id="page-49-0"></span>7 MĚŘENÍ PARAMETRŮ ANTÉN A FILTRŮ

Anténa je fyzikální struktura, která provádí konverzi elektromagnetického vlnění šířící mezi vedením a prostředím volného prostoru. Je nezbytnou součástí elektrického obvodu. Antény jsou často tématem, kterému není věnováno dostatek pozornosti. Velmi často se návrh se anténa realizuje triviálním kusem nějakého drátu. Přitom kvalita antény může být stěžejním parametrem určujícím kvalitu celého zařízení. Při návrh takové antény by se mělo počítat s kompletní anténní trasou, kde součástí jsou pak i různé filtry a impedanční přizpůsobení. Filtr je zařízení nebo obvod, který selektivně omezuje nebo propouští určité frekvence signálu a potlačuje ostatní. Jeho hlavním účelem je modifikovat frekvenční složení signálu tak, aby vyhovoval konkrétním požadavkům aplikace.[\[15\]](#page-64-1)

## <span id="page-49-1"></span>7.1 Vysvětlení základních parametrů antén a filtrů

Primárními parametry antény jsou vyzařovací charakteristiky, vyzařovací úhel, šířka přenášeného pásma, polarizace, zisk. Zisk antény se liší od zisku zesilovače, protože většina antén neobsahuje žádné aktivní obvody, a nemůže tedy zvýšit sílu signálu. Některé antény ale mají integrovaný LNA{[52](#page-66-24)} , který je potřeba napájet. Tento LNA obvod je potom možno napájet pomocí bias tee, což je funkce některých RTL-SDR zařízení, která umožňuje dodávání stejnosměrného napájení do antény. Zisk antény udává v decibelech, jak se tvar vyzářeného pole liší od izotropní ideální antény. Ideální izotropní anténa vysílá nebo přijímá signál rovnoměrně ve všech směrů. Samozřejmě v reálném světě ji je nemožné sestrojit. Zisk antény lze měřit v porovnání s dipólovou anténou, která slouží jako reference. Zisk je pak udáván v jednotkách dBi vztažených dipólu.[\[16\]](#page-64-2)

Filtry mají různé charakteristiky, včetně frekvenční charakteristiky, útlumu a zesílení, šířky pásma, rezonanční frekvence, typu (aktivní, pasivní, analogové, digitální, FIR, IIR), fázové odezvy a impedančního přizpůsobení. Jsou základními stavebními bloky mnoha elektronických systémů, včetně komunikačních zařízení, zvukových zařízení, obrazového zpracování a dalších, a jsou klíčovými nástroji pro manipulaci s signály a zajištění jejich správného zpracování a analýzy.

#### <span id="page-49-2"></span>7.2 Vektorový analyzátor a jeho využití

NanoVNA<sup>{[53](#page-66-25)}</sup>je kompaktní a cenově dostupné zařízení, které slouží jako vektorový analyzátor.[\[17\]](#page-64-3) Používá se k charakterizaci různých druhů radiofrekvenčních zařízení, jako jsou antény, filtry, koaxiální kabely, a jiné. Díky svému kompaktnímu designu je snadno přenosný a lze jej použít i v terénu.

<span id="page-50-0"></span>Pomocí NanoVNA jsme schopni změřit tyto parametry:

1. S-parametry (stojaté vlny)

Nejběžnější S-parametry jsou S11, S21. S11 měří odrazový koeficient na vstupu obvodu, což nám poskytuje informace o tom, jak se signál odráží z vstupního portu. Pomocí portu S11 jsem měřil paramtery antén, které jsem použil pro příjem signálů. S21 potom měří přenosový signál mezi vstupem a výstupem obvodu, což poskytuje zase informaci o tom, jak se signál chová při průchodu obvodem. Tento port jsem použil právě pro měření koaxiálních kabelů a filtrů, jelikož je nutné propojit zapojit výstup do portu S11.

2. Impedance

Může měřit impedance obvodů při různých frekvencích. Impedance obvykle zahrnuje reálnou a imaginární složku, které ovlivňují chování obvodu. Impedaci jsme schopni určit pomocí Smithova digramu, který znázorňuje v komplexní rovině závislost činitele odrazu na impedanci.

3. Zesílení a fáze signálu

Informace o zesílení a fázi signálu při průchodu obvodem. Toto měření je užitečné pro pochopení zesílení a fázových posunů signálu při jeho průchodu obvodem při jednotlivých frekvencích.

4. Činitel stojatého vlnění (SWR<sup>{[54](#page-66-26)}</sup>)

Tento poměr indikuje, jak dobře je anténa přizpůsobena vysílacímu zařízení a prostředí, ve kterém pracuje. Hodnota začíná na čísle 1 a může být až nekonečno. Samozřejmě 1 je ideální stav, většinou velmi těžko dosažitelný. Je dáno, že pokud je SWR < 3 nehrozí žádné vedlejší anomálie. Pokud je vyšší, hrozí odražení velkého množství výkonu zpět do vysílače a jeho poškození, až zničení.

Následně bych zvedl uvedl několik měření, které jsem realizoval v domácích podmínkách pomocí NanoVNA. Pro měření jsem použil NanoVNA V2, které disponuje frekvenčním rozsahem od 50kHz do 3GHz. Pořizovací cena činila 1300kč. V sadě jsou dva SMA kabely pro připojení, micro usb kabel pro propojení s počítačem. Kalibrační sadu SMA. Zařízení disponuje dotykovým displejem, pomocí kterého je možné ihned vyčíst jednotlivé parametry. Pro měření jsem použil software NanoVNA-Saver, který je zdarma dostupný na githubu https://github.[com/NanoVNA-Saver/nanovna-saver](https://github.com/NanoVNA-Saver/nanovna-saver). Zařízení je nejprve nutné zkalibrovat pomocí kalibrační sady a postupu v NanoVNA. Kalibrace je klíčovým krokem před provedením jakýchkoli měření. Je důležité provést kalibraci v souladu s tím, jaké měření budeme provádět a s jakými komponenty pracujeme. Pokud budeme kalibraci provádět pomocí kalibračního asistenta v programu

NanoVNA-Saver, tak se jako první se připojí zkratový konektor, poté otevřený a jako poslední zátěžový. Pokud chceme zkalibrovat i port S21 budeme pokračovat v kalibraci. Kalibraci doporučují provést před každým měřením, jelikož se jedná o levné zařízení. Po dokončení kalibrace můžeme začít s měřeními. Realizovaná měření byla následující:

## 1. Koaxiální kabel RG174

Pro propojení jsem použil kabel RG174 s impedančním přizpůsobením 50Ω, především kvůli jeho nízké ceně. Z provedených měření plyne, že tento kabel má do frekvence 650MHz útlum -1,76dB. Nicméně, při vyšších frekvencích tento útlum výrazné narůstá, a to i při pouhé délce 2 metry. Tento kabel jsem využil pro příjem signálů ADS-B na frekvenci 1090 MHz, což se ukázalo jako ne úplně vhodné, neboť nesprávně zvolený kabel může způsobit výrazný útlum signálu. Útlum kabelu při frekvenci 1090 MHz dosahuje hodnoty -3,18 dB, jak je patrné z grafu vlevo dole S11 & S21 LogMag dB. Ze Smithova diagramu lze vyčíst, že impedanční přizpůsobení 5050Ω se pohybuje kolem této hodnoty, ale není to vždy přesné. To vše je dáno kvalitou kabelu, která odpovídá jeho nízké pořizovací ceně.

<span id="page-51-0"></span>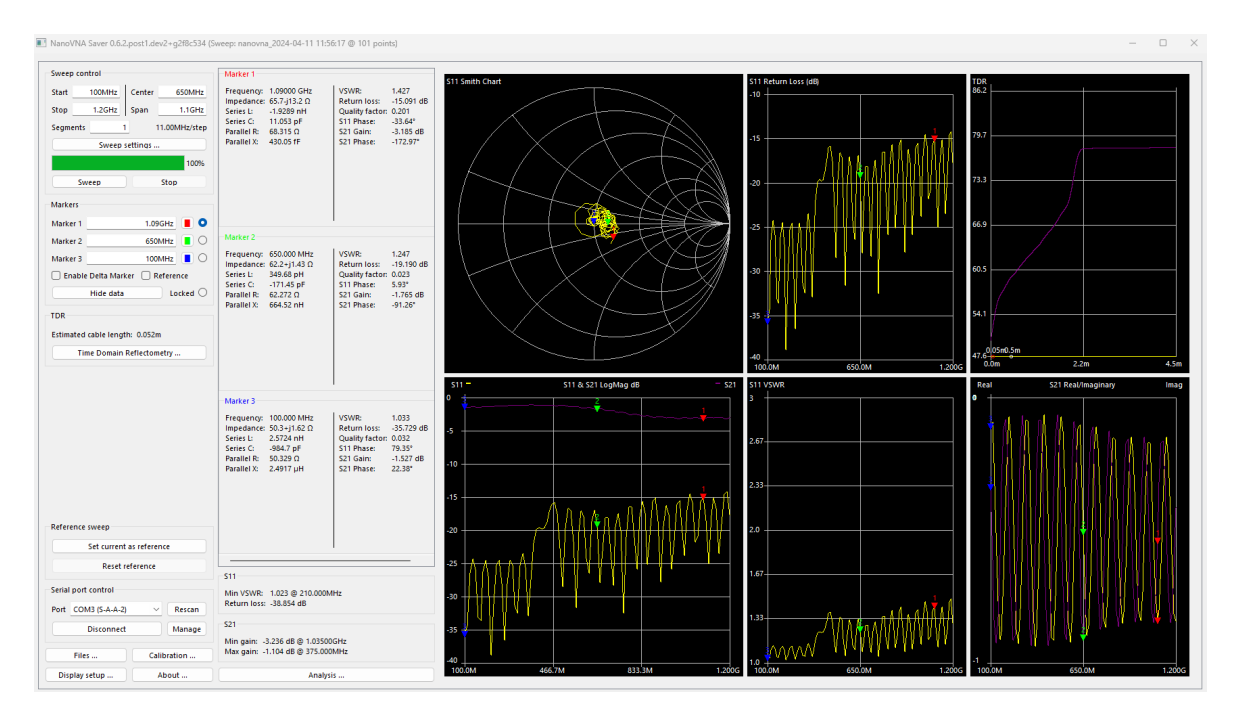

Obrázek 7.1. Koaxiální kabel RG174 50Ω, 2m Zdroj: [https://nanovna](https://nanovna.com/).com/

#### 2. Anténa 433MHz

Zde jsem prováděl měření antény, kterou jsem zakoupil na polském online tržišti Allegro. Allegro je v současnosti největší transakční platformou v Polsku. Prodejce z Číny uváděl, že anténa je vhodná pro příjem na frekvenci 433 MHz, a její SWR by mělo být méně než 1,5:1. Nicméně, podle provedeného měření v rozsahu od 100 MHz do 1 GHz je SWR při frekvenci 433 MHz 8,5, což je naprosto nevyhovující. Tato hodnota je výrazně vyšší než hraniční hodnota SWR, která je stanovena na 3. Přestože SWR přesahuje akceptovatelnou hranici, na této anténě jsem zachytil velké množství signálů na frekvenci 433 MHz. Tento jev pravděpodobně souvisí s tím, že zdroje signálu byly v malé vzdálenosti od přijímače. Avšak vzhledem k tomu, že SWR dosahuje hodnoty mnohem nad přijatelným limitem, je vhodné provést další úpravy nebo optimalizace antény. Tím by bylo možné dosáhnout lepšího přizpůsobení impedance a snížení ztrát signálu.

<span id="page-52-0"></span>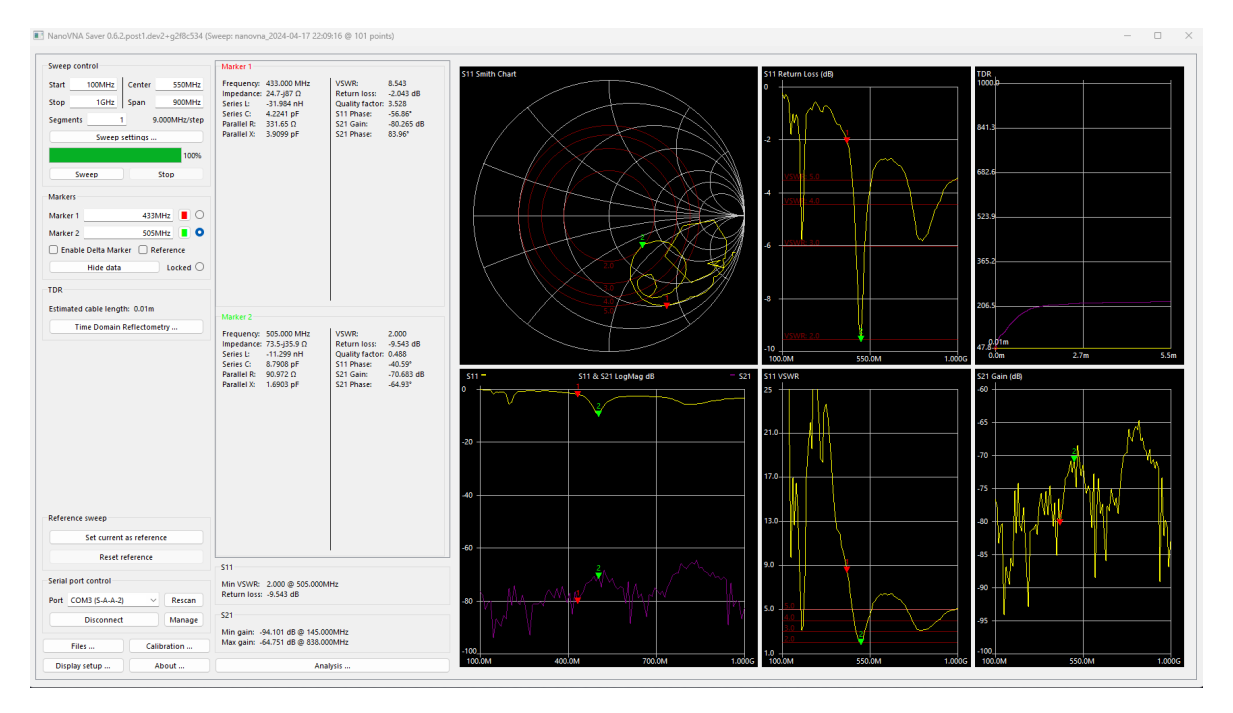

Obrázek 7.2. Anténa pro 433MHz Zdroj: [https://nanovna](https://nanovna.com/).com/

### <span id="page-53-1"></span>3. Anténa DVB-T

Během dalšího měření jsem zkoumal anténu DVB-T s magnetickým držákem, která údajně pokrývá široký frekvenční rozsah pro VHF (174-230 MHz) a UHF (470-862 MHz). Prodejce uváděl zisk 5 dBi a SWR  $\leq$  2,0. Tato anténa je obvykle dostupná za cenu 100 Kč. Anténu je vybavena anténním kabelem RG174 s impedančním přizpůsobením 50Ω a délkou 1m. Zakončení je realizováno koncovkou MCX{[55](#page-66-27)} . Pro ověření těchto údajů jsem provedl měření, abych zjistil, zda skutečně odpovídají specifikacím. Měření potvrdila, že naměřené parametry odpovídají údajům uvedeným prodejcem, a to zejména SWR, který se pohyboval v rozmezí $\leq 2.0$ v obou pásmech.

<span id="page-53-0"></span>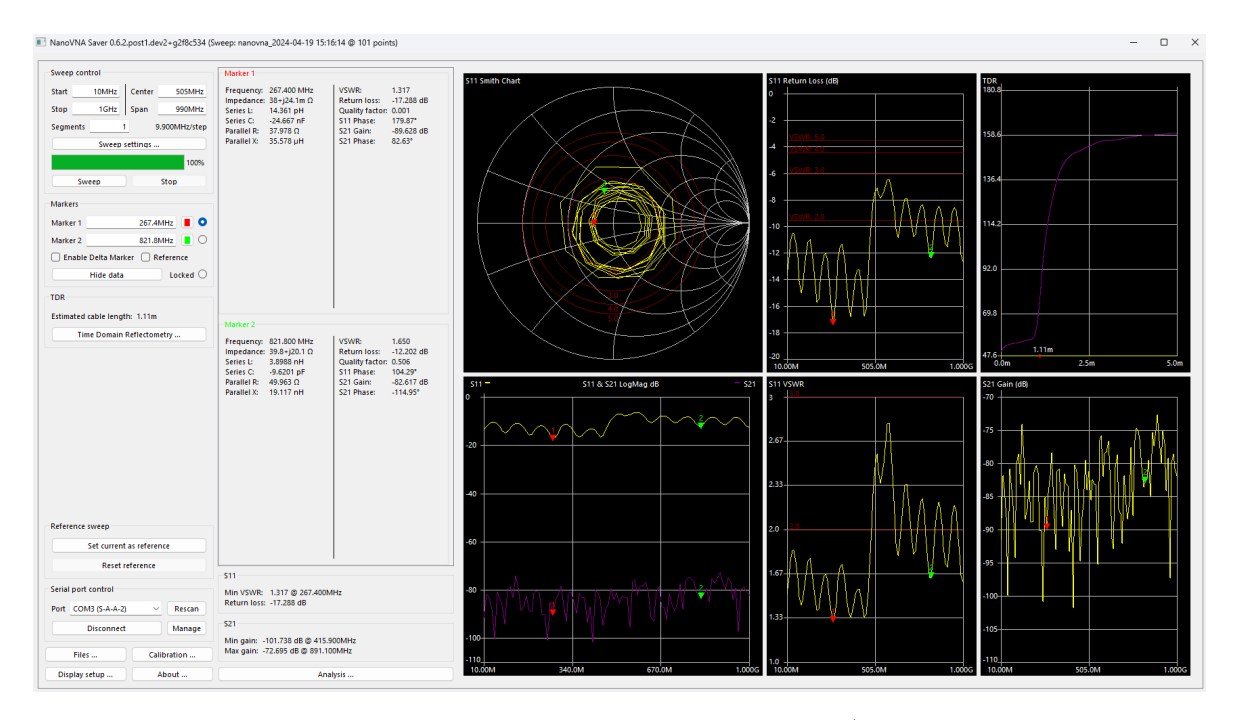

Obrázek 7.3. Anténa pro DVB-T VHF174-230MHz/UHF470-862MHz Zdroj: [https://nanovna](https://nanovna.com/).com/

#### 4. Pásmová zádrž 88-108MHz

V tomto měření jsem se zaměřil na pásmovou zádrž pro potlačení signálů v rozsahu od 88 MHz do 108 MHz. Toto pásmo obvykle není předmětem našeho zájmu a snažíme se ho co nejvíce potlačit, aby nám signály nevstupovaly do dalších měření. Pásmová zádrž může pomoci filtrovat nežádoucí signály a rušení v okolí zaměřované frekvence. Pásmová zádrž slouží k filtraci nežádoucích signálů a rušení v okolí zaměřené frekvence. V uvedeném rozsahu 88-108 MHz se typicky vyskytují signály z FM rádií a dalších zařízení, které mohou způsobovat interferenci. Použití pásmové zádrže v tomto rozsahu může pomoci minimalizovat vliv těchto signálů na ostatní měření. Filtr jsem zakoupil na Čínském webovém  $e$ shopu AliExpress, kde prodejce uváděl útlum v tomto pásmu  $>$  50dB. Cena této zádrže byla 170kč. Tato hodnota byla splněna, ale z grafu je vidět, že hodnota útlumu pokračuje i za 108MHz. Například pro frekvenci 125MHz zde máme ještě útlum -20dB. Filtr tedy dané parametry útlumu splňuje, avšak přesahuje stanovený frekvenční rozsah. Pokud bychom tedy chtěli přijímat frekvenci 120MHz měli bychom zde naměřený útlum. To je dáno kvalitou použitých součástek.

<span id="page-54-0"></span>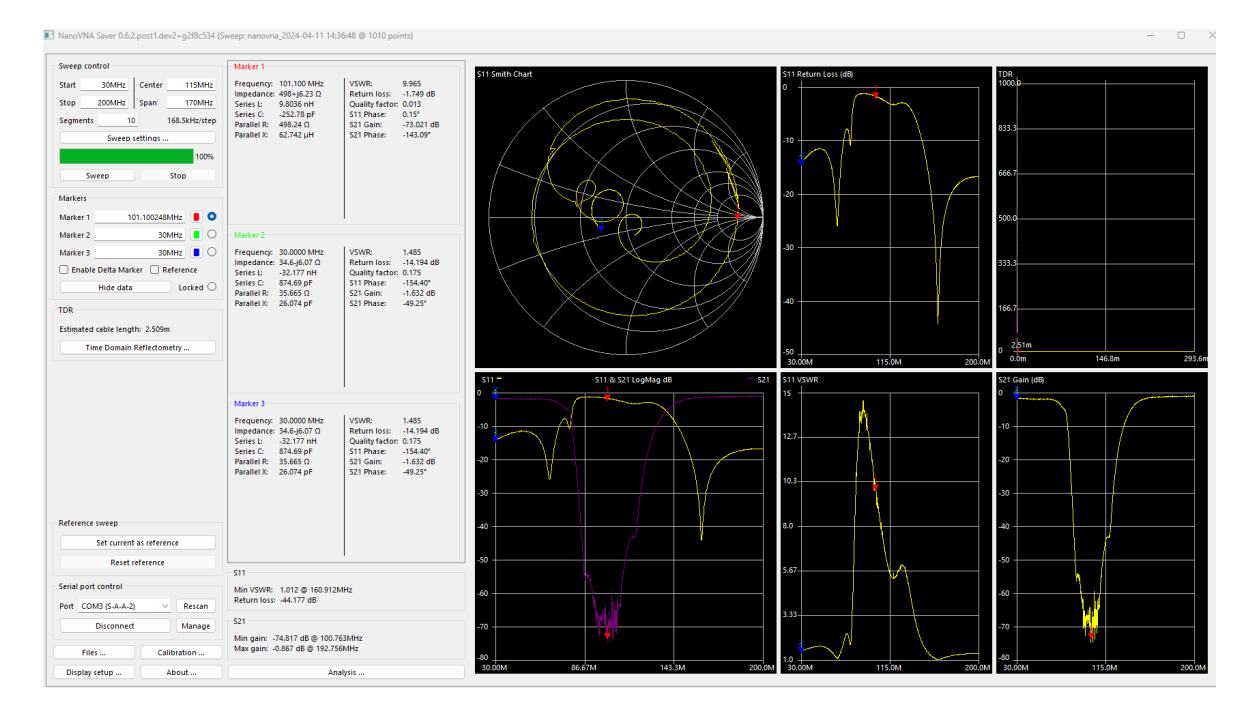

Obrázek 7.4. Pásmová zádrž 88-108MHz Zdroj: [https://nanovna](https://nanovna.com/).com/

#### 5. Pásmová propust 1090MHz

Na posledním měření je měřena pásmová propust pro 1090MHz. Zde jsem měřil pásmovou propust od firmy C-COM Satellite Systems Inc., která se pohybuje v cenové relaci několika desítek eur. Tato propust již dosahuje profesionální kvality. Měřil jsem ji na celém dostupném rozsahu od 50kHz do 3GHz. Z grafu je patrné, že útlum na celém rozsahu se pohyboval kolem -60 dB, přičemž pro frekvenci 1333 MHz dosáhl dokonce hodnoty -82 dB. S přiblížením k požadované propouštěné frekvenci útlum klesá, ale stále i pro frekvenci 1050 MHz dosahuje -10 dB. Požadovaná frekvence pak má útlum pouze -1,1 dB. Z mého pohledu je tento útlum způsoben použitím dvou N redukcí na konektor SMA, které jsem musel použít pro připojení pásmové propusti k NanoVNA. Tento jev nám však poskytuje vhled do vysoké kvality zpracování této pásmové propusti. Bohužel se mi u této pásmové propusti nepodařilo dohledat parametry, které udává výrobce.

<span id="page-55-0"></span>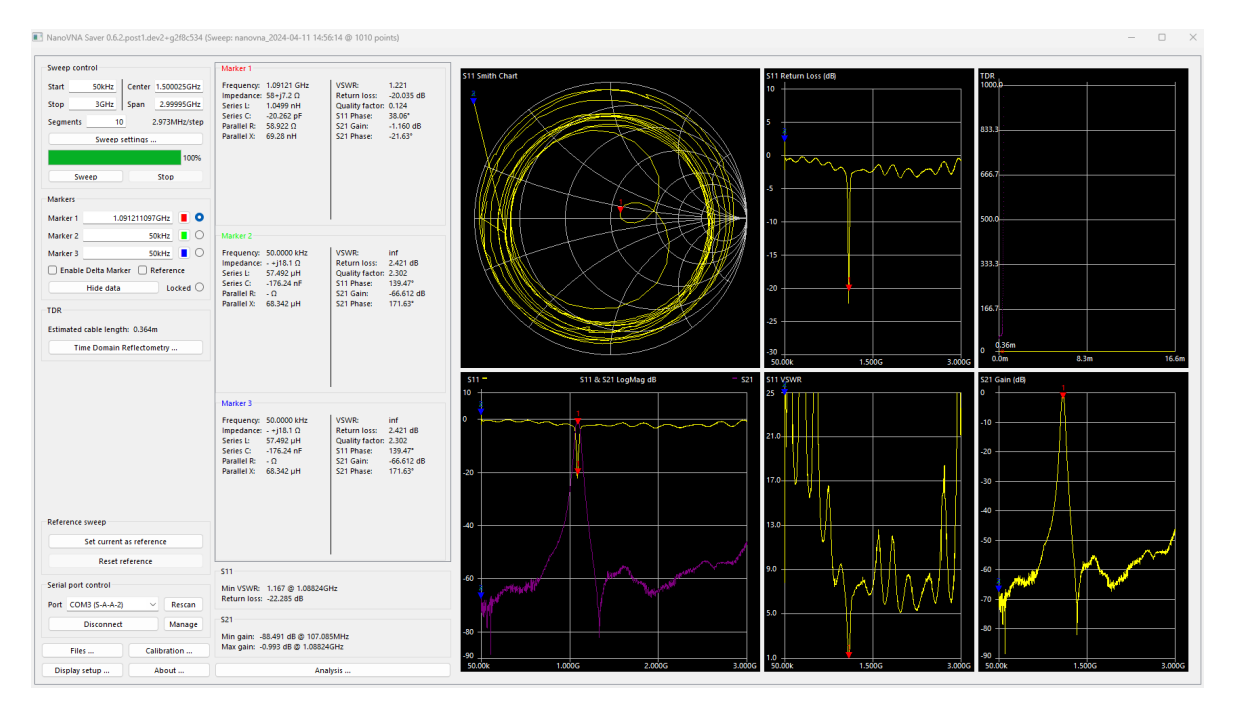

Obrázek 7.5. Pásmová propust 1090MHz Zdroj: [https://nanovna](https://nanovna.com/).com/

#### <span id="page-56-0"></span>7.3 Vliv parametrů antén a filtrů na kvalitu přijímaných signálů

Vliv parametrů antén a filtrů na kvalitu přijímaných signálů je oblastí, která má zásadní význam pro úspěšné fungování bezdrátových komunikačních systémů. Antény a filtry jsou klíčovými prvky v procesu přijímání signálů a jejich správný výběr a nastavení mohou mít dramatický dopad na výkonnost a spolehlivost celého systému. V průběhu několika provedených měření byly testovány různé antény a filtry s cílem zjistit jejich účinnost a vhodnost pro konkrétní aplikace. Cílem také bylo porovnat naměřené údaje s údaji, které udává jejich prodejce.

V průběhu několika provedených měření byly testovány různé antény a filtry s cílem zjistit jejich účinnost a vhodnost pro konkrétní aplikace. Jedním z testovaných parametrů bylo SWR, který udává míru odchylky impedance antény od její nominální hodnoty. Vyšší hodnoty SWR může znamenat ztrátu výkonu a nižší kvalitu signálu. Dále byl měřen return loss, který vyjadřuje míru odrazů signálu z antény zpět do vysílacího zařízení. Nižší hodnoty return loss indikují efektivnější přenos signálu a lepší přizpůsobení antény. Během měření bylo zjištěno, že antény s nižším SWR a nižším return loss mají tendenci poskytovat lepší výkon a spolehlivější příjem signálů. Zároveň bylo zjištěno, že správně zvolené filtry dokáží efektivně minimalizovat interferenční šum a rušení a zvyšovat úroveň požadovaného signálu v případě potřeby. V průběhu měření byly zkoumány různé frekvenční pásma, pro které byly filtry určeny, a jejich účinnost v různých prostředích a podmínkách. Výsledky těchto měření poskytly užitečné informace pro další optimalizaci a ladění bezdrátových systémů s cílem dosáhnout maximálního výkonu a spolehlivosti v reálných provozních podmínkách.

## <span id="page-57-3"></span><span id="page-57-0"></span>8 SBĚR S ARCHIVACÍ A ZPRACOVÁNÍM METEOROLOGICKÝCH  $\mathbf{DAT}$

Meteorologie je obor, který závisí na spolehlivých datech pro předpověď počasí a studium klimatu. Čím více dat dat získáme, tím přesnější bude naše předpověď. Sběr, archivace a zpracování těchto dat je klíčovým krokem pro poskytování přesných informací a analýz v tomto oboru. Zde budou data využívat jen pro domácí potřebu. V této kapitole jsem zabýval postupem nasazení a konfigurace systému pro sběr, archivaci a zpracování meteorologických dat pomocí mikropočítače Raspberry Pi s připojeným RTL-SDR přijímačem s čipem FC0012.

## <span id="page-57-1"></span>8.1 Protokol MQTT a jeho využití pro komunikaci

MQTT{[56](#page-66-28)} protokol je nenáročný a efektivní pro předávání jednoduchých zpráv mezi zařízeními. Právě díky jeho nenáročnosti je snadno použitelný v chytrých zařízeních, které disponují omezeným výpočetním výkonem. Pro přenos je použita služba TCP podle vzoru publisher - subscriber.[\[18\]](#page-64-4) Tyto zprávy jsou přeposílány přes jeden řídící bod, jenž je broker. Zprávy v protokolu MQTT patří do určitých témat (topic). Každá zpráva patří právě do jednoho topic. Topic jsou hierarchicky oddělená lomítky a může být upraven na straně odesílatel. Publisher je zařízení, které zasílá zprávy do MQTT brokeru. Broker přijímá tyto zprávy a distribuuje je dále k je k příslušným odběratelům (subscribers).

Samotný obsah této zprávy není striktně určen, ale nejčastěji se jedná o formát JSON{[57](#page-65-28)} . Velikost této zprávy je omezena na 256MB, ale ve většině případech není využita. Jsou zde implementovány tři stupně QoS{[58](#page-66-29)} . První stupeň znamená, že zpráva je pouze odeslána. Druhý stupeň informuje o tom, že zpráva se alespoň jednou doručila. Poslední stupeň už obsahuje i zpětné potvrzení o doručení zprávy.

## <span id="page-57-2"></span>8.2 Systém sběru a archivace meteorologických dat

Meteorologická data jsou získávána pomocí SDR přijímače zapojeného v mikropočítači Raspberry Pi. Pro dekódování těchto zachycených dat je využit software RTL\_433, který je dostupný zdarma na odkaze https://github.[com/merbanan/rtl\\_433](https://github.com/merbanan/rtl_433). Tento software dokáže přijaté signály dekódovat a z okolních bezdrátových senzorů v dosahu zajišťuje sběr aktuálních meteorologických dat. Tudíž kvantita a kvalita těchto dat je dána počtem výskytu zařízení v okolní. Tyto data jsou následně publikována do Mosquitto MQTT brokeru. Z MQTT brokeru jsou data odesílána do vizuálního programovacího nástroje Node-Red, který analyzuje a transformuje příchozí zprávy z MQTT brokeru podle dalších potřeb aplikace. Následně jsou data uložena do databáze InfluxDB, která slouží k archivaci a správě meteorologických dat. Vizualizace dat je realizována pomocí nástroje Grafana, který je integrován s InfluxDB. Data uložená v InfluxDB jsou přímo přístupná z Grafany, což umožňuje uživatelům sledovat aktuální a historické meteorologické informace v přehledné a interaktivní formě. Celý tento systém, včetně RTL\_433, MQTT brokeru, Node-Red, InfluxDB a Grafany, je nasazen v Docker kontejnerech, které jsou spravovány pomocí Portaineru.[\[19\]](#page-64-5) Tento kontejnerový přístup umožňuje snadnou správu a škálovatelnost systému a je provozován na mikropočítači Raspberry Pi. Celá konfigurace je zobrazena na následujícím obrázku. Pod jednotlivými službami jsou uvedeny výstupní porty, na kterých služby běží.

<span id="page-58-0"></span>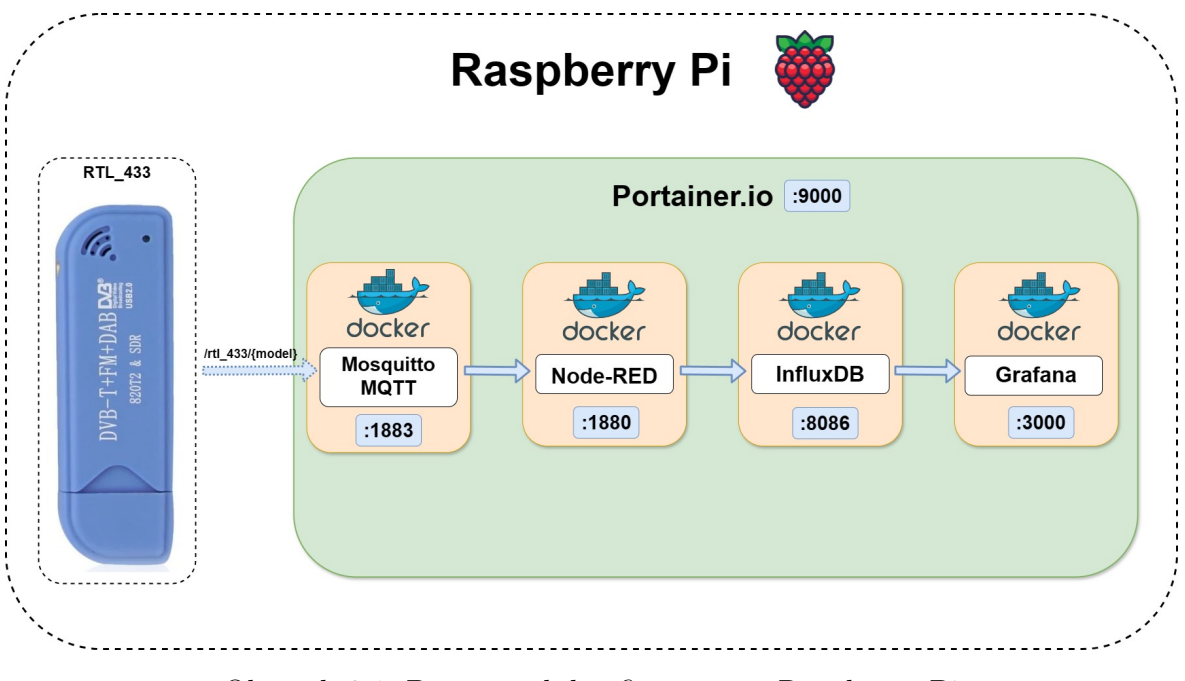

Obrázek 8.1. Datový tok konfigurace na Raspberry Pi Zdroj: [https://app](https://app.diagrams.net/).diagrams.net/

• MQTT mosquitto

Mosquitto je server (broker) open-source zprostředkovatel zpráv, který implementuje protokol MQTT (Message Queuing Telemetry Transport). Funguje jako centrální bod pro komunikaci mezi senzory a softwarem v systému. Rtl\_433 publikuje data na MQTT broker a Node-Red je odebírá pro další zpracování. Mosquitto je nenáročný a efektivní broker, ideální pro použití na Raspberry Pi a v dalších zařízeních. Topic je potom /rtl  $\mu$ 33/model.

• Node-RED

Node-RED je programovací nástroj postavený v prostředí Node.js. Umožňuje uživatelům v grafickém prostředí vytvářet flow-based programy pomocí uzlů (nodes) a vzájemně je propojovat. Umožňuje integraci různých zařízení a služeb, manipulaci s daty a automatizaci různých úloh. S více než 225 000 moduly v repozitáři

<span id="page-59-0"></span>balíčků Node.js je snadné rozšířit jeho funkčnost a přidat nové možnosti. Podporuje širokou škálu uzlů pro různé účely, včetně síťové komunikace, zpracování dat, ukládání do databází a vizualizaci. Node-RED tak nabízí jednoduchý způsob tvorby a správy automatizovaných procesů pomocí intuitivního grafického uživatelského rozhraní.

• InfluxDB

InfluxDB je databázový systém, který je specializovaný na ukládání dat, která jsou přímo spojená s časem. Tato databáze je navržena zejména pro ukládání časově závislých dat, právě jako jsou data z různých senzorů. InfluxDB byla vyvinuta pro správu velkého objemu časově řazených dat, proto je vhodné ji použít pro IoT{[59](#page-65-29)} . V této databázi se spíše pracuje s celými bloky dat, než s jednotlivými údaji. Spíše nás budou zajímat údaje z nějakého časového okna, než v konkrétním bodě. Jelikož data přibývají ve velice krátkých intervalech, je nezbytné zajistit jejich paměťovou optimalizaci. Stará data, které už nejsou potřeba je vhodné odmazávat nebo můžeme zmenšit interval pro ukládání dat. Grafana potom nabízí přímou integraci s InfluxDB.

• Grafana

Grafana je platforma, která má za úkol vizualizovat a monitorovat data. Nabízí obrovské možnosti vizualizace, jako jsou různé grafy, tabulky, heatmapy a jiné. Grafana se propojí s databází, v mém případě InfluxDB a poté je již možné zadávat jednotlivé dotazy (query) na databázi. Není potřeba skoro nic nastavovat, jelikož se jedná o time-series data Grafana je automaticky převede a zobrazí v požadovaném grafu. Nabízí se i možnosti různých upozornění pomocí e-mailu nebo textové zprávy. Grafana je k dispozici zdarma s omezením, ale nabízí i jednotlivé předplatné pro rozsáhlé projekty.

Níže je uvedena analýza výsledného měření pomocí RTL-SDR s čipem FC0012. Uvedená data jsou z časového úseku od 21.3. do 6.4.2024. Celkem jsem za toto období 17 dní zachytil 143 861 tisíc vyslaných signálů. Některé z nich byly jen informativního rázu, například o stavu baterie v zařízení, a proto počet záznamů vlhkosti je 99 346 tisíc a počet záznamů teploty je 109 408 tisíc. Podařilo se mi zachytit i signály z řídící jednotky automobilu, která posílala údaje o tlaku v pneumatikách. Pro tahle data byla ale použita modulace FSK{[60](#page-65-30)} , zatímco pro ostatní modulace ASK. To dle mého určitě není správné řešení, že tyto data jsou šířena i mimo zařízení vozidla, takové informace by měli být pouze interní. V grafech jsou vidět výpadky v měření a ty byly způsobeny buď to nutným odpojením zařízení, nedostatečným signálem nebo výpadkem přijímacího zařízení.

<span id="page-60-0"></span>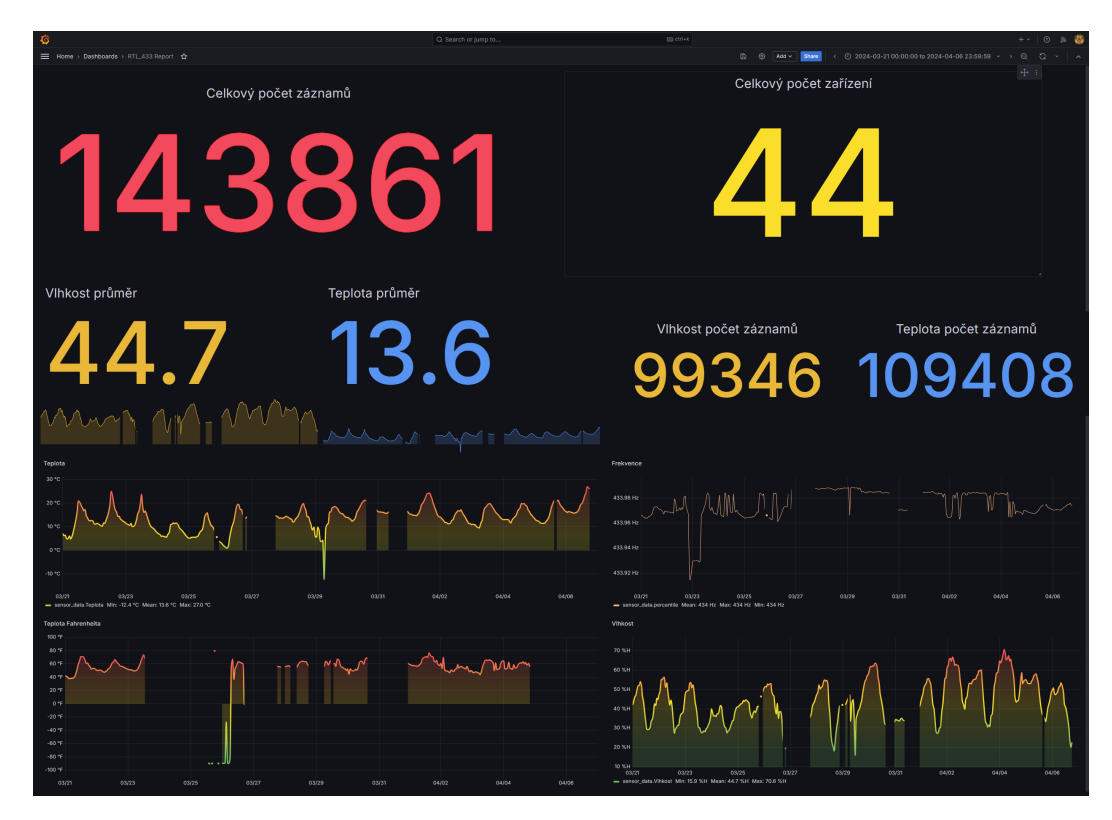

Obrázek 8.2. Výsledné grafy v aplikaci Grafana Zdroj: [https://grafana](https://grafana.com/).com/

<span id="page-60-1"></span>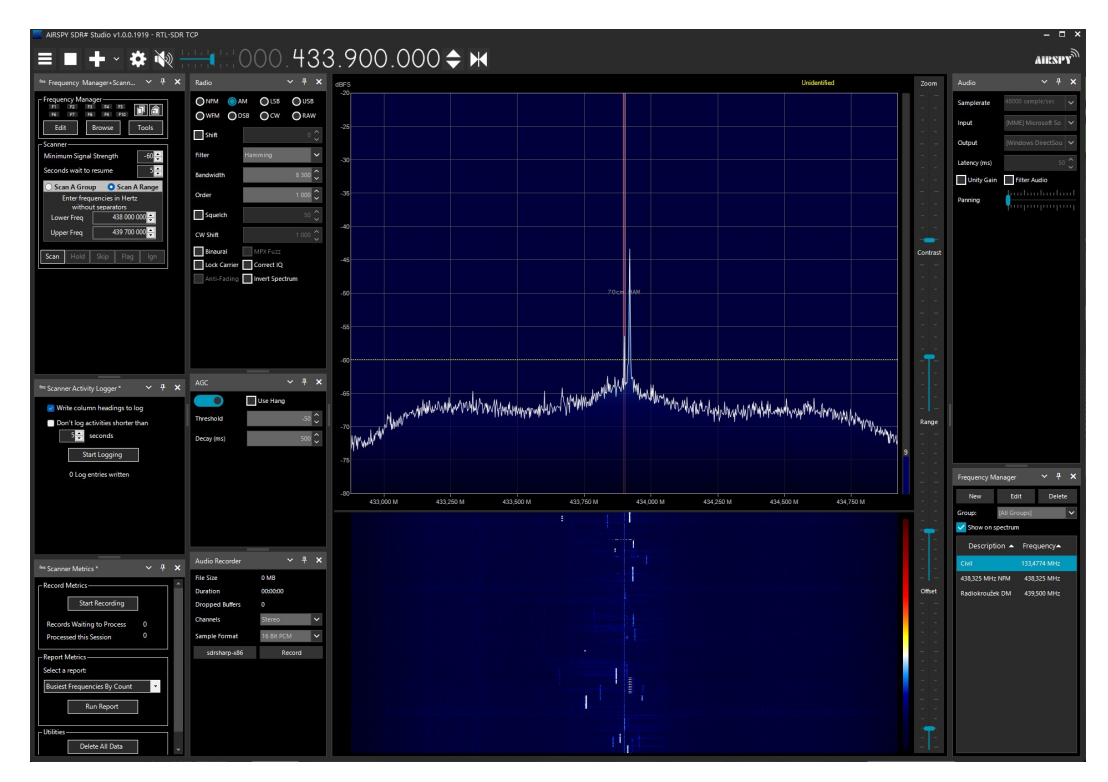

Obrázek 8.3. Signály 433,900MHz Zdroj: [https://airspy](https://airspy.com/).com/

## <span id="page-61-0"></span>9 VÝSLEDKY A DISKUZE

Průzkum kvality signálu zahrnoval analýzu vlivu vzdálenosti mezi přijímačem a vysílačem, charakteristiky terénu a přírodních faktorů na kvalitu přijímaného signálu. Zjištění naznačují, že vzdálenost mezi přijímačem a vysílačem má významný vliv na úroveň a stabilitu signálu. V urbanizovaných oblastech je zaznamenáno výrazné snížení signálového výkonu kvůli absorpci a odrazu signálů v blízkém okolí budov a další infrastruktury. Naopak v odlehlých lokalitách se signálový výkon často zhoršuje kvůli nedostatku vysílací infrastruktury. Charakter terénu, jako jsou hory, lesy nebo stavby, také ovlivňuje kvalitu signálu tím, že může blokovat, odrazovat nebo deformovat signály, což vede k nejednotnému pokrytí a variabilitě signálového výkonu v různých částech měřené oblasti.

Dále byly analyzovány přírodní vlivy na kvalitu signálu, jako jsou meteorologické podmínky, vegetace a případné rušení od jiných zařízení. Zjištění naznačují, že atmosférické jevy, jako jsou deště, mlhy a bouřky, mohou dočasně ovlivnit propagaci rádiových signálů, což může vést k dočasnému snížení kvality signálu. Rostlinná vegetace a další přírodní prvky mohou také ovlivnit propagaci signálu tím, že absorbují nebo odrážejí signály, zejména ve frekvenčních pásmech s nižšími frekvencemi.

Diskuze nad výsledky naznačuje potřebu dalšího výzkumu zaměřeného na optimalizaci infrastruktury rádiových sítí a vývoj technologií, které by umožnily lepší adaptaci na změny v rádiovém prostředí způsobené geografickými a přírodními faktory. Tyto poznatky mají důležitý dopad na plánování a správu rádiových sítí, zejména v oblastech s obtížnými terénními podmínkami nebo častými meteorologickými událostmi.

## <span id="page-62-0"></span>ZÁVĚR

V rámci této diplomové práce jsem zkoumal rozmanité možnosti skenování a analýzy rádiového spektra s cílem získat důležité charakteristiky jednotlivých signálů, pomocí RTL SDR. Dále jsem detailně analyzoval kvalitu příjmu signálu, zejména z hlediska vzdálenosti mezi přijímačem a vysílačem, stejně jako charakteru terénu, což mělo významný vliv na sílu a stabilitu přijímaných signálů. Implementoval jsem systém pro zpracování a analýzu ADS-B signálů, který zahrnoval nejen sestavení antény pro příjem na frekvenci 1090MHz.

I přes dosažení stanovených cílů zůstává prostor pro další rozvoj této problematiky. Například by bylo zajímavé provést rozsáhlejší studii vlivu terénního reliéfu a přírodních faktorů na šíření signálu v různých prostředích, pomocí lepší prostředků. Dále by bylo vhodné provést komplexní experimenty s různými typy antén a filtrů, abychom lépe porozuměli jejich optimálnímu nastavení a účinkům na kvalitu přijímaných signálů.

Diplomová práce poskytuje ucelený pohled na problematiku analýzy rádiového spektra a zpracování signálů prostřednictvím RTL-SDR přijímače. Získané poznatky a výsledky výzkumu nejenže přispívají k rozvoji technik analýzy a monitorování rádiových signálů, ale také otevírají nové možnosti pro praktické aplikace v oblasti rádiového inženýrství. Měření parametrů antén a filtrů pomocí NanoVNA ukázalo jejich klíčový vliv na kvalitu přijímaných signálů, což je důležitým faktorem pro optimalizaci rádiových komunikačních systémů.

Je však důležité si uvědomit, že implementace systému pro sběr dat pomocí MQTT protokolu a mikropočítače Raspberry Pi odhaluje určitá bezpečnostní rizika. Zejména v případě použití nezabezpečených zařízení pracujících na analyzované frekvenci 433MHz existuje potenciální nebezpečí, protože většina těchto zařízení není šifrovaná. To může umožnit útočníkům zkopírovat signál a následně jej podvrhnout. Proto je nezbytné, aby byla věnována zvýšená pozornost zabezpečení těchto zařízení a implementaci šifrování datové komunikace. Kromě toho provedené experimenty s MQTT protokolem a mikropočítačem Raspberry Pi představují zajímavý příklad aplikace moderních technologií v oblasti sběru a zpracování dat v meteorologii a dalších oborech.

## <span id="page-63-0"></span>SEZNAM POUŽITÉ LITERATURY

- <span id="page-63-1"></span>[1] Žalud, V.: Moderní radioelektronika. Praha: BEN - technická literatura, první vydání, 2000, ISBN 80-860-5647-3.
- <span id="page-63-2"></span>[2] Zaplatílek, K.; Doňar, B.: MATLAB začínáme se signály. Praha: BEN - technická literatura, první vydání, 2006, ISBN 80-730-0200-0.
- <span id="page-63-3"></span>[3] Union, I. T.: ITU. Online. Dostupné z: https://www.itu.[int/en/Pages/](https://www.itu.int/en/Pages/default.aspx) [default](https://www.itu.int/en/Pages/default.aspx).aspx, [citováno 2024-04-23].
- <span id="page-63-4"></span>[4] Ondráček, P.: Základy správy rádiového spektra. Dostupné z: [https:](https://radioklub.fel.cvut.cz/wp-content/uploads/Zaklady-spravy-radioveho-spektra.pdf) //radioklub.fel.cvut.[cz/wp-content/uploads/Zaklady-spravy-radioveho](https://radioklub.fel.cvut.cz/wp-content/uploads/Zaklady-spravy-radioveho-spektra.pdf)[spektra](https://radioklub.fel.cvut.cz/wp-content/uploads/Zaklady-spravy-radioveho-spektra.pdf).pdf, 2023, [citováno 2024-04-23].
- <span id="page-63-5"></span>[5] ČTÚ: Rádiové spektrum. Online. Dostupné z: [https://ctu](https://ctu.gov.cz/radiove-spektrum).gov.cz/radiove[spektrum](https://ctu.gov.cz/radiove-spektrum), c2018, [citováno 2024-04-23].
- <span id="page-63-6"></span>[6] Tan, L.; Jiang, J.: Digital signal processing: Fundamentals and applications. Burlington: Elsevier/Academic Press, první vydání, 2008, ISBN 978-0-12-374090-8.
- <span id="page-63-7"></span>[7] Diniz, P. S. R.; Silva, E. A. B. D.; Netto, S. L.: Digital signal processing: System analysis and design. Cambridge: Cambridge University Press, první vydání, 2002, ISBN 05-217-8175-2.
- <span id="page-63-8"></span>[8] Hlaváč, V.; Sedláček, M.: Zpracování signálů a obrazů. Praha: Vydavatelství ČVUT, vyd. 2., přeprac vydání, 2005, ISBN 80-010-3110-1.
- <span id="page-63-9"></span>[9] Lichtman, M.: A Guide to SDR and DSP using Python. Online. Dostupné z: [https://pysdr](https://pysdr.org/index.html).org/index.html, 2024, [citováno 2024-04-23].
- <span id="page-63-10"></span>[10] Vích, R.; Smékal, Z.: Zpracování signálů a obrazů. Praha: Academia, první vydání, 2000, ISBN 80-200-0761-X.
- <span id="page-63-11"></span>[11] Sun, J.: The 1090 Megahertz Riddle (second edition). Online. Dostupné z: [https:](https://mode-s.org/decode/misc/preface.html) //mode-s.[org/decode/misc/preface](https://mode-s.org/decode/misc/preface.html).html, 2021, [citováno 2024-04-23].
- <span id="page-63-12"></span>[12] Oppenheim, A. V.; Willsky, A. S.; Nawab, S. H.: Signals and Systems. Prentice Hall, druhé vydání, 1997, ISBN 01-365-1175-9.
- <span id="page-63-13"></span>[13] Matuszczyk, J.: Antény prakticky. Praha: BEN - technická literatura, třetí vydání, 2005, ISBN 80-730-0178-0.
- <span id="page-64-0"></span>[14] Břicháček, Z.: Zobrazení dosahu přímé rádiové vlny na profilu terénu. Online. Dostupné z: https://blog.brichacek.[net/zobrazeni-dosahu-prime-radiove](https://blog.brichacek.net/zobrazeni-dosahu-prime-radiove-vlny-na-profilu-terenu/)[vlny-na-profilu-terenu/](https://blog.brichacek.net/zobrazeni-dosahu-prime-radiove-vlny-na-profilu-terenu/), 2003, [citováno 2024-04-23].
- <span id="page-64-1"></span>[15] Davídek, V.: Analogové a číslicové filtry. Praha: Vydavatelství ČVUT, vyd. 2 vydání, 2004, ISBN 80-010-3026-1.
- <span id="page-64-2"></span>[16] Balanis, C. A.: Antenna Theory: Analysis and Design. Hoboken: Wiley-Interscience, třetí vydání, 2005, ISBN 978-0-471-66782-7.
- <span id="page-64-3"></span>[17] Šídlo, M.: Nano VNA Saver. Dostupné z: [http://ok1ufc](http://ok1ufc.nagano.cz/Desktopy/nanoVNA/VNA_1.htm).nagano.cz/Desktopy/ [nanoVNA/VNA\\_1](http://ok1ufc.nagano.cz/Desktopy/nanoVNA/VNA_1.htm).htm, 2019, [citováno 2024-04-23].
- <span id="page-64-4"></span>[18] Open, O.: OASIS Message Queuing Telemetry Transport (MQTT) TC. Dostupné z: https://groups.oasis-open.[org/communities/tc-community](https://groups.oasis-open.org/communities/tc-community-home2?CommunityKey=99c86e3a-593c-4448-b7c5-018dc7d3f2f6)[home2?CommunityKey=99c86e3a-593c-4448-b7c5-018dc7d3f2f6](https://groups.oasis-open.org/communities/tc-community-home2?CommunityKey=99c86e3a-593c-4448-b7c5-018dc7d3f2f6), 2019, [citováno 2024-04-23].
- <span id="page-64-5"></span>[19] Spiess, A.: IOTStack Wiki. Dostupné z: [https://sensorsiot](https://sensorsiot.github.io/IOTstack/).github.io/ [IOTstack/](https://sensorsiot.github.io/IOTstack/), 2022, [citováno 2024-04-23].

## <span id="page-65-0"></span>SEZNAM POUŽITÝCH SYMBOLŮ A ZKRATEK

ACAS,Airborne collision avoidance system, Palubní systém prevence kolize, [29](#page-28-1)

<span id="page-65-18"></span>ADC, Analog-to-digital converter, Analogově-digitální převodník, [9](#page-8-1)

ADS-B, Automatic Dependent Surveillance–Broadcast, [14](#page-13-3)

<span id="page-65-10"></span>AM, Amplitude modulation, Amplitudová modulace, [11](#page-10-2)

<span id="page-65-2"></span>API, Application Programming Interface, [48](#page-47-2)

<span id="page-65-26"></span>ASK, amplitude-shift keying, klíčování amplitudovým posuvem, [23](#page-22-0)

CB, citizen band, občanské pásmo, [14](#page-13-3) CEPT, European Conference of Postal and Telecommunications Administrations, Konference evropských správ pošt a telekomunikací, [12](#page-11-1) COFDM,Coded Orthogonal Frequency

Division Multiplexing, [25](#page-24-0)

CRC,Cyclic redundancy check, Cyklický redundantní součet, [30](#page-29-0)

DAB+, digital audio broadcasting, digitální audio vysílání, [36](#page-35-1)

dBFS, Decibels relative to full scale, Decibely vzhledem k plnému rozsahu, [34](#page-33-1)

<span id="page-65-20"></span>dBi, Decibels relative to isotropic antenna, Decibely vzhledem k izotropní anténě, [40](#page-39-2)

<span id="page-65-25"></span>dBm, decibel-milliwatts, [39](#page-38-1)

DFT, discrete Fourier transform, diskrétní Fourierova transformace, [12](#page-11-1)

DVB-S, digital video broadcasting – satelite, digitální televizní vysílání přes satelit, [36](#page-35-1)

<span id="page-65-21"></span><span id="page-65-1"></span>DVB-T, digital video broadcasting – terrestrial, digitální televizní vysílání přes pozemní vysílač, [26](#page-25-1)

<span id="page-65-16"></span>EEPROM, electrically erasable programmable read-only memory, elektricky vymazatelná paměť pouze pro čtení, [25](#page-24-0)

<span id="page-65-15"></span><span id="page-65-11"></span>ELF, extra low frequency, [14](#page-13-3)

<span id="page-65-13"></span>FFT, Fast Fourier transform, Rychlá Fourierova transformace, [12](#page-11-1)

<span id="page-65-9"></span><span id="page-65-4"></span>FM, Frequency modulation, Frekvenční modulace, [11](#page-10-2)

<span id="page-65-3"></span>FSK, Frequency-shift keying, Klíčování frekvenčním posuvem, [60](#page-59-0)

<span id="page-65-30"></span><span id="page-65-7"></span>FT, Fourier transform, Fourierova transformace, [16](#page-15-2)

<span id="page-65-23"></span><span id="page-65-14"></span><span id="page-65-12"></span>GB, gigabyte, gigabajt, [37](#page-36-1)

<span id="page-65-19"></span>GPS, Global Positioning System, Globální družicový polohový systém, [28](#page-27-1)

<span id="page-65-22"></span><span id="page-65-17"></span><span id="page-65-8"></span>HLF, high frequency, [14](#page-13-3)

IoT, Internet of Things, internet věcí, [60](#page-59-0)

<span id="page-65-29"></span>ITU, International Telecommunication Union, Mezinárodní telekomunikační unie, [12](#page-11-1)

<span id="page-65-24"></span><span id="page-65-6"></span>JSON, JavaScript Object Notation, [58](#page-57-3)

<span id="page-65-28"></span><span id="page-65-27"></span><span id="page-65-5"></span>KML,Keyhole Markup Language, [48](#page-47-2)

<span id="page-66-4"></span>LDO, low-dropout regulator, regulátor s nízkým výpadkem, [25](#page-24-0) LF, low frequency, [14](#page-13-3) LNA, low-noise amplifier, nízkošumový zesilovač, [50](#page-49-3) MB,Megabyte, [33](#page-32-0) MCX, Micro coaxial connector, [54](#page-53-1) MCX, micro coaxial connector, mikro koaxiální konektor, [26](#page-25-1) MLF, medium frequency, [14](#page-13-3) MQTT, message queuing telemetry transport, [58](#page-57-3) NanoVNA, Nano Vector Network Analyzer, obvodový analyzátor sítě, [50](#page-49-3) NARFA CZE, National Radio Frequency Agency Czech Republic, Oddělení správy kmitočtového spektra, [13](#page-12-0) PSK, phase-shift keying, klíčování fázovým posuvem, [23](#page-22-0)

<span id="page-66-25"></span><span id="page-66-11"></span><span id="page-66-2"></span>QAM, quadrature amplitude modulation, kvadraturní amplitudová modulace, [23](#page-22-0)

<span id="page-66-29"></span><span id="page-66-10"></span>QoS, Quality of Service, [58](#page-57-3)

RTL-SDR, RealTek Limited Software Defined Radio, [9](#page-8-1)

<span id="page-66-21"></span><span id="page-66-16"></span><span id="page-66-8"></span><span id="page-66-0"></span>SLF, super low frequency, [14](#page-13-3) SNR, Signal to Noise Ratio, Poměr signálu a šumu, [38](#page-37-2) SSR, Secondary surveillance radar, Sekundární přehledový radar, [28](#page-27-1)

SWR, Standing Wave Ratio, Činitel stojatého vlnění, [51](#page-50-0)

<span id="page-66-26"></span><span id="page-66-12"></span>TCP, transmission control protocol, [37](#page-36-1)

<span id="page-66-24"></span><span id="page-66-20"></span><span id="page-66-9"></span>TLF, tetra low frequency, [14](#page-13-3)

<span id="page-66-27"></span><span id="page-66-19"></span><span id="page-66-7"></span>ULF, ultra low frequency, [14](#page-13-3) USB, universal serial bus, univerzální sériová sběrnice, [25](#page-24-0)

<span id="page-66-14"></span><span id="page-66-13"></span><span id="page-66-5"></span>USRP, universal software radio peripheral, [27](#page-26-0)

<span id="page-66-28"></span><span id="page-66-15"></span><span id="page-66-6"></span>VLF, very high frequency, [14](#page-13-3) VLF, very low frequency, [14](#page-13-3)

<span id="page-66-3"></span>WGS84, world geodetic system 1984, světový geodetický systém 1984, [39](#page-38-1)

<span id="page-66-23"></span>WLAN, Wireless Local Area Network, Bezdrátová lokální síť, [32](#page-31-2)

<span id="page-66-22"></span><span id="page-66-18"></span>ČRO, Český rozhlasl, [39](#page-38-1) ČTÚ, Český telekomunikační úřad, [13](#page-12-0)

<span id="page-66-17"></span><span id="page-66-1"></span>ŘLP, Řízení letového provozu České republiky, [28](#page-27-1)

## <span id="page-67-0"></span>SEZNAM OBRÁZKŮ

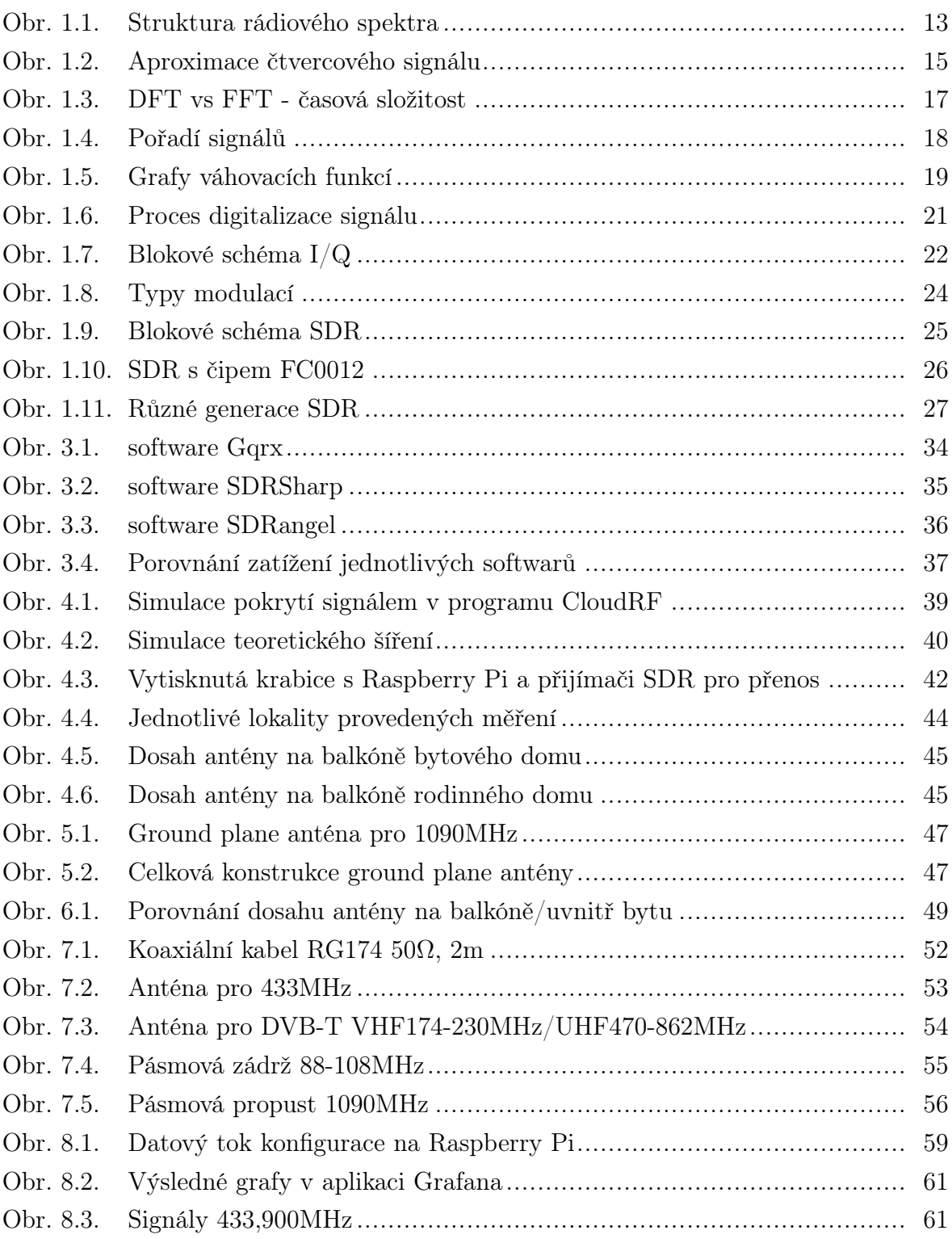

## <span id="page-68-0"></span>SEZNAM TABULEK

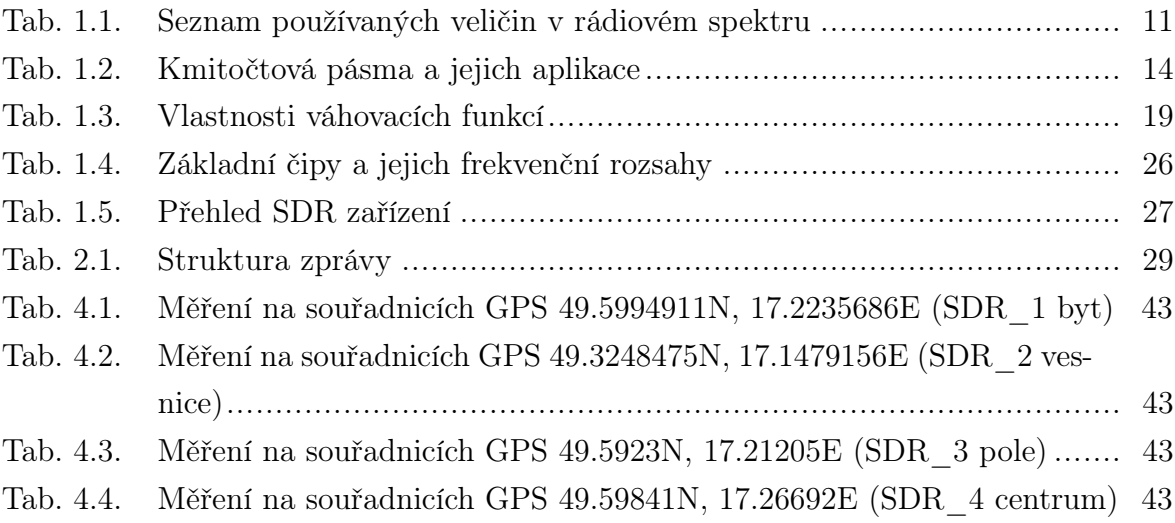